# **BAB III PELAKSANAAN KERJA PROFESI**

### **3.1 Bidang Kerja**

Praktikan melaksanakan Kerja Profesi pada perusahaan bernama PT. Perkasa Tehnik Mandiri yang berlokasi di Mall Taman Palem Lt.2 Blok D1 No. 55, Jalan Kamal *Raya Outer Ring Road* Cengkareng, Jakarta Barat. Saat melaksanakan kerja profesi praktikan ditempatkan pada divisi *IT* yang berada di bawah pembimbing kerja dan pengawasan *manager*  Operasional. Selain itu, pada kesempataan ini praktikan ditugaskan menjadi *back end* untuk merancang dengan *output* berupa web *company profile* dengan *content management system* berdasarkan dari kebutuhan perusahaan. *Back end* merupakan proses dimana sebuah sistem atau aplikasi berjalan di belakang atau data yang di proses, ditambah, dihapus, atau di ubah dan biasanya tidak berinteraksi langsung dengan user. Seorang *back end* yaitu *programmer* atau *developer* berfokus pada keamanan, desain sistem, dan *management* data pada suatu sistem(Putra Prima Arhandi).

Sebelum pekerjaan yang diberikan oleh perusahaan dimulai, tentunya praktikan mendapatkan arahan mengenai tugas untuk menghindari terjadinya kesalahan. Praktikan melakukan wawancara kepada pihak perusahaan mengenai *user requiremen* yang nantinya akan di analisa untuk perancangan *website*, dan implementasi yang menghasilkan website seperti yang dibutuhkan.

#### **3.2 Pelaksanaan Kerja**

Praktikan melaksanakan Kerja Profesi mulai dari tanggal 6 juni sampai dengan 6 september atau selama 3 (tiga) bulan sebagai *back end*  dalam dalam perancangan dan pembuatan *website company profile.*  Tahapan awal pelaksanaan Kerja Profesi dimulai dari perencanaan sistem sampai tahap pengujian sistem. Selama proses pengerjaan analisa dan pembuatan website, praktikan dibantu oleh Bapak Herman Poerbaya dan Ibu Rifda Shita Aulyana selaku Pembimbing Kerja dan juga sebagai *Manager* Operasional. Pihak perusahaan meminta website ini selain menampilan informasi tentang perusahaan juga ingin dijadikan sebagai

platform untuk promosi atau dapat menampilkan *catalogue* dan juga service dalam proses implementasinya.

### **3.2.1 Perancanaan Sistem**

Pada tahap ini atau tahap perencanaan sistem merupakan tahap pertama yang bertujuan untuk menentukan *user requirement*  dengan hal tersebut kita dapat mengetahui kebutuhan pengguna terhadap kebutuhan sistem informasi atau sistem aplikasi yang akan dirancang secara garis besar. Pada tahap ini Praktikan menyampaikan usuluan – usulan dan memaparkan ide yang menjadi suatu alasan dibangunya sebuah sistem. Paktikan melakukan kegiatan wawancara dan diskusi bersama tim *IT* , Pembimbing KP, dan juga Manager Operasional untuk mengetahui kebutuhan user dari *web* yang nantinya akan dirancang. Setelah kegiatan wawancara dan diskusi berlangsung praktikan kemudian mengumpulkan *requirement* yang bertujuan dijadikan sebagai dokumentasi analisa.

### **3.2.2 Tahap Analisis**

Setelah tahapan awal atau perancanaan sistem selesai, tahapan selanjutnya yang Praktikan lakukan yaitu menganalisa hasil dari *requirement* yang sudah dilakukan ditahap sebelumnya. Tahapan ini mengimplementasikan hasil tersebut kedalam *elisitasi* yaitu proses pendefisian kebutuhan sistem yang di informasikan oleh user atau *stakeholder*(Fadhilah Muchammad F. A. Bakthier1, Fajar Pradana2, Bayu Priyambadha3)*.* Praktikan melakukan tiga(3) tahapan *elisitasi* sebelum menjadi *elisitasi final* yaitu :

1. *Elisitasi* tahap satu(1)

Pada *elisitasi* tahap I ini berisi tentang rancangan sistem yang diusulkan oleh pihak perusahaan. **Tabel 3.1** *elisitasi* tahap I dapat dilihat di bawah ini.

 *Table 3. 1 Elisitasi Tahap Satu*

|                | Kebutuhan Fungsional Aplikasi Berbasis website PT. Perkasa Tehnik<br><b>Mandiri</b> |  |  |  |  |  |  |
|----------------|-------------------------------------------------------------------------------------|--|--|--|--|--|--|
|                | <b>Saya Ingin Sistem Dapat:</b>                                                     |  |  |  |  |  |  |
| 1.             | Menampilkan logo aplikasi                                                           |  |  |  |  |  |  |
| 2.             | Menampilkan alamat dan informasi seputar perusahaan                                 |  |  |  |  |  |  |
| 3.             | Diakses secara online baik user dan admin                                           |  |  |  |  |  |  |
| 4.             | Admin dapat login                                                                   |  |  |  |  |  |  |
| 5.             | Mengelola profil admin                                                              |  |  |  |  |  |  |
| 6.             | Dapat logout                                                                        |  |  |  |  |  |  |
| 7 <sub>1</sub> | Melihat pesan masuk                                                                 |  |  |  |  |  |  |
| 8.             | Pengguna dapat merubah password akun admin                                          |  |  |  |  |  |  |

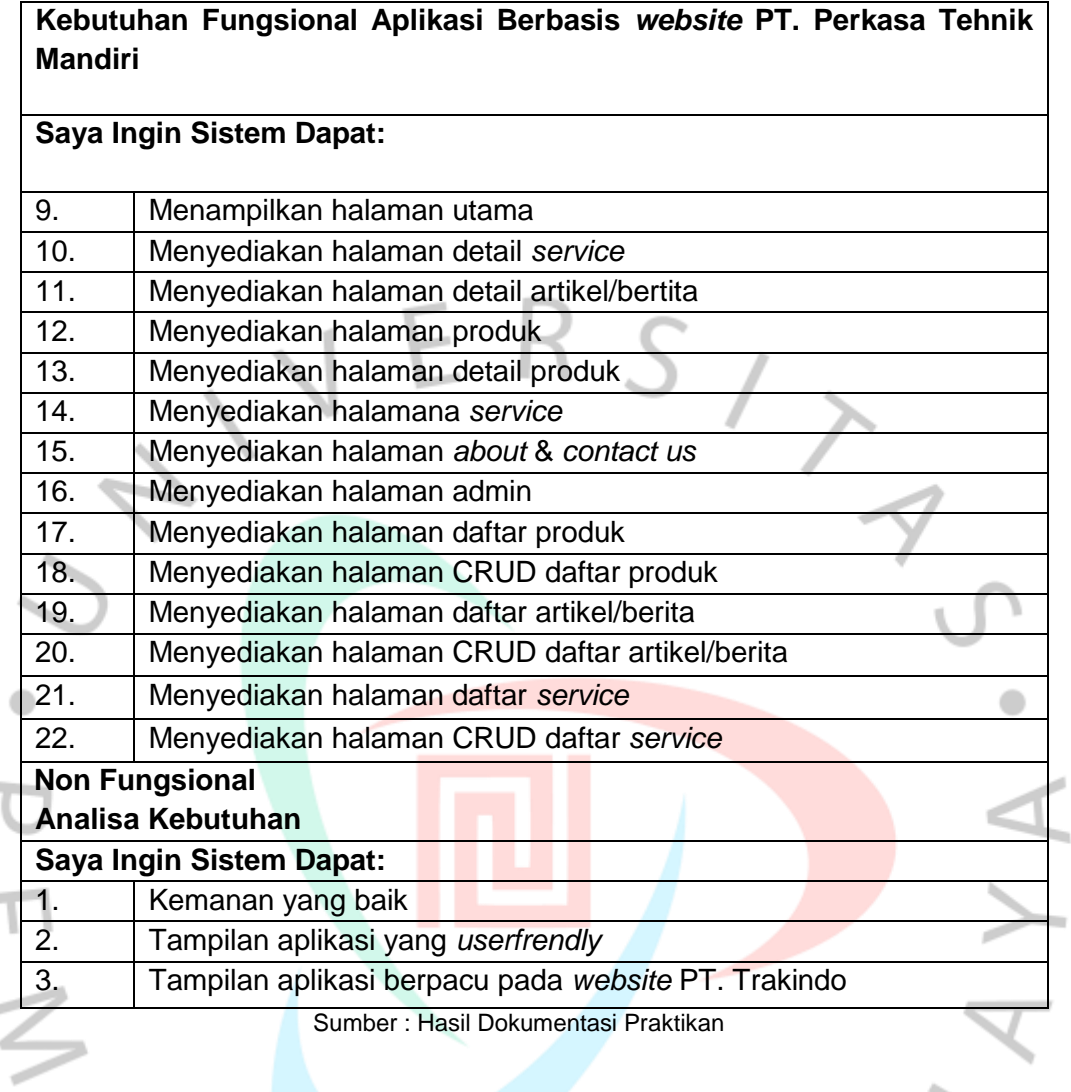

### 2. *Elisitasi* tahap dua(2)

*Elisitasi* tahap dua berisikan hasil klasifikasian dari tahap satu berdasarkan metode MDI. Metode MDI digunakan untuk memisahkan bagian yang penting dan harus ada pada sebuah sistem. Keterangan dan **table 3.2** *elisitasi* tahap dua dapat dilihat di bawah ini.

Keterangan :

- $M =$ Mandatory (wajib)
- D = Desirable (diinginkan)
- $I =$  Inessential (tidak penting)

**COL** 

 *Table 3. 2 Elisitasi Tahap Dua*

|  |                  | <b>Fungsional</b><br>Analisa Kebutuhan              |                         |                         |   |
|--|------------------|-----------------------------------------------------|-------------------------|-------------------------|---|
|  |                  | <b>Saya Ingin Sistem Dapat:</b>                     | M                       | D                       | п |
|  | 1.               | Menampilkan logo aplikasi                           | $\checkmark$            |                         |   |
|  | $\overline{2}$ . | Menampilkan alamat dan informasi seputar perusahaan | ✓                       |                         |   |
|  | 3.               | Diakses secara online baik user dan admin           | ✓                       |                         |   |
|  | 4.               | Admin dapat login                                   | $\checkmark$            |                         |   |
|  | 5.               | Mengelola profil admin                              |                         | ✓                       |   |
|  | 6.               | Dapat logout                                        | $\checkmark$            |                         |   |
|  | 7.               | Melihat pesan masuk                                 |                         | $\checkmark$            |   |
|  | 8.               | Pengguna dapat merubah password akun admin          | $\checkmark$            |                         |   |
|  | 9.               | Menampilkan halaman utama                           |                         | $\overline{\checkmark}$ |   |
|  | 10.              | Menyediakan halaman detail service                  | $\checkmark$            |                         |   |
|  | 11.              | Menyediakan halaman detail artikel/bertita          | ✓                       |                         |   |
|  | 12.              | Menyediakan halaman produk                          | $\checkmark$            |                         |   |
|  | 13.              | Menyediakan halaman detail produk                   |                         |                         |   |
|  | 14.              | Menyediakan halamana service                        | $\checkmark$            |                         |   |
|  | 15.              | Menyediakan halaman about & contact us              | $\checkmark$            |                         |   |
|  | 16.              | Menyediakan halaman admin                           | $\checkmark$            |                         |   |
|  | 17.              | Menyediakan halaman daftar produk                   | $\overline{\checkmark}$ |                         |   |
|  | 18.              | Menyediakan halaman CRUD daftar produk              | ✓                       |                         |   |
|  | 19.              | Menyediakan halaman daftar artikel/berita           | $\checkmark$            |                         |   |
|  | 20.              | Menyediakan halaman CRUD daftar artikel/berita      | $\overline{\checkmark}$ |                         |   |
|  | 21.              | Menyediakan halaman daftar service                  | $\checkmark$            |                         |   |
|  | 22.              | Menyediakan halaman CRUD daftar service             | ✓                       |                         |   |
|  |                  |                                                     |                         |                         |   |
|  |                  | Analisa Kebutuhan                                   |                         |                         |   |
|  |                  | <b>Saya Ingin Sistem Dapat:</b>                     | M                       | D                       | ı |
|  | 1.               | Kemanan yang baik                                   |                         |                         |   |
|  | 2.               | Tampilan aplikasi yang user friendly                |                         | ✓                       |   |
|  | 3.               | Tampilan aplikasi berpacu pada website PT. Trakindo |                         |                         |   |

3. *Elisitasi* Tahap Tiga(3)

Pada tahap ke tiga ini adalah hasil penyusutan *elisitasi* tahap sebelumnya dengan cara menyisihkan semua requirement yang memiliki option (Inessential) atau I pada metode MDI. Pada langkah selanjutnya requirement yang memiliki option (Mandatory) dan (Desirable) pada metode MDI akan diklasifikasi menggunakan metode TOE. **Tabel 3.3** *Elisitasi* Tahap Tiga dapat dilihat di bawah ini.

# Keterangan:

- $T = Technical (Teknisi)$
- O = Operation (Operasional)

 $\curvearrowright$ 

- $E = E$ conomic (Ekonomis)
- $H = High (Tinggi)$

 $\subset$ 

- M = Middle (Sedang)
- $L = Low (Rendah)$

 *Table 3. 3 Elisitasi Tahap Tiga*

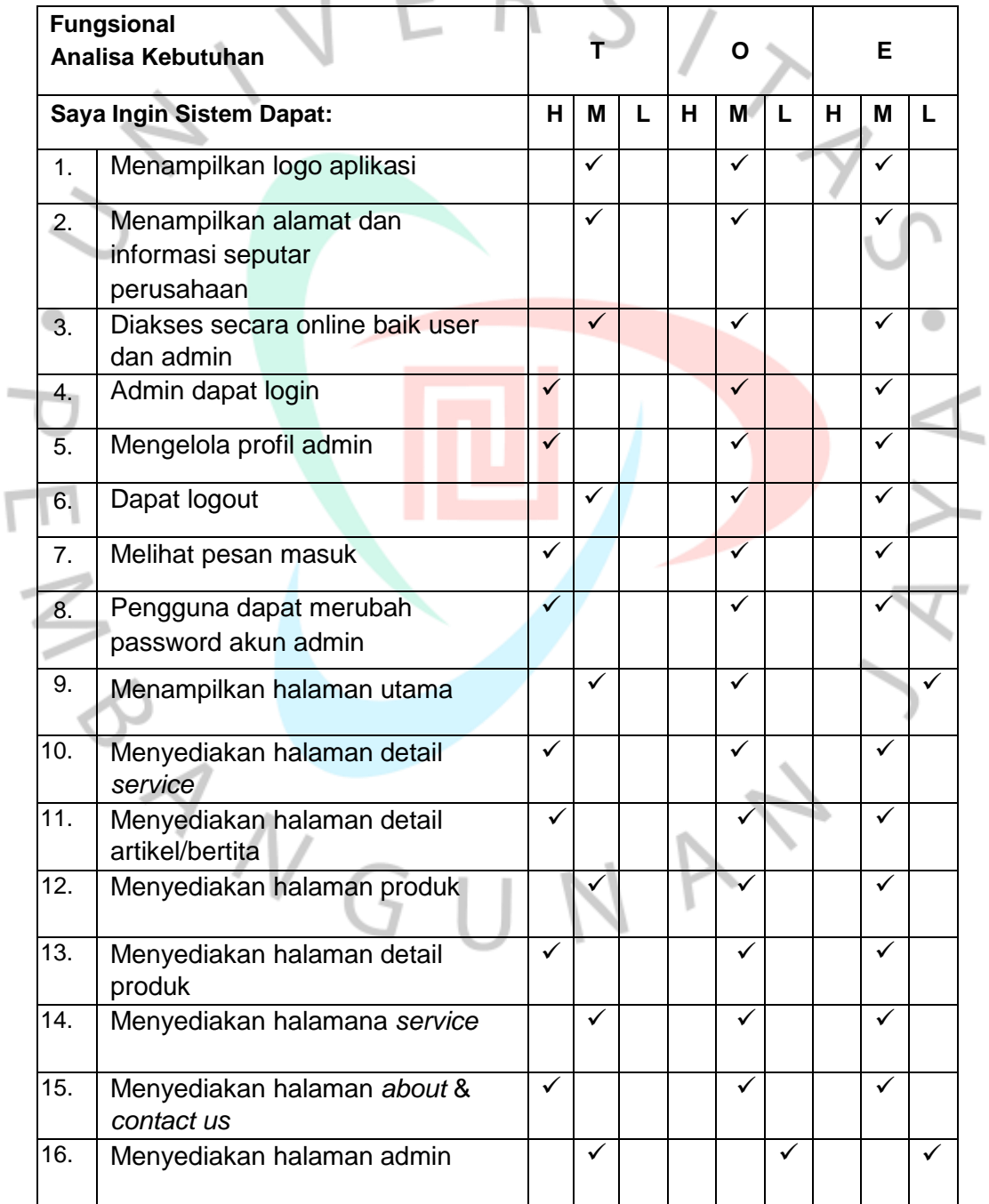

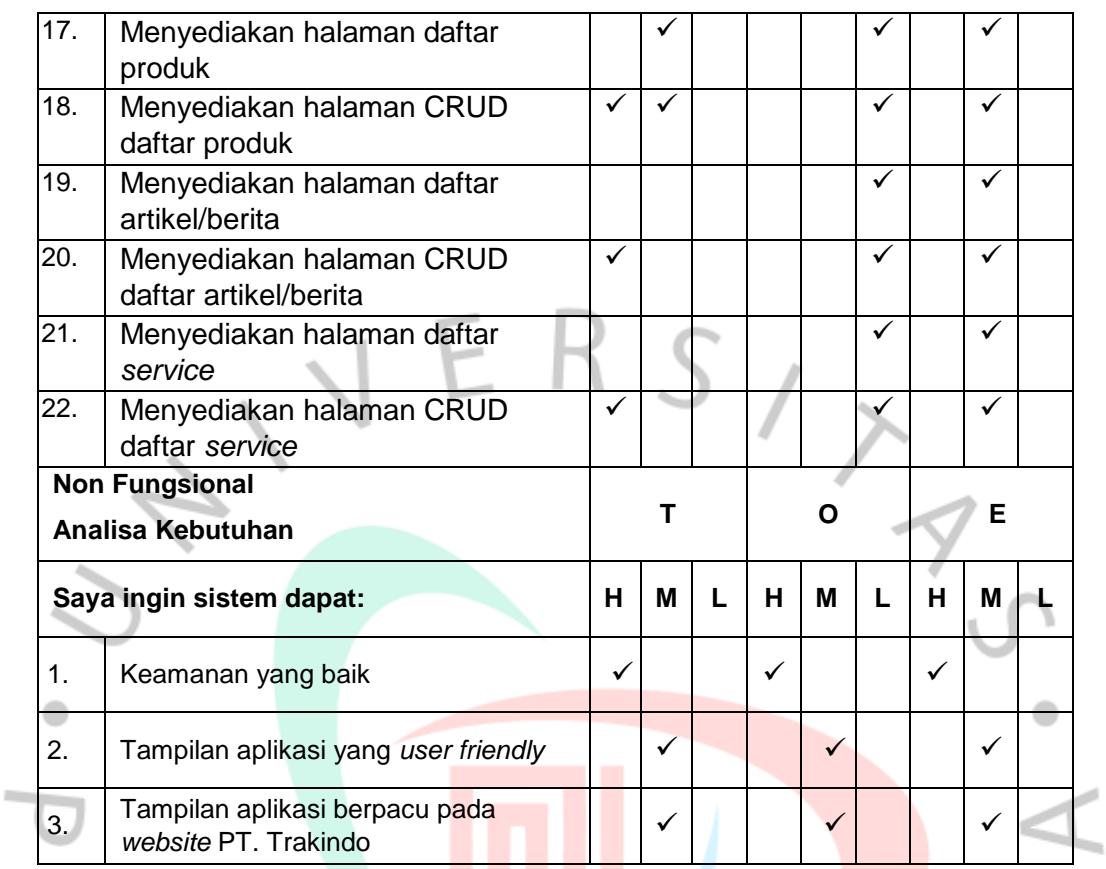

## 4. *Elisitasi* Final

Hasil dari tiga proses diatas yang sudah dilalui akan menghasilkan hasil akhir atau *elisitasi* final, hasil ini yang akan menjadi acuan untuk melakukan tahapan selanjutnya. **Tabel 3.4** *Elisitasi* Final dapat dilihat di bawah ini.

 *Table 3. 4 Elisitasi Tahap Final*

 $\frac{\pi}{2}$ 

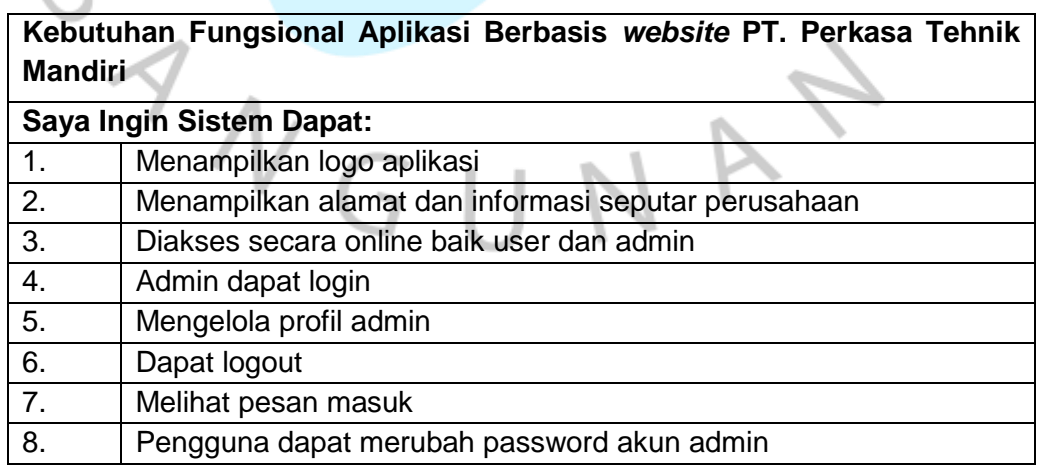

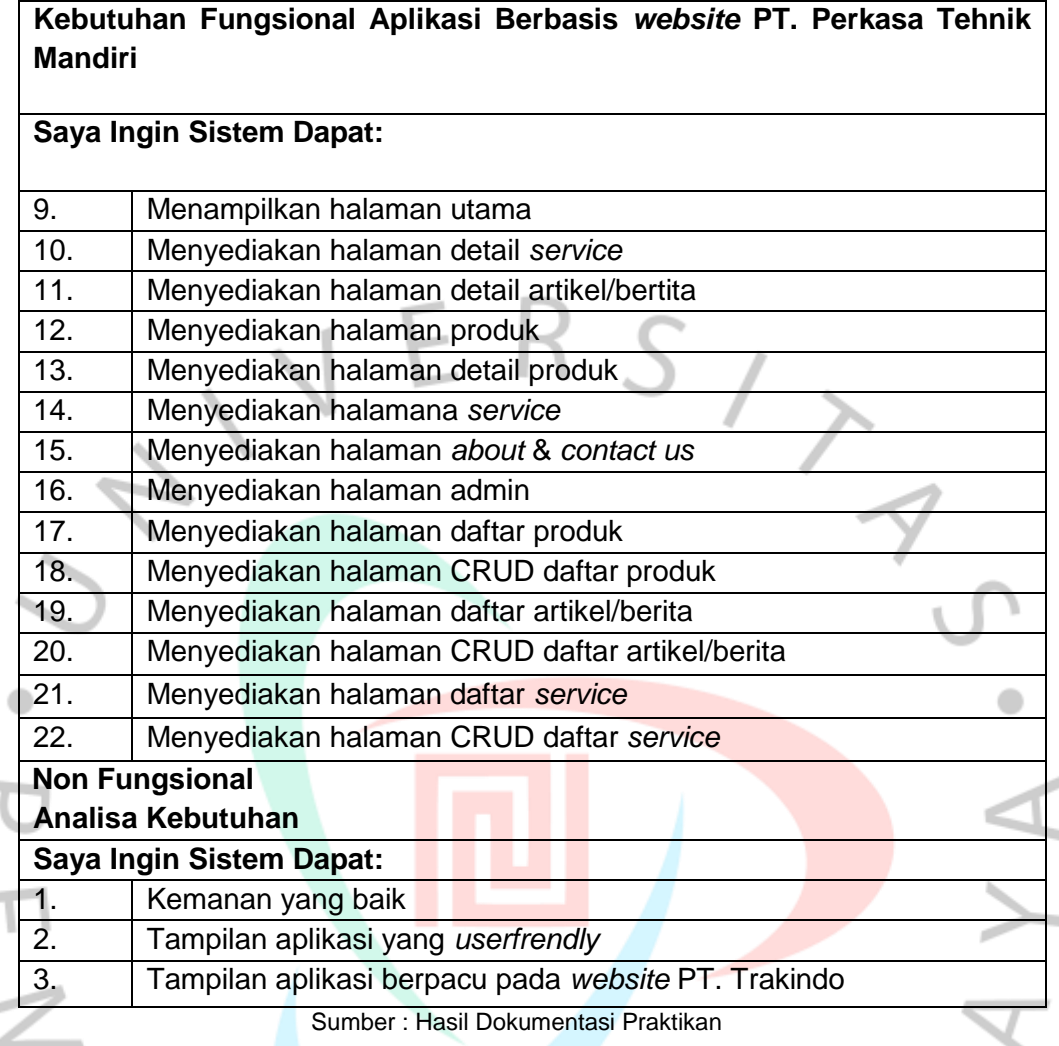

## **3.2.3 Tahap Perancangan Sistem**

Setelah melakukan dan mendapat *approval* dari pihak perusahaan selanjutnya setelah melalui tahap belumnya atau tahap analisis Praktikan melanjutkan ke tahap *design* atau perancangan sistem.Tahapan ini dilakukan dengan tujuan mengetahui sistem akan berjalan dan bekerja dengan bentuk hasil diagram atau dokumentasi spesifik *design*(Timor Setiyaningsih1, Gusti Rinanjar2, Maret 2019).

### **3.2.3.1** *Use Case* **Diagram**

Praktikan membuat *use case* diagram berdasarkan hasil *user requirement* yang sudah dilakukan pada tahapan sebelumnya. *Use case* diagram merupakan hal yang penting dalam mendeskripsikan ataun menspesifikasikan, menggambarkan, serta mendokumentasikan perilaku sebuah sistem(Muhammad Fahril,Muhammad Farhan Maret 2021). Berikut dapat dilihat pada **Gambar 3.1** dibawah merupakan *use case* diagram *content management system* website milik PT. Perkasa Tehnik Mandiri.

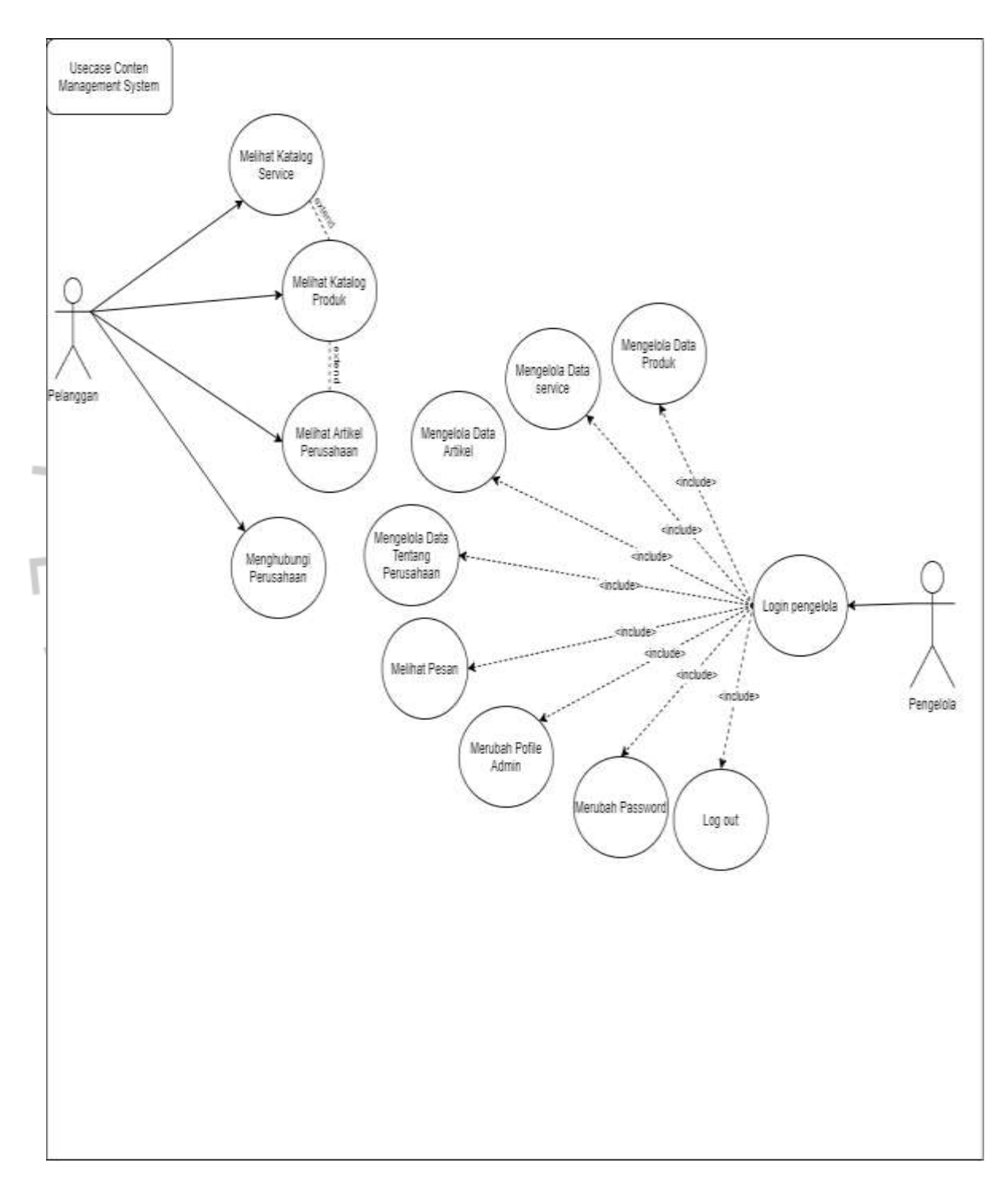

*Gambar 3. 1 Use Case Diagram content management system website milik PT. Perkasa Tehnik Mandiri.*

Pada **Gambar 3.1** terdapat dua(2) aktor di *use case diagram* antara lain yaitu Admin dan *User,* masing masing dari kedua aktor tersebut memilik akses yang berbeda dalam *use case diagram.* Berikut merupakan penjelasan dari aktor tersebut.

• Admin

Aktor Admin dapat mengakses keseluruh menu dan halaman yang ada pada *website,* mulai dari *User*  site seperti Melihat Katalog Service, Melihat Katalog Product, Melihat Artikel Perusahaan, dan Menghubungi Perusahaan hingga Admin site seperti Merubah Password, Merubah profile admin, Mengelola Data Artikel, Mengelola Data Product, Mengelola Data Service, Mengelola Data

Tentang Perusahaan, dan Melihat Pesan.

• *User*

Berbeda dengan aktor Admin, Aktor *User* hanya dapat mengakses beberapa halaman dan menu yang ada pada *website* yaitu seperti seperti Melihat Katalog Service, Melihat Katalog Product, Melihat Artikel Perusahaan, dan Menghubungi Perusahaan

### **3.2.3.2 Spesifikasi** *Use Case* **Diagram**

Spesifikasi *use case* biasanya digunakan untuk menjelaskan bagaimana alur kinerja dari setiap *use case*  dengan *scenario*. Spesifikasi *use case* terdapat informasi seputar aktor, kondisi sebelum dan sesudah menjalankan *use case* dan tahapan sebelum melakukan *use case*(David Josua Hutahaean1, Niken Hendrakusma Wardani2, Welly Purnomo3, Juni 2019). Setelah pembuatan *use case diagram* Praktikan melakukan tahapan selanjutnya yaitu membuat spesifikasi *use case*. Tabel – table dibawah merupakan spesifikasi *use case content management system website milik PT. Perkasa Tehnik Mandiri.*

*Table 3. 5 Spesifikasi Use Case Melihat Katalog Service*

| Use Case Name            | Login Pengelola                                 |                                       |  |  |  |  |  |  |  |  |
|--------------------------|-------------------------------------------------|---------------------------------------|--|--|--|--|--|--|--|--|
| Actor                    | Admin/Pengelola                                 |                                       |  |  |  |  |  |  |  |  |
| Trigger                  |                                                 | Aktor memasukan username dan password |  |  |  |  |  |  |  |  |
| <b>Pre-Conditions</b>    | Aktor sudah tahu usename dan password           |                                       |  |  |  |  |  |  |  |  |
| <b>Post Conditions</b>   | Aktor masuk kedalam web khusus pengelola        |                                       |  |  |  |  |  |  |  |  |
| <b>Success Scenario</b>  | Actor                                           | System                                |  |  |  |  |  |  |  |  |
|                          | 1. Memasuki<br>web                              |                                       |  |  |  |  |  |  |  |  |
|                          | halaman pengelola                               |                                       |  |  |  |  |  |  |  |  |
|                          | (Login)                                         |                                       |  |  |  |  |  |  |  |  |
|                          |                                                 |                                       |  |  |  |  |  |  |  |  |
|                          |                                                 | Menampilkan<br>2.                     |  |  |  |  |  |  |  |  |
|                          |                                                 | halaman Pengelola                     |  |  |  |  |  |  |  |  |
|                          |                                                 | (Login)                               |  |  |  |  |  |  |  |  |
|                          | 3.<br>Memasukan                                 |                                       |  |  |  |  |  |  |  |  |
|                          | dan<br>username                                 |                                       |  |  |  |  |  |  |  |  |
|                          | password                                        |                                       |  |  |  |  |  |  |  |  |
|                          |                                                 | Sistem melakukan<br>4.                |  |  |  |  |  |  |  |  |
|                          |                                                 | verifikasi                            |  |  |  |  |  |  |  |  |
|                          |                                                 |                                       |  |  |  |  |  |  |  |  |
|                          | Masuk halaman<br>5 <sub>1</sub>                 |                                       |  |  |  |  |  |  |  |  |
|                          |                                                 |                                       |  |  |  |  |  |  |  |  |
|                          |                                                 | 6. Menampilkan                        |  |  |  |  |  |  |  |  |
|                          |                                                 | halaman<br>detail                     |  |  |  |  |  |  |  |  |
|                          |                                                 | admin/pngelola                        |  |  |  |  |  |  |  |  |
| <b>Alternative Flows</b> | Jika username dan password yang dimasukan salah |                                       |  |  |  |  |  |  |  |  |
|                          | maka sistem akan menampilkan peringatan bahwa   |                                       |  |  |  |  |  |  |  |  |
|                          | username atau password tidak sesuai.            |                                       |  |  |  |  |  |  |  |  |

Sumber : Hasil Dokumentasi Praktikan

*Table 3. 6 Spesifikasi Use Case Melihat Katalog Service*

|       | Use Case Name            |                                  | <b>Melihat Katalog Service</b>              |       |        |                       |        |  |  |  |
|-------|--------------------------|----------------------------------|---------------------------------------------|-------|--------|-----------------------|--------|--|--|--|
| Actor |                          |                                  | Pengunjung dan Admin                        |       |        |                       |        |  |  |  |
|       | Trigger                  |                                  | Aktor ingin melihat halaman katalog service |       |        |                       |        |  |  |  |
|       | <b>Pre-Conditions</b>    |                                  | Sudah berada di halaman utama (home) web    |       |        |                       |        |  |  |  |
|       | <b>Post Conditions</b>   | Masuk ke halaman katalog service |                                             |       |        |                       |        |  |  |  |
|       | Success Scenario         | Actor                            |                                             |       | System |                       |        |  |  |  |
|       |                          | 5.                               | Memasuki                                    | web   |        |                       |        |  |  |  |
|       |                          |                                  | halaman<br>(home)                           | utama |        |                       |        |  |  |  |
|       |                          |                                  |                                             |       |        |                       |        |  |  |  |
|       |                          |                                  |                                             |       |        |                       |        |  |  |  |
|       |                          |                                  |                                             |       | 6.     | Menampilkan           |        |  |  |  |
|       |                          |                                  |                                             |       |        | halaman<br>(home) web | utama  |  |  |  |
|       |                          |                                  |                                             |       |        |                       |        |  |  |  |
|       |                          | 7.                               | Klik menu service                           |       |        |                       |        |  |  |  |
|       |                          |                                  | ada<br>yang<br>menu                         | pada  |        |                       |        |  |  |  |
|       |                          |                                  |                                             |       |        |                       |        |  |  |  |
|       |                          |                                  |                                             |       | 8.     | Menampilkan           |        |  |  |  |
|       |                          |                                  |                                             |       |        | halaman               | daftar |  |  |  |
|       |                          |                                  |                                             |       |        | service               |        |  |  |  |
|       |                          |                                  | 5. Klik pada tombol                         |       |        |                       |        |  |  |  |
|       |                          |                                  | detail service                              |       |        |                       |        |  |  |  |
|       |                          |                                  |                                             |       | 6.     | Menampilkan           |        |  |  |  |
|       |                          |                                  |                                             |       |        | halaman               | detail |  |  |  |
|       |                          |                                  |                                             |       |        | service               |        |  |  |  |
|       | <b>Alternative Flows</b> | $\blacksquare$                   |                                             |       |        |                       |        |  |  |  |

Sumber : Hasil Dokumentasi Praktikan

*Table 3. 7 Spesifikasi Use Case Melihat Katalog Product*

| Use Case Name            | Melihat Katalog Product                     |
|--------------------------|---------------------------------------------|
| Actor                    | Pengunjung dan Admin                        |
| Trigger                  | Aktor ingin melihat halaman katalog product |
| <b>Pre-Conditions</b>    | Sudah berada di halaman utama (home) web    |
| <b>Post Conditions</b>   | Masuk ke halaman katalog product            |
| Success Scenario         | Actor<br>System                             |
|                          | Memasuki<br>1.<br>web<br>halaman<br>utama   |
|                          | (home)                                      |
|                          |                                             |
|                          | Menampilkan<br>2.                           |
|                          | halaman<br>utama                            |
|                          | (home) web                                  |
|                          | Klik menu product<br>3.                     |
|                          | ada<br>pada<br>yang                         |
|                          | menu                                        |
|                          | Menampilkan<br>4.                           |
|                          | halaman<br>daftar                           |
|                          | product                                     |
|                          | 5. Klik pada tombol                         |
|                          | detail product                              |
|                          | Menampilkan<br>6.                           |
|                          | halaman<br>detail                           |
|                          | product                                     |
| <b>Alternative Flows</b> |                                             |

Sumber : Hasil Dokumentasi Praktikan

*Table 3. 8 Spesifikasi Use Case Melihat Artikel Perusahaan*

| Use Case Name            | Melihat Artikel Perusahaan                     |
|--------------------------|------------------------------------------------|
| Actor                    | Pengunjung dan Admin                           |
| Trigger                  | Aktor ingin melihat halaman Artikel Perusahaan |
| Pre-Conditions           | Sudah berada di halaman utama (home) web       |
| <b>Post Conditions</b>   | Masuk ke halaman Artikel Perusahaan            |
| Success Scenario         | Actor<br>System                                |
|                          | 1.<br>Memasuki<br>web                          |
|                          | halaman<br>utama<br>(home)                     |
|                          |                                                |
|                          | Menampilkan<br>2.                              |
|                          | halaman<br>utama                               |
|                          | (home) web                                     |
|                          | 3.<br>Klik<br><b>Artikel</b><br>menu           |
|                          | ada<br>pada<br>yang                            |
|                          | menu                                           |
|                          | Menampilkan<br>4.                              |
|                          | halaman<br>daftar                              |
|                          | Artikel                                        |
|                          | 5. Klik pada<br>tombol                         |
|                          | readmore                                       |
|                          | Menampilkan<br>6.                              |
|                          | halaman<br>detail                              |
|                          | Artikel                                        |
| <b>Alternative Flows</b> | $\blacksquare$                                 |

Sumber : Hasil Dokumentasi Praktikan

*Table 3. 8 Spesifikasi Use Case Menghubungi Perusahaan*

| Use Case Name             |                                                | Menghubungi Perusahaan |                      |       |                                                     |  |  |  |  |
|---------------------------|------------------------------------------------|------------------------|----------------------|-------|-----------------------------------------------------|--|--|--|--|
| Actor                     |                                                |                        | Pengunjung dan Admin |       |                                                     |  |  |  |  |
| Trigger                   |                                                |                        |                      |       | Aktor ingin melihat halaman about dan memberi pesan |  |  |  |  |
|                           | pada perusahaan                                |                        |                      |       |                                                     |  |  |  |  |
| Pre-Conditions            |                                                |                        |                      |       | Sudah berada di halaman utama (home) web            |  |  |  |  |
| <b>Post Conditions</b>    | Masuk ke halaman about                         |                        |                      |       |                                                     |  |  |  |  |
| Actor<br>Success Scenario |                                                |                        |                      |       | System                                              |  |  |  |  |
|                           | 1 <sub>1</sub>                                 |                        | Memasuki             | web   |                                                     |  |  |  |  |
|                           |                                                | halaman                |                      | utama |                                                     |  |  |  |  |
|                           |                                                | (home)                 |                      |       |                                                     |  |  |  |  |
|                           |                                                |                        |                      |       |                                                     |  |  |  |  |
|                           |                                                |                        |                      |       | Menampilkan<br>2.                                   |  |  |  |  |
|                           |                                                |                        |                      |       | halaman<br>utama                                    |  |  |  |  |
|                           |                                                |                        |                      |       | (home) web                                          |  |  |  |  |
|                           | 3.                                             | Klik                   | menu                 | about |                                                     |  |  |  |  |
|                           |                                                | yang                   | ada                  | pada  |                                                     |  |  |  |  |
|                           |                                                | menu                   |                      |       |                                                     |  |  |  |  |
|                           |                                                |                        |                      |       | Menampilkan<br>4.                                   |  |  |  |  |
|                           |                                                |                        |                      |       | halaman about                                       |  |  |  |  |
|                           |                                                |                        |                      |       |                                                     |  |  |  |  |
|                           |                                                |                        |                      |       | Menampilkan<br>5.                                   |  |  |  |  |
|                           |                                                |                        |                      |       | form pesan                                          |  |  |  |  |
|                           | 6.                                             | Mengisi                |                      | form  |                                                     |  |  |  |  |
|                           |                                                | pesan                  |                      |       |                                                     |  |  |  |  |
|                           | 7. Klik tombol send                            |                        |                      |       |                                                     |  |  |  |  |
|                           |                                                |                        |                      |       |                                                     |  |  |  |  |
|                           |                                                |                        |                      |       | 8. Menampilkan alert                                |  |  |  |  |
|                           |                                                |                        |                      |       |                                                     |  |  |  |  |
| <b>Alternative Flows</b>  | Jika form belum terisi lengkap sistem akan     |                        |                      |       |                                                     |  |  |  |  |
|                           | memberikan alert pada tampilan layar dan tidak |                        |                      |       |                                                     |  |  |  |  |
|                           | akan memproses penginputan                     |                        |                      |       |                                                     |  |  |  |  |

*Table 3. 10 Spesifikasi Use Case Merubah Password*

| Use Case Name          | Merubah Password                                    |
|------------------------|-----------------------------------------------------|
| Actor                  | Admin                                               |
| Trigger                | Aktor ingin merubah Password akun admin untuk masuk |
|                        | kehalaman pengelola(admin)                          |
| <b>Pre-Conditions</b>  | Masuk URL web khusus admin dan login                |
| <b>Post Conditions</b> | Masuk halaman ubah password                         |
| Success Scenario       | System<br>Actor                                     |
|                        | 1. Memasuki<br>web                                  |
|                        | halaman<br>login                                    |
|                        | pengelola web                                       |
|                        | Menampilkan<br>2.                                   |
|                        | halaman login                                       |
|                        |                                                     |
|                        | Mengisi<br>3.                                       |
|                        | dan<br>username                                     |
|                        | password                                            |
|                        | Klik tombol login<br>4.                             |
|                        |                                                     |
|                        | Validasi<br>5.<br>data                              |
|                        | berhasil                                            |
|                        | Menampilkan<br>6.                                   |
|                        | halaman<br>utama                                    |
|                        | admin                                               |
|                        | $\overline{7}$ .<br>Klik menu setting               |
|                        |                                                     |
|                        | Menampilkan<br>8.                                   |
|                        | halaman<br>dan                                      |
|                        | form<br>ubah                                        |
|                        | password                                            |

|                                     | Mengubah<br>9.<br>password          |                                                |
|-------------------------------------|-------------------------------------|------------------------------------------------|
|                                     | <b>10. Klik</b><br>tombol<br>update |                                                |
|                                     |                                     | 11. Memperbaharui                              |
|                                     |                                     | data                                           |
|                                     |                                     | 12. Menampilkan                                |
|                                     |                                     | alert berhasil                                 |
| <b>Alternative Flows</b>            | Jika<br>form<br>belum               | lengkap<br>terisi<br>sistem<br>akan            |
|                                     |                                     | memberikan alert pada tampilan layar dan tidak |
|                                     | akan memproses penginputan          |                                                |
| Sumber: Hasil Dokumentasi Praktikan |                                     |                                                |

Sumber : Hasil Dokumentasi Praktikan

*Table 3. 11 Spesifikasi Use Case Merubah Profile Admin*

| Use Case Name           | Merubah Profile Admin                           |                                                    |  |  |  |  |  |  |  |
|-------------------------|-------------------------------------------------|----------------------------------------------------|--|--|--|--|--|--|--|
| Actor                   | Admin                                           |                                                    |  |  |  |  |  |  |  |
| Trigger                 | halaman utama admin                             | Aktor ingin merubah data atau informasi admin pada |  |  |  |  |  |  |  |
| <b>Pre-Conditions</b>   | Masuk URL web khusus admin dan melakukan login  |                                                    |  |  |  |  |  |  |  |
| <b>Post Conditions</b>  | Masuk halaman utama admin                       |                                                    |  |  |  |  |  |  |  |
| <b>Success Scenario</b> | Actor                                           | System                                             |  |  |  |  |  |  |  |
|                         | 1. Memasuki<br>web<br>halaman<br>utama<br>admin |                                                    |  |  |  |  |  |  |  |
|                         |                                                 | 2. Menampilkan                                     |  |  |  |  |  |  |  |
|                         |                                                 | halaman utama<br>admin                             |  |  |  |  |  |  |  |
|                         |                                                 |                                                    |  |  |  |  |  |  |  |

 $\bullet$ 

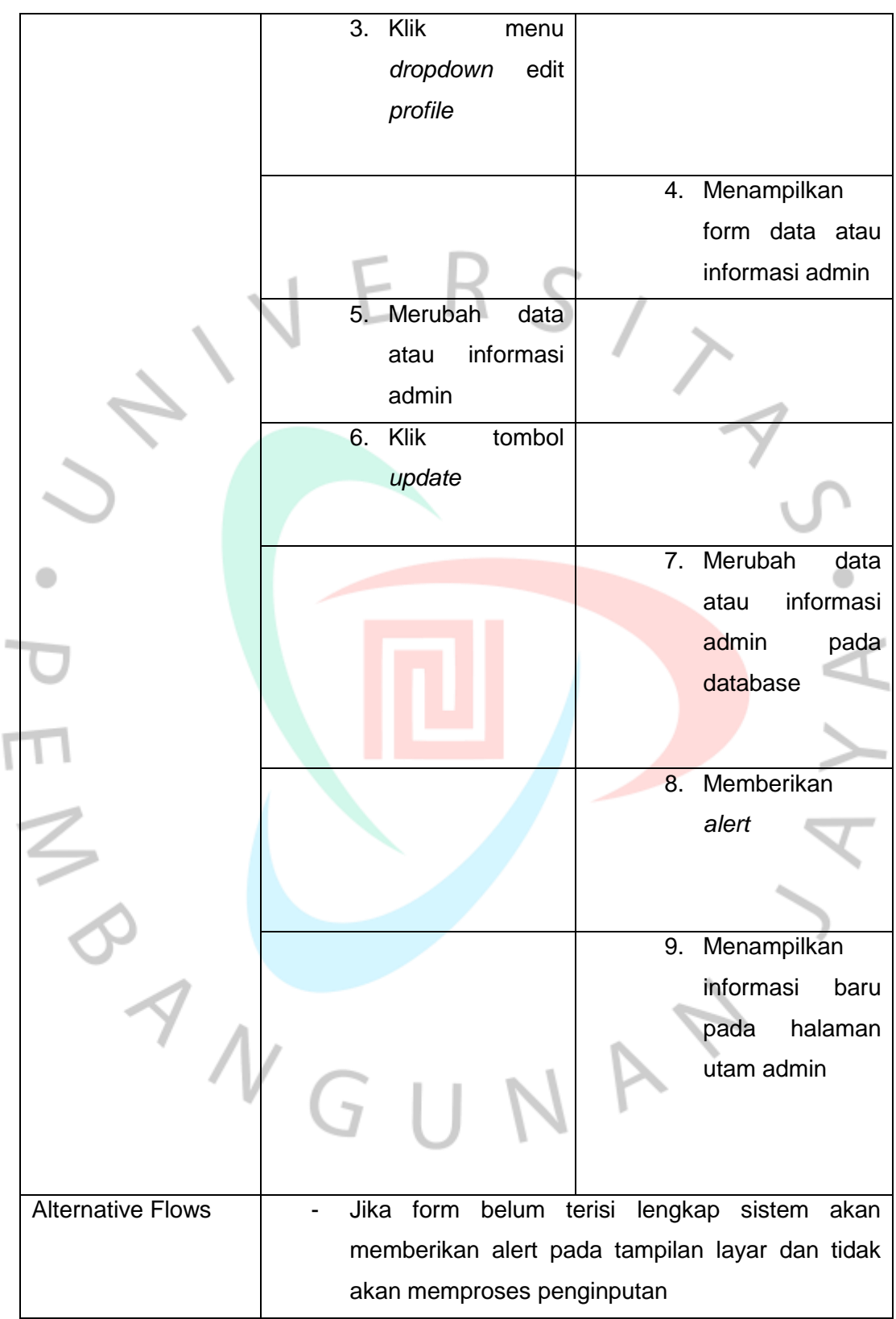

Sumber : Hasil Dokumentasi Praktikan

*Table 3. 12 Spesifikasi Use Case Mengelola Data Service*

| Use Case Name            | Mengelola Data Service           |          |       |        |              |           |
|--------------------------|----------------------------------|----------|-------|--------|--------------|-----------|
| Actor                    | Admin                            |          |       |        |              |           |
| Trigger                  | Aktor ingin Melihat data service |          |       |        |              |           |
| <b>Pre-Conditions</b>    | Sudah melakukan login            |          |       |        |              |           |
| <b>Post Conditions</b>   | Melihat data service             |          |       |        |              |           |
| <b>Success Scenario</b>  | Actor                            |          |       | System |              |           |
|                          | 1.                               | Memasuki | web   |        |              |           |
|                          |                                  | halaman  | utama |        |              |           |
|                          |                                  | admin    |       |        |              |           |
|                          |                                  |          |       | 2.     | Menampilkan  |           |
|                          |                                  |          |       |        | halaman      | utama     |
|                          |                                  |          |       |        | admin        |           |
|                          | 3.                               | Klik     | menu  |        |              |           |
|                          |                                  | service  | pada  |        |              |           |
|                          |                                  | navbar   |       |        |              |           |
|                          |                                  |          |       | 4.     | Menampilkan  |           |
|                          |                                  |          |       |        | table        | berisikan |
|                          |                                  |          |       |        | data service |           |
|                          |                                  |          |       | 5.     | Menampilkan  |           |
|                          |                                  |          |       |        | tombol edit  |           |
|                          |                                  |          |       | 6.     | Menampilkan  |           |
|                          |                                  |          |       |        | tombol       | tambah    |
|                          |                                  |          |       |        | data         |           |
|                          |                                  |          |       | 7.     | Menampilkan  |           |
|                          |                                  |          |       |        | tombol hapus |           |
| <b>Alternative Flows</b> |                                  |          |       |        |              |           |
|                          |                                  |          |       |        |              |           |

*Table 3. 13 Spesifikasi Use Case Tambah Data Service*

| Use Case Name           | Mengelola Data Service |                                   |      |        |                |           |  |  |
|-------------------------|------------------------|-----------------------------------|------|--------|----------------|-----------|--|--|
| Actor                   |                        |                                   |      |        |                |           |  |  |
| Trigger                 |                        | Aktor ingin menambah data service |      |        |                |           |  |  |
| Pre-Conditions          | Sudah melakukan login  |                                   |      |        |                |           |  |  |
| <b>Post Conditions</b>  | Tambah data service    |                                   |      |        |                |           |  |  |
| <b>Success Scenario</b> | Actor                  |                                   |      | System |                |           |  |  |
|                         | 1.                     | Memasuki web                      |      |        |                |           |  |  |
|                         |                        | halaman utama                     |      |        |                |           |  |  |
|                         |                        | admin                             |      |        |                |           |  |  |
|                         |                        |                                   |      |        | 2. Menampilkan |           |  |  |
|                         |                        |                                   |      |        | halaman utama  |           |  |  |
|                         |                        |                                   |      |        | admin          |           |  |  |
|                         | 3.                     | <b>Klik</b>                       | menu |        |                |           |  |  |
|                         |                        | service                           | pada |        |                |           |  |  |
|                         |                        | navbar                            |      |        |                |           |  |  |
|                         |                        |                                   |      |        | 4. Menampilkan |           |  |  |
|                         |                        |                                   |      |        | table          | berisikan |  |  |
|                         |                        |                                   |      |        | data service   |           |  |  |
|                         |                        |                                   |      |        | 5. Menampilkan |           |  |  |
|                         |                        |                                   |      |        | tombol edit    |           |  |  |
|                         |                        |                                   |      | б.     | Menampilkan    |           |  |  |
|                         |                        |                                   |      |        | tombol         | tambah    |  |  |
|                         |                        |                                   |      |        | data           |           |  |  |
|                         |                        |                                   |      | 7.     | Menampilkan    |           |  |  |
|                         |                        |                                   |      |        | tombol hapus   |           |  |  |
|                         |                        |                                   |      |        |                |           |  |  |

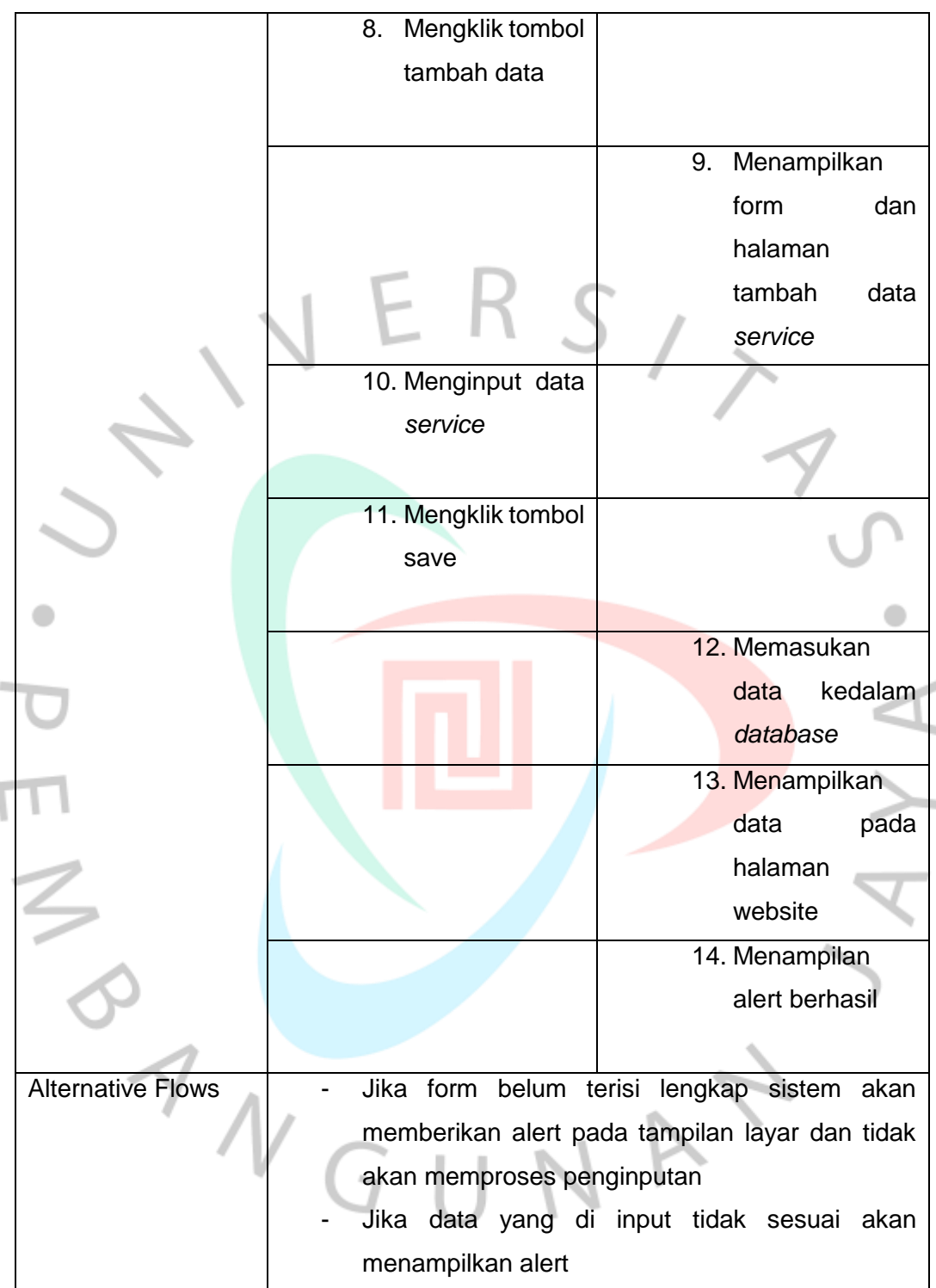

Sumber : Hasil Dokumentasi Praktikan

*Table 3. 14 Spesifikasi Use Case Edit Data Service*

| Use Case Name           | Mengelola Data Service |                                   |      |        |                       |           |  |
|-------------------------|------------------------|-----------------------------------|------|--------|-----------------------|-----------|--|
| Actor                   | Admin                  |                                   |      |        |                       |           |  |
| Trigger                 |                        | Aktor ingin mengedit data service |      |        |                       |           |  |
| <b>Pre-Conditions</b>   |                        | Sudah melakukan login             |      |        |                       |           |  |
| <b>Post Conditions</b>  |                        | Mengedit data service             |      |        |                       |           |  |
| <b>Success Scenario</b> | Actor                  |                                   |      | System |                       |           |  |
|                         |                        | 1. Memasuki web                   |      |        |                       |           |  |
|                         |                        | halaman utama                     |      |        |                       |           |  |
|                         |                        | admin                             |      |        |                       |           |  |
|                         |                        |                                   |      | 2.     | Menampilkan           |           |  |
|                         |                        |                                   |      |        | halaman utama         |           |  |
|                         |                        |                                   |      |        | admin                 |           |  |
|                         | 3.                     | <b>Klik</b>                       | menu |        |                       |           |  |
|                         |                        | service                           | pada |        |                       |           |  |
|                         |                        | navbar                            |      |        |                       |           |  |
|                         |                        |                                   |      |        | 4. Menampilkan        |           |  |
|                         |                        |                                   |      |        | table                 | berisikan |  |
|                         |                        |                                   |      |        | data service          |           |  |
|                         |                        |                                   |      |        | 5. Menampilkan        |           |  |
|                         |                        |                                   |      |        | tombol edit           |           |  |
|                         |                        |                                   |      |        |                       |           |  |
|                         |                        |                                   |      | 6.     | Menampilkan<br>tombol | tambah    |  |
|                         |                        |                                   |      |        | data                  |           |  |
|                         |                        |                                   |      |        | 7. Menampilkan        |           |  |
|                         |                        |                                   |      |        | tombol hapus          |           |  |
|                         |                        |                                   |      |        |                       |           |  |

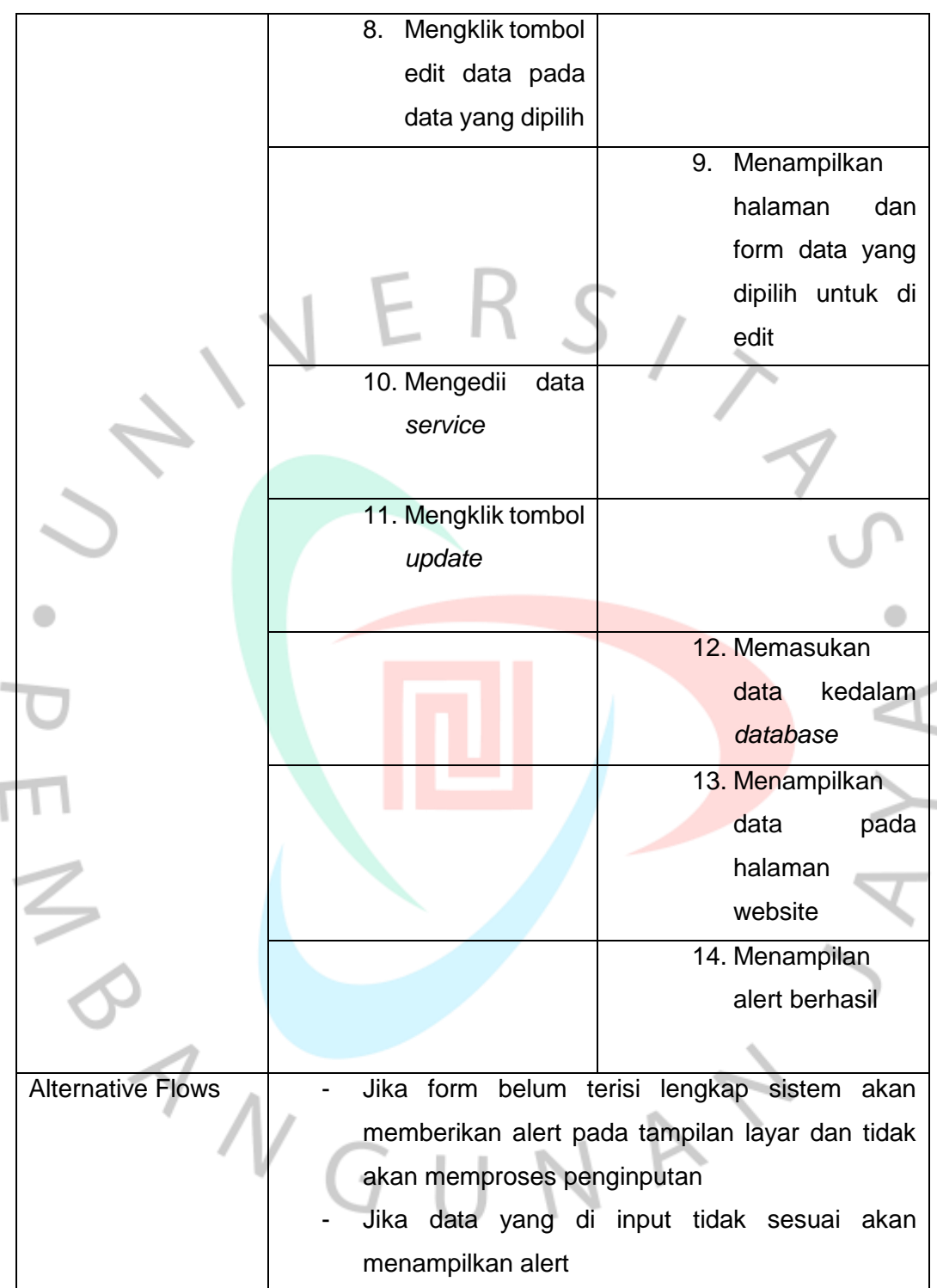

Sumber : Hasil Dokumentasi Praktikan

*Table 3. 15 Spesifikasi Use Case Hapus Data Service*

| Use Case Name           |       | Mengelola Data Service             |      |        |                |           |  |  |
|-------------------------|-------|------------------------------------|------|--------|----------------|-----------|--|--|
| Actor                   | Admin |                                    |      |        |                |           |  |  |
| Trigger                 |       | Aktor ingin menghapus data service |      |        |                |           |  |  |
| Pre-Conditions          |       | Sudah melakukan login              |      |        |                |           |  |  |
| <b>Post Conditions</b>  |       | Menghapus data service             |      |        |                |           |  |  |
| <b>Success Scenario</b> | Actor |                                    |      | System |                |           |  |  |
|                         | 1.    | Memasuki web                       |      |        |                |           |  |  |
|                         |       | halaman utama                      |      |        |                |           |  |  |
|                         |       | admin                              |      |        |                |           |  |  |
|                         |       |                                    |      |        | 2. Menampilkan |           |  |  |
|                         |       |                                    |      |        | halaman utama  |           |  |  |
|                         |       |                                    |      |        | admin          |           |  |  |
|                         | 3.    | <b>Klik</b>                        | menu |        |                |           |  |  |
|                         |       | service                            | pada |        |                |           |  |  |
|                         |       | navbar                             |      |        |                |           |  |  |
|                         |       |                                    |      |        | 4. Menampilkan |           |  |  |
| n.                      |       |                                    |      |        | table          | berisikan |  |  |
|                         |       |                                    |      |        | data service   |           |  |  |
|                         |       |                                    |      |        | 5. Menampilkan |           |  |  |
|                         |       |                                    |      |        | tombol edit    |           |  |  |
|                         |       |                                    |      | б.     | Menampilkan    |           |  |  |
|                         |       |                                    |      |        | tombol         | tambah    |  |  |
|                         |       |                                    |      |        | data           |           |  |  |
|                         |       |                                    |      | 7.     | Menampilkan    |           |  |  |
|                         |       |                                    |      |        | tombol hapus   |           |  |  |
|                         |       |                                    |      |        |                |           |  |  |

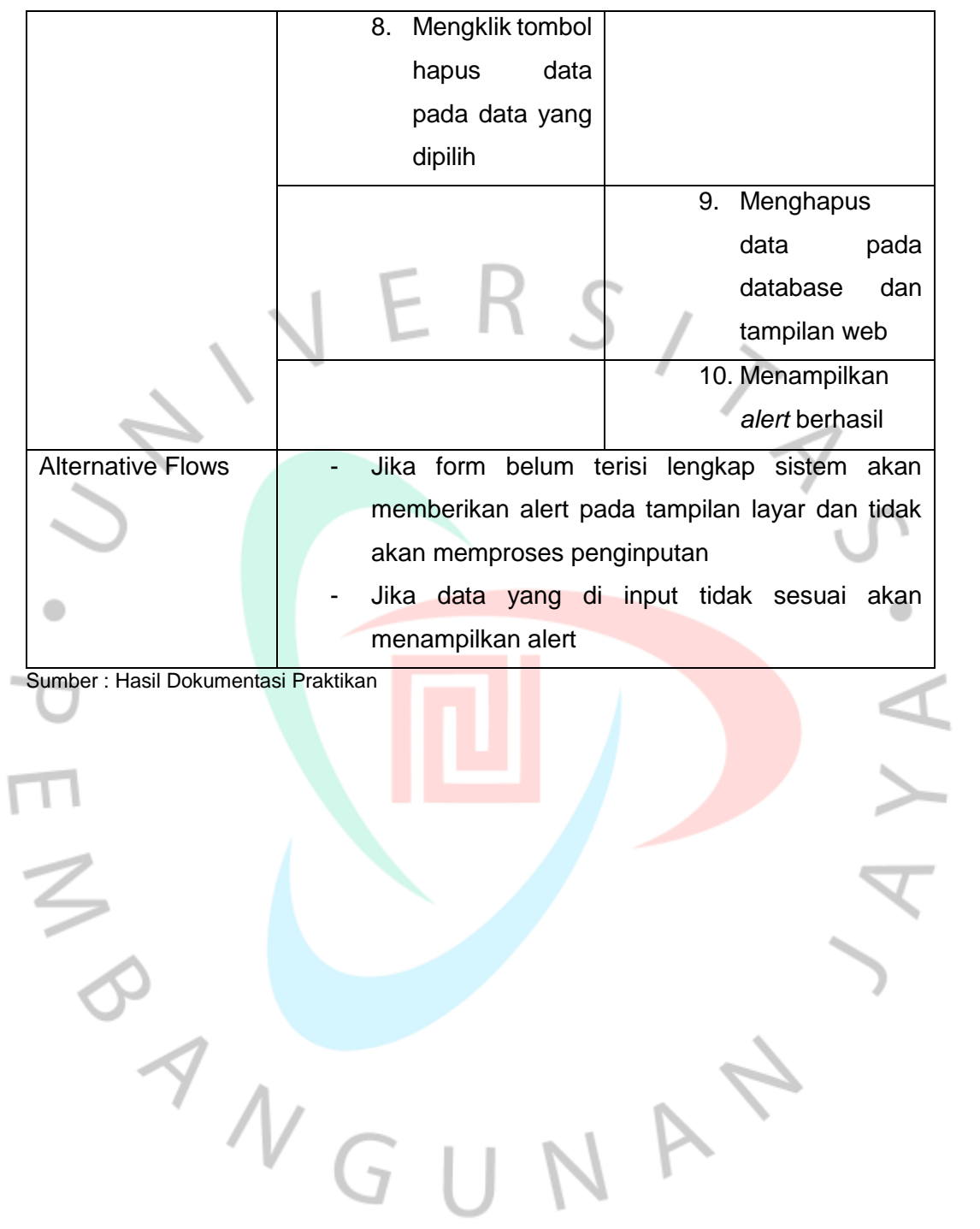

*Table 3. 16 Spesifikasi Use Case Mengelola Data product*

| Use Case Name            | Mengelola Data Product           |          |  |       |        |              |           |
|--------------------------|----------------------------------|----------|--|-------|--------|--------------|-----------|
| Actor                    | Admin                            |          |  |       |        |              |           |
| Trigger                  | Aktor ingin Melihat data Product |          |  |       |        |              |           |
| <b>Pre-Conditions</b>    | Sudah melakukan login            |          |  |       |        |              |           |
| <b>Post Conditions</b>   | Melihat data Product             |          |  |       |        |              |           |
| Success Scenario         | Actor                            |          |  |       | System |              |           |
|                          | 1.                               | Memasuki |  | web   |        |              |           |
|                          |                                  | halaman  |  | utama |        |              |           |
|                          |                                  | admin    |  |       |        |              |           |
|                          |                                  |          |  |       |        |              |           |
|                          |                                  |          |  |       | 2.     | Menampilkan  |           |
|                          |                                  |          |  |       |        | halaman      | utama     |
|                          |                                  |          |  |       |        | admin        |           |
|                          |                                  | 3. Klik  |  | menu  |        |              |           |
|                          |                                  | product  |  | pada  |        |              |           |
|                          |                                  | navbar   |  |       |        |              |           |
|                          |                                  |          |  |       | 4.     | Menampilkan  |           |
|                          |                                  |          |  |       |        | table        | berisikan |
|                          |                                  |          |  |       |        | data product |           |
|                          |                                  |          |  |       |        |              |           |
|                          |                                  |          |  |       | 5.     | Menampilkan  |           |
|                          |                                  |          |  |       |        | tombol edit  |           |
|                          |                                  |          |  |       | 6.     | Menampilkan  |           |
|                          |                                  |          |  |       |        | tombol       | tambah    |
|                          |                                  |          |  |       |        | data         |           |
|                          |                                  |          |  |       | 7.     | Menampilkan  |           |
|                          |                                  |          |  |       |        | tombol hapus |           |
|                          |                                  |          |  |       |        |              |           |
| <b>Alternative Flows</b> |                                  |          |  |       |        |              |           |
|                          |                                  |          |  |       |        |              |           |

*Table 3. 17 Spesifikasi Use Case Tambah Data Product*

|         | Use Case Name           | Mengelola Data Product |                                   |      |        |                |           |  |  |
|---------|-------------------------|------------------------|-----------------------------------|------|--------|----------------|-----------|--|--|
| Actor   |                         | Admin                  |                                   |      |        |                |           |  |  |
| Trigger |                         |                        | Aktor ingin menambah data Product |      |        |                |           |  |  |
|         | Pre-Conditions          |                        | Sudah melakukan login             |      |        |                |           |  |  |
|         | <b>Post Conditions</b>  |                        | Tambah data Product               |      |        |                |           |  |  |
|         | <b>Success Scenario</b> | Actor                  |                                   |      | System |                |           |  |  |
|         |                         | 1.                     | Memasuki web                      |      |        |                |           |  |  |
|         |                         |                        | halaman utama                     |      |        |                |           |  |  |
|         |                         |                        | admin                             |      |        |                |           |  |  |
|         |                         |                        |                                   |      |        | 2. Menampilkan |           |  |  |
|         |                         |                        |                                   |      |        | halaman utama  |           |  |  |
|         |                         |                        |                                   |      |        | admin          |           |  |  |
|         |                         | 3.                     | <b>Klik</b>                       | menu |        |                |           |  |  |
|         |                         |                        | product                           | pada |        |                |           |  |  |
|         |                         |                        | navbar                            |      |        | 4. Menampilkan |           |  |  |
|         |                         |                        |                                   |      |        | table          | berisikan |  |  |
|         |                         |                        |                                   |      |        | data product   |           |  |  |
|         |                         |                        |                                   |      |        |                |           |  |  |
|         |                         |                        |                                   |      |        | 5. Menampilkan |           |  |  |
|         |                         |                        |                                   |      |        | tombol edit    |           |  |  |
|         |                         |                        |                                   |      | б.     | Menampilkan    |           |  |  |
|         |                         |                        |                                   |      |        | tombol         | tambah    |  |  |
|         |                         |                        |                                   |      |        | data           |           |  |  |
|         |                         |                        |                                   |      | 7.     | Menampilkan    |           |  |  |
|         |                         |                        |                                   |      |        | tombol hapus   |           |  |  |

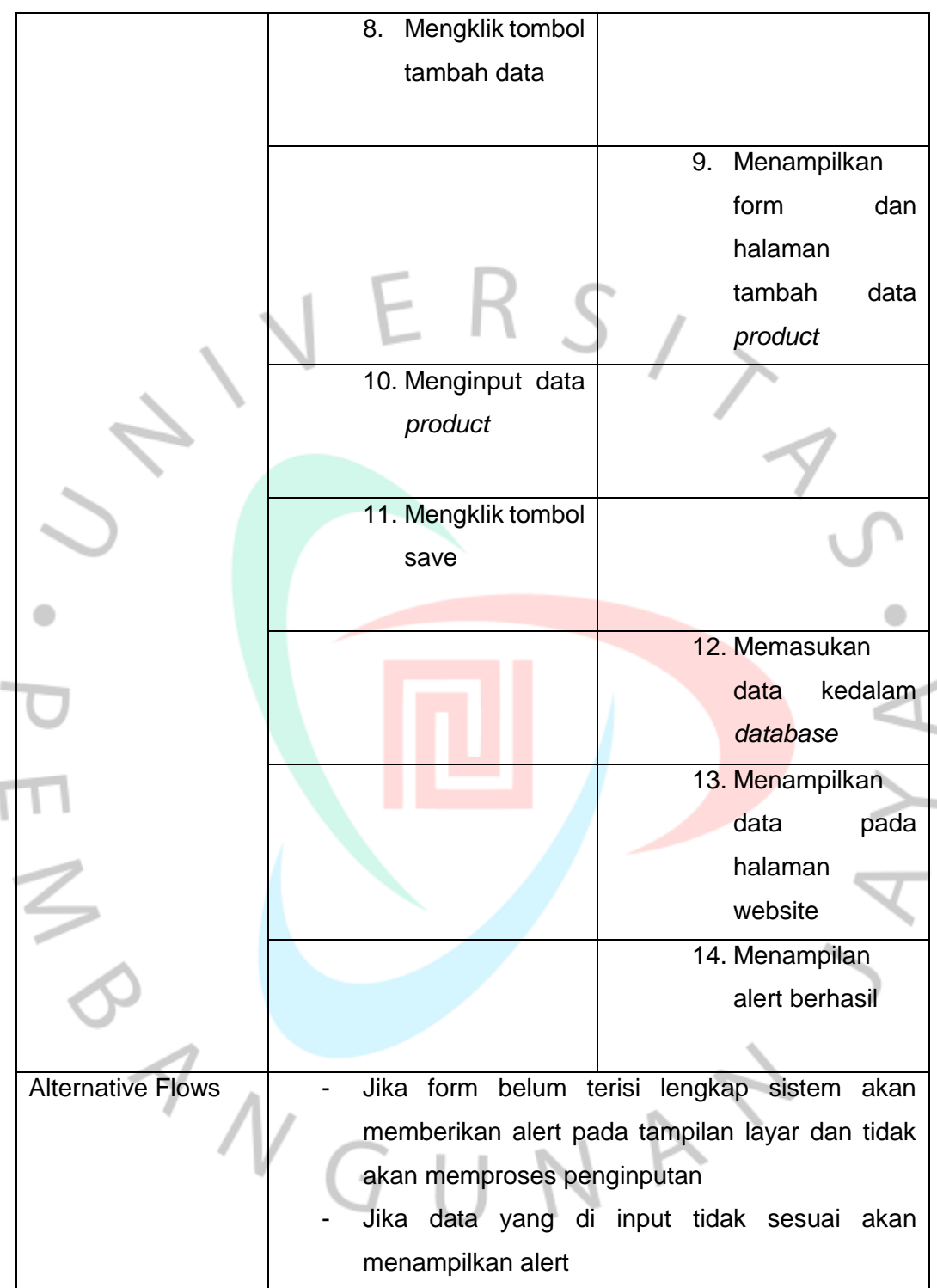

Sumber : Hasil Dokumentasi Praktikan

*Table 3. 18 Spesifikasi Use Case Edit Data Product*

| Use Case Name           | Mengelola Data Product |                                   |      |        |                |           |  |
|-------------------------|------------------------|-----------------------------------|------|--------|----------------|-----------|--|
| Actor                   |                        |                                   |      |        |                |           |  |
| Trigger                 |                        | Aktor ingin mengedit data product |      |        |                |           |  |
| <b>Pre-Conditions</b>   |                        | Sudah melakukan login             |      |        |                |           |  |
| <b>Post Conditions</b>  |                        | Mengedit data product             |      |        |                |           |  |
| <b>Success Scenario</b> | Actor                  |                                   |      | System |                |           |  |
|                         | 1.                     | Memasuki web                      |      |        |                |           |  |
|                         |                        | halaman utama<br>admin            |      |        |                |           |  |
|                         |                        |                                   |      |        |                |           |  |
|                         |                        |                                   |      |        | 2. Menampilkan |           |  |
|                         |                        |                                   |      |        | halaman utama  |           |  |
|                         |                        |                                   |      |        | admin          |           |  |
|                         | 3.                     | <b>Klik</b>                       | menu |        |                |           |  |
|                         |                        | product                           | pada |        |                |           |  |
|                         |                        | navbar                            |      |        |                |           |  |
|                         |                        |                                   |      |        | 4. Menampilkan |           |  |
|                         |                        |                                   |      |        | table          | berisikan |  |
|                         |                        |                                   |      |        | data product   |           |  |
|                         |                        |                                   |      |        |                |           |  |
|                         |                        |                                   |      |        | 5. Menampilkan |           |  |
|                         |                        |                                   |      |        | tombol edit    |           |  |
|                         |                        |                                   |      | б.     | Menampilkan    |           |  |
|                         |                        |                                   |      |        | tombol         | tambah    |  |
|                         |                        |                                   |      |        | data           |           |  |
|                         |                        |                                   |      | 7.     | Menampilkan    |           |  |
|                         |                        |                                   |      |        | tombol hapus   |           |  |
|                         |                        |                                   |      |        |                |           |  |

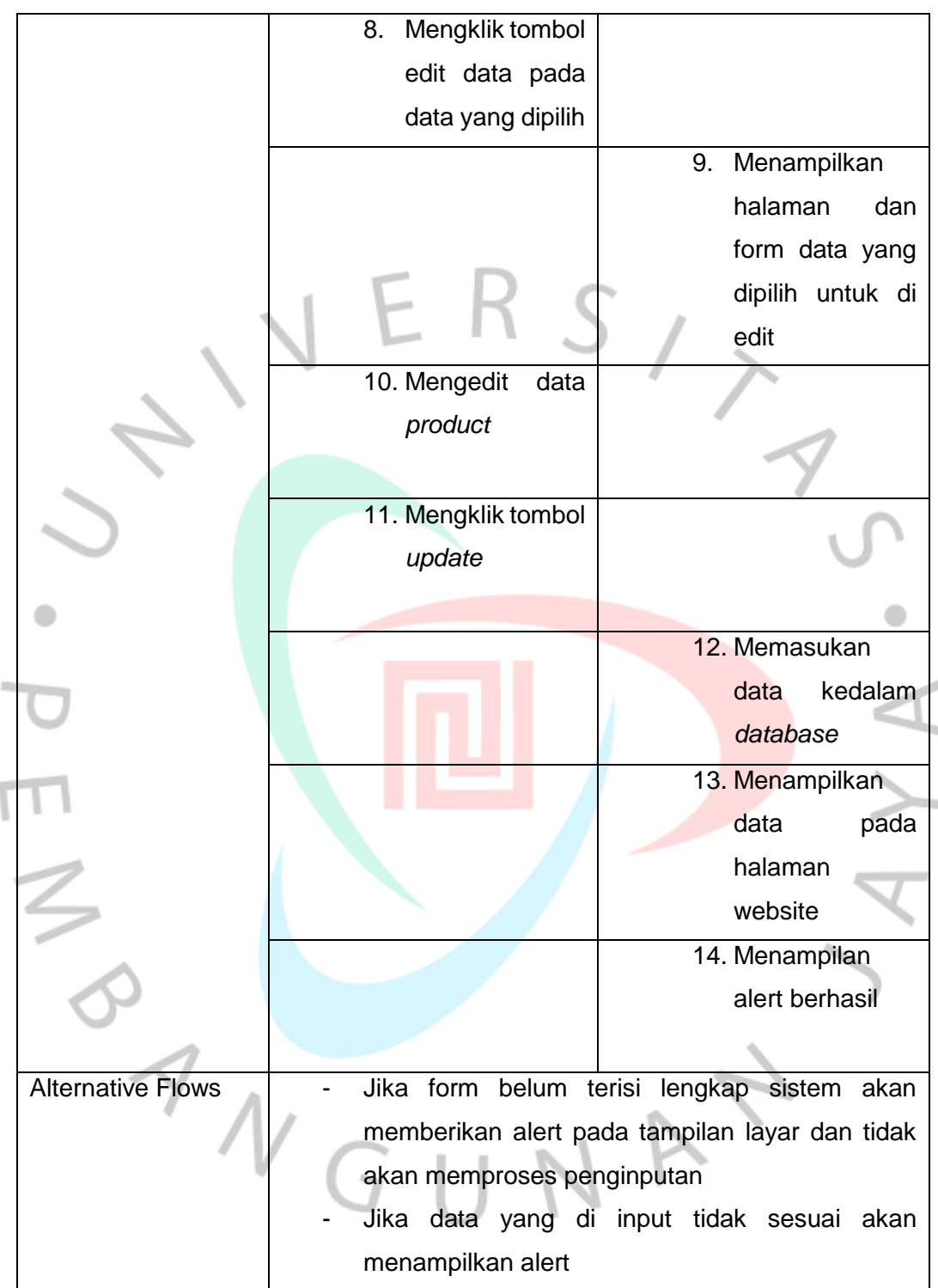

Sumber : Hasil Dokumentasi Praktikan

*Table 3. 19 Spesifikasi Use Case Hapus Data Product*

| Use Case Name           | Mengelola Data Product             |                        |      |        |                     |           |  |
|-------------------------|------------------------------------|------------------------|------|--------|---------------------|-----------|--|
| Actor                   | Admin                              |                        |      |        |                     |           |  |
| Trigger                 | Aktor ingin menghapus data product |                        |      |        |                     |           |  |
| <b>Pre-Conditions</b>   |                                    | Sudah melakukan login  |      |        |                     |           |  |
| <b>Post Conditions</b>  |                                    | Menghapus data product |      |        |                     |           |  |
| <b>Success Scenario</b> | Actor                              |                        |      | System |                     |           |  |
|                         | 1.                                 | Memasuki web           |      |        |                     |           |  |
|                         |                                    | halaman utama          |      |        |                     |           |  |
|                         |                                    | admin                  |      |        |                     |           |  |
|                         |                                    |                        |      | 2.     | Menampilkan         |           |  |
|                         |                                    |                        |      |        | halaman utama       |           |  |
|                         |                                    |                        |      |        | admin               |           |  |
|                         | 3.                                 | <b>Klik</b>            | menu |        |                     |           |  |
|                         |                                    | product                | pada |        |                     |           |  |
|                         |                                    | navbar                 |      |        |                     |           |  |
|                         |                                    |                        |      |        | 4. Menampilkan      |           |  |
|                         |                                    |                        |      |        | table               | berisikan |  |
|                         |                                    |                        |      |        | data <i>product</i> |           |  |
|                         |                                    |                        |      |        | 5. Menampilkan      |           |  |
|                         |                                    |                        |      |        | tombol edit         |           |  |
|                         |                                    |                        |      | 6.     | Menampilkan         |           |  |
|                         |                                    |                        |      |        | tombol              | tambah    |  |
|                         |                                    |                        |      |        | data                |           |  |
|                         |                                    |                        |      |        | 7. Menampilkan      |           |  |
|                         |                                    |                        |      |        | tombol hapus        |           |  |
|                         |                                    |                        |      |        |                     |           |  |

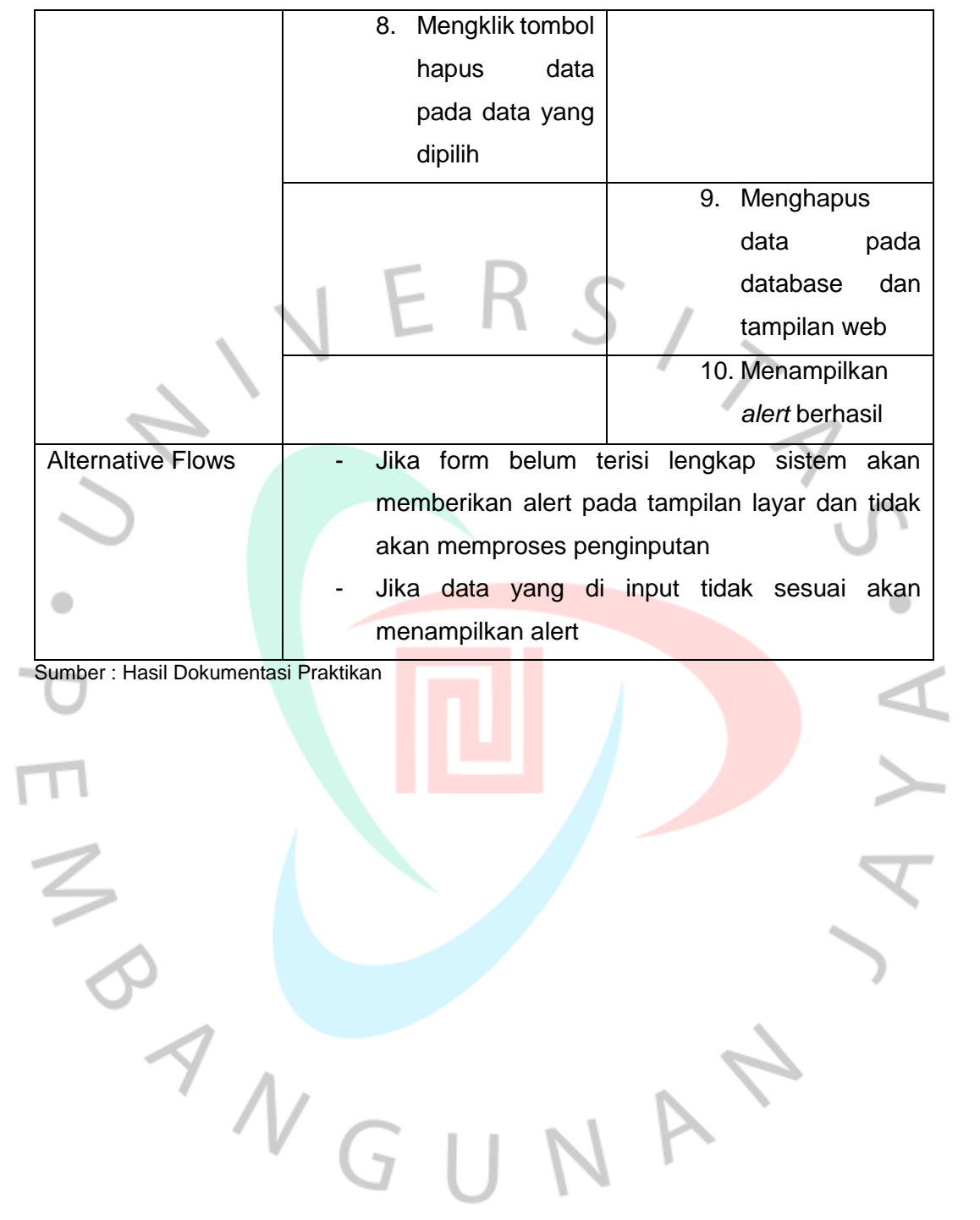

*Table 3. 20 Spesifikasi Use Case Mengelola Data Artikel*

| Use Case Name            | Mengelola Data Artikel           |                    |
|--------------------------|----------------------------------|--------------------|
| Actor                    | Admin                            |                    |
| Trigger                  | Aktor ingin melihat data artikel |                    |
| <b>Pre-Conditions</b>    | Sudah melakukan login            |                    |
| <b>Post Conditions</b>   | Melihat data artikel             |                    |
| <b>Success Scenario</b>  | Actor                            | System             |
|                          | Memasuki<br>1.<br>web            |                    |
|                          | halaman<br>utama                 |                    |
|                          | admin                            |                    |
|                          |                                  |                    |
|                          |                                  | Menampilkan<br>2.  |
|                          |                                  | halaman<br>utama   |
|                          |                                  | admin              |
|                          | <b>Klik menu artikel</b><br>3.   |                    |
|                          | pada navbar                      |                    |
|                          |                                  |                    |
|                          |                                  | Menampilkan<br>4.  |
|                          |                                  | table<br>berisikan |
|                          |                                  | data artikel       |
|                          |                                  |                    |
|                          |                                  | Menampilkan<br>5.  |
|                          |                                  | tombol edit        |
|                          |                                  |                    |
|                          |                                  | Menampilkan<br>6.  |
|                          |                                  | tombol<br>tambah   |
|                          |                                  | data               |
|                          |                                  | Menampilkan<br>7.  |
|                          |                                  | tombol hapus       |
| <b>Alternative Flows</b> |                                  |                    |
|                          |                                  |                    |

*Table 3. 21 Spesifikasi Use Case Tambah Data Artikel*

| Use Case Name          |                                   | Mengelola Data Artikel |      |        |                |           |
|------------------------|-----------------------------------|------------------------|------|--------|----------------|-----------|
| Actor                  | Admin                             |                        |      |        |                |           |
| Trigger                | Aktor ingin menambah data artikel |                        |      |        |                |           |
| <b>Pre-Conditions</b>  |                                   | Sudah melakukan login  |      |        |                |           |
| <b>Post Conditions</b> |                                   | Tambah data artikel    |      |        |                |           |
| Success Scenario       | Actor                             |                        |      | System |                |           |
|                        | 1.                                | Memasuki web           |      |        |                |           |
|                        |                                   | halaman utama          |      |        |                |           |
|                        |                                   | admin                  |      |        |                |           |
|                        |                                   |                        |      |        | 2. Menampilkan |           |
|                        |                                   |                        |      |        | halaman utama  |           |
|                        |                                   |                        |      |        | admin          |           |
|                        | 3.                                | <b>Klik</b>            | menu |        |                |           |
|                        |                                   | artikel                | pada |        |                |           |
|                        |                                   | navbar                 |      |        |                |           |
|                        |                                   |                        |      |        | 4. Menampilkan |           |
|                        |                                   |                        |      |        | table          | berisikan |
|                        |                                   |                        |      |        | data artikel   |           |
|                        |                                   |                        |      |        | 5. Menampilkan |           |
|                        |                                   |                        |      |        | tombol edit    |           |
|                        |                                   |                        |      |        |                |           |
|                        |                                   |                        |      | б.     | Menampilkan    |           |
|                        |                                   |                        |      |        | tombol<br>data | tambah    |
|                        |                                   |                        |      |        | 7. Menampilkan |           |
|                        |                                   |                        |      |        | tombol hapus   |           |
|                        |                                   |                        |      |        |                |           |

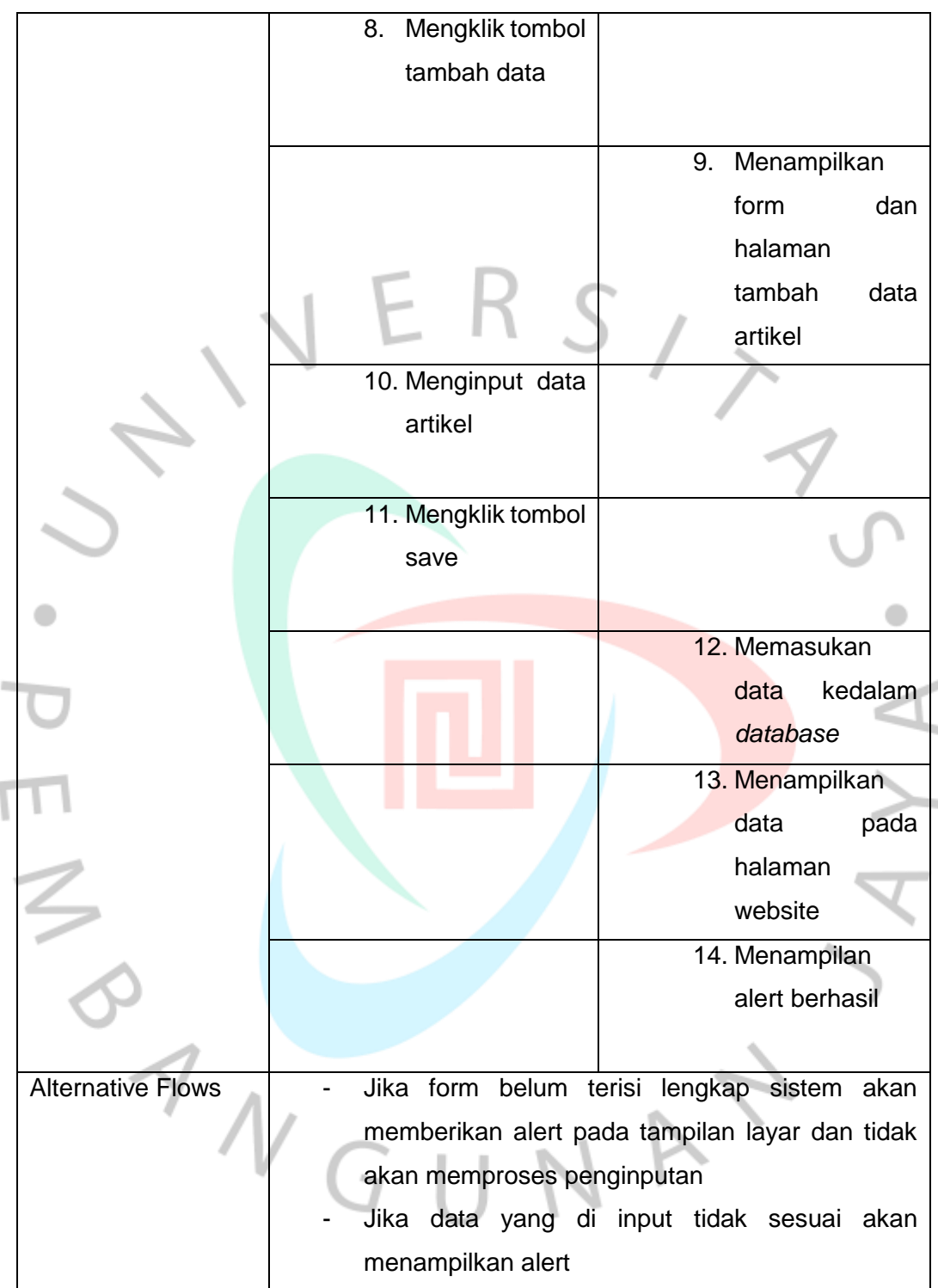

Sumber : Hasil Dokumentasi Praktikan

*Table 3. 22 Spesifikasi Use Case Edit Data Artikel*

| Use Case Name           | Mengelola Data Artikel |                                   |      |        |                                 |           |  |  |
|-------------------------|------------------------|-----------------------------------|------|--------|---------------------------------|-----------|--|--|
| Actor                   | Admin                  |                                   |      |        |                                 |           |  |  |
| Trigger                 |                        | Aktor ingin mengedit data artikel |      |        |                                 |           |  |  |
| Pre-Conditions          |                        | Sudah melakukan login             |      |        |                                 |           |  |  |
| <b>Post Conditions</b>  |                        | Mengedit data artikel             |      |        |                                 |           |  |  |
| <b>Success Scenario</b> | Actor                  |                                   |      | System |                                 |           |  |  |
|                         | 1.                     | Memasuki web                      |      |        |                                 |           |  |  |
|                         |                        | halaman utama                     |      |        |                                 |           |  |  |
|                         |                        | admin                             |      |        |                                 |           |  |  |
|                         |                        |                                   |      |        |                                 |           |  |  |
|                         |                        |                                   |      |        | 2. Menampilkan<br>halaman utama |           |  |  |
|                         |                        |                                   |      |        | admin                           |           |  |  |
|                         | 3.                     | <b>Klik</b>                       | menu |        |                                 |           |  |  |
|                         |                        | artikel                           | pada |        |                                 |           |  |  |
|                         |                        | navbar                            |      |        |                                 |           |  |  |
|                         |                        |                                   |      |        | 4. Menampilkan                  |           |  |  |
|                         |                        |                                   |      |        | table                           | berisikan |  |  |
|                         |                        |                                   |      |        | data artikel                    |           |  |  |
|                         |                        |                                   |      |        | 5. Menampilkan                  |           |  |  |
|                         |                        |                                   |      |        | tombol edit                     |           |  |  |
|                         |                        |                                   |      | б.     | Menampilkan                     |           |  |  |
|                         |                        |                                   |      |        | tombol                          | tambah    |  |  |
|                         |                        |                                   |      |        | data                            |           |  |  |
|                         |                        |                                   |      | 7.     | Menampilkan                     |           |  |  |
|                         |                        |                                   |      |        | tombol hapus                    |           |  |  |
|                         |                        |                                   |      |        |                                 |           |  |  |

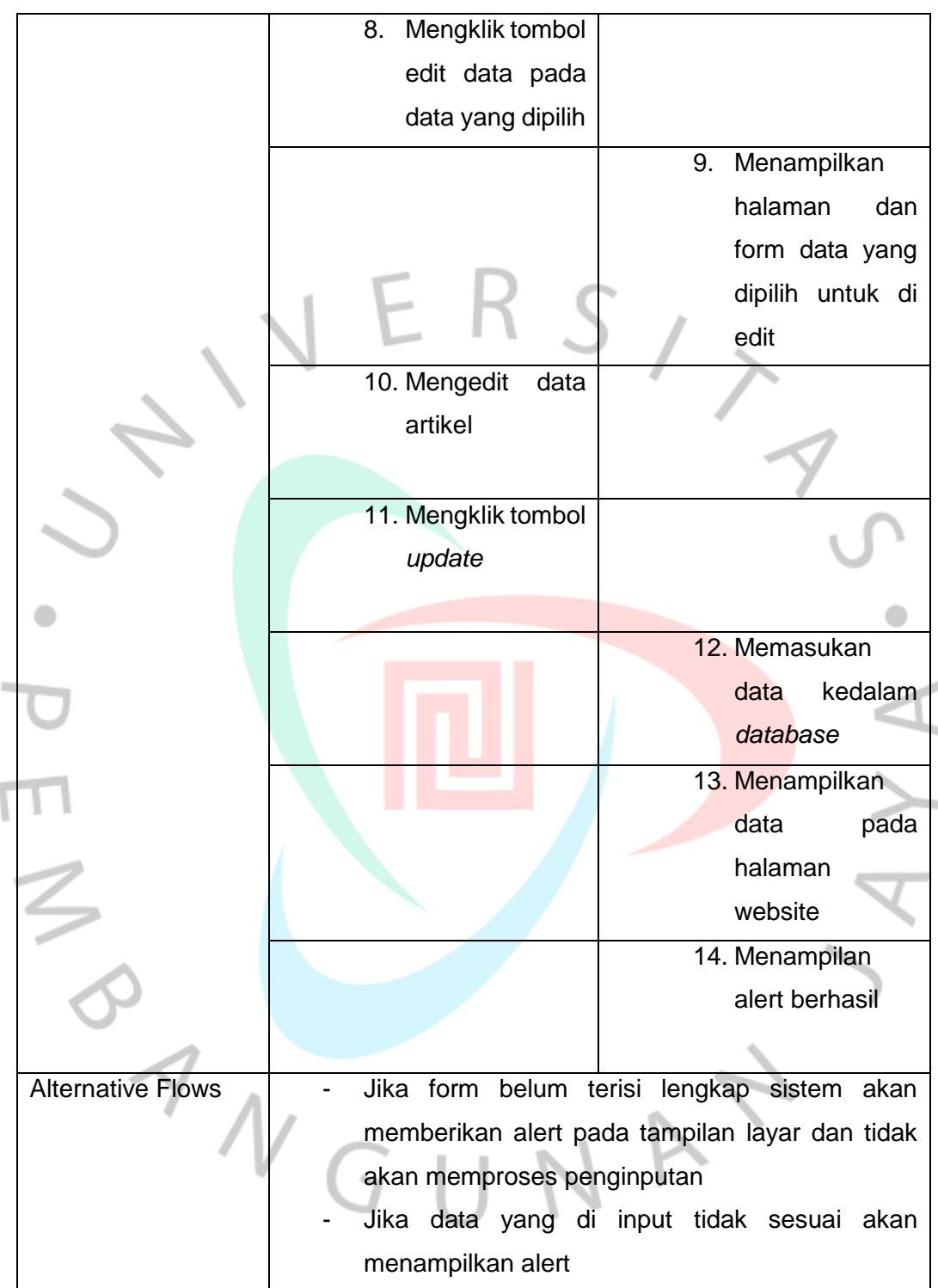

Sumber : Hasil Dokumentasi Praktikan
*Table 3. 23 Spesifikasi Use Case Hapus Data Artikel*

| Use Case Name          | Mengelola Data Artikel                          |               |      |        |                         |           |
|------------------------|-------------------------------------------------|---------------|------|--------|-------------------------|-----------|
| Actor                  | Admin                                           |               |      |        |                         |           |
| Trigger                | Aktor ingin menghapus data artikel              |               |      |        |                         |           |
| <b>Pre-Conditions</b>  | Sudah melakukan login<br>Menghapus data artikel |               |      |        |                         |           |
| <b>Post Conditions</b> |                                                 |               |      |        |                         |           |
| Success Scenario       | Actor                                           |               |      | System |                         |           |
|                        | 1.                                              | Memasuki web  |      |        |                         |           |
|                        |                                                 | halaman utama |      |        |                         |           |
|                        |                                                 | admin         |      |        |                         |           |
|                        |                                                 |               |      | 2.     | Menampilkan             |           |
|                        |                                                 |               |      |        | halaman utama           |           |
|                        |                                                 |               |      |        | admin                   |           |
|                        | 3.                                              | <b>Klik</b>   | menu |        |                         |           |
|                        |                                                 | artikel       | pada |        |                         |           |
|                        |                                                 | navbar        |      |        |                         |           |
|                        |                                                 |               |      |        | 4. Menampilkan<br>table | berisikan |
|                        |                                                 |               |      |        | data artikel            |           |
|                        |                                                 |               |      |        |                         |           |
|                        |                                                 |               |      |        | 5. Menampilkan          |           |
|                        |                                                 |               |      |        | tombol edit             |           |
|                        |                                                 |               |      | б.     | Menampilkan             |           |
|                        |                                                 |               |      |        | tombol                  | tambah    |
|                        |                                                 |               |      |        | data                    |           |
|                        |                                                 |               |      | 7.     | Menampilkan             |           |
|                        |                                                 |               |      |        | tombol hapus            |           |

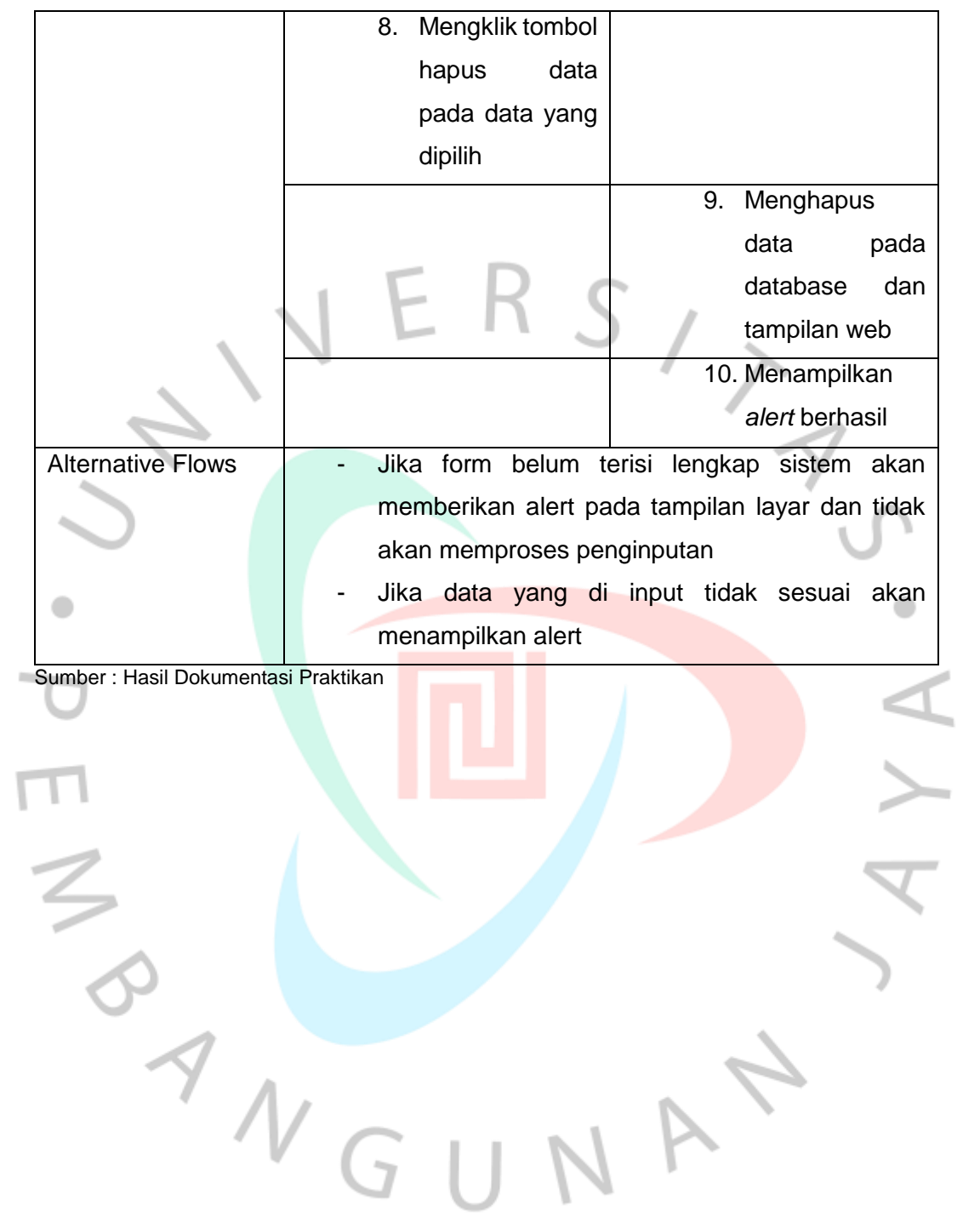

*Table 3. 24 Spesifikasi Use Case Mengelola Data Tentang Perusahaan*

| Use Case Name           | Mengelola Data Tentang Perusahaan                    |                                     |  |  |
|-------------------------|------------------------------------------------------|-------------------------------------|--|--|
| Actor                   | Admin                                                |                                     |  |  |
| Trigger                 | Aktor ingin melihat dan edit data tentang perusahaan |                                     |  |  |
| <b>Pre-Conditions</b>   | Sudah melakukan login                                |                                     |  |  |
| <b>Post Conditions</b>  | Melihat data mengedit tentang perusahaan             |                                     |  |  |
| <b>Success Scenario</b> | Actor                                                | System                              |  |  |
|                         | Memasuki web<br>1.                                   |                                     |  |  |
|                         | halaman utama<br>admin                               |                                     |  |  |
|                         |                                                      | Menampilkan<br>2.                   |  |  |
|                         |                                                      | halaman utama<br>admin              |  |  |
|                         | 3. Klik menu about<br>pada navbar                    |                                     |  |  |
|                         |                                                      | Menampilkan<br>4.                   |  |  |
|                         |                                                      | berisikan<br>form                   |  |  |
|                         |                                                      | informasi<br>seputar tentang        |  |  |
|                         |                                                      | perusahaan                          |  |  |
|                         |                                                      |                                     |  |  |
|                         |                                                      | Menampilkan<br>5.<br>tombol<br>menu |  |  |
|                         |                                                      | visi&misi                           |  |  |
|                         |                                                      | Menampilkan<br>6.                   |  |  |
|                         |                                                      | tombol<br>menu                      |  |  |
|                         |                                                      | informasi                           |  |  |
|                         |                                                      | Menampilkan<br>7.                   |  |  |
|                         |                                                      | tombol update                       |  |  |

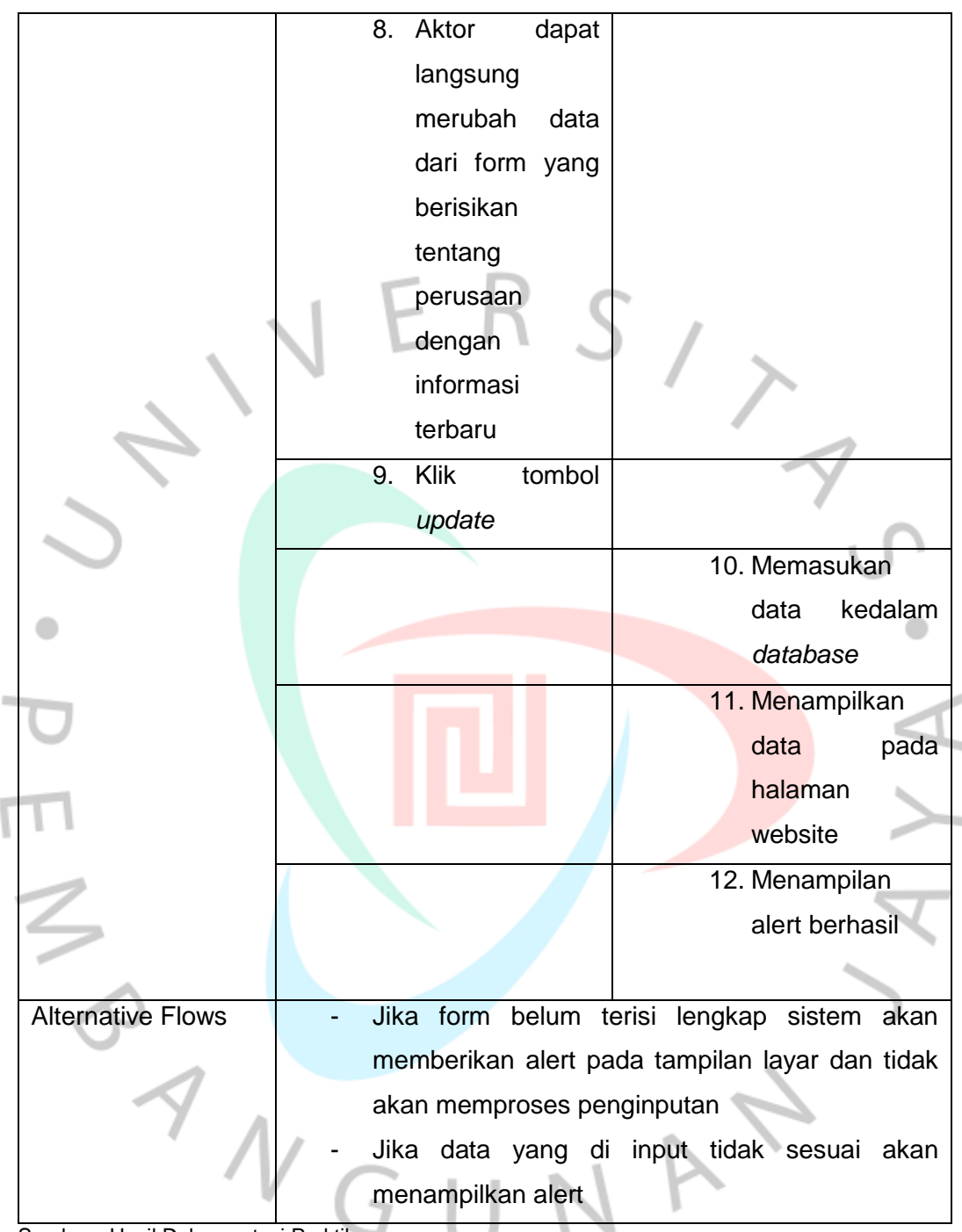

Sumber : Hasil Dokumentasi Praktikan

*Table 3. 25 Spesifikasi Use Case Mengelola Data Tentang Perusahaan*

| Use Case Name           | Mengelola Data Tentang Perusahaan            |                                        |  |  |  |  |
|-------------------------|----------------------------------------------|----------------------------------------|--|--|--|--|
| Actor                   | Admin                                        |                                        |  |  |  |  |
| Trigger                 | Aktor ingin melihat dan edit data visi&misi  |                                        |  |  |  |  |
| <b>Pre-Conditions</b>   | Sudah melakukan login                        |                                        |  |  |  |  |
| <b>Post Conditions</b>  | Melihat data dan mengedit tentang perusahaan |                                        |  |  |  |  |
| <b>Success Scenario</b> | Actor                                        | System                                 |  |  |  |  |
|                         | Memasuki web<br>1.                           |                                        |  |  |  |  |
|                         | halaman utama<br>admin                       |                                        |  |  |  |  |
|                         |                                              | 2. Menampilkan                         |  |  |  |  |
|                         |                                              | halaman<br>utama<br>admin              |  |  |  |  |
|                         | 3. Klik menu about<br>pada navbar            |                                        |  |  |  |  |
|                         |                                              | 4. Menampilkan                         |  |  |  |  |
|                         |                                              | berisikan<br>form<br>informasi seputar |  |  |  |  |
|                         |                                              | tentang                                |  |  |  |  |
|                         |                                              | perusahaan                             |  |  |  |  |
|                         |                                              |                                        |  |  |  |  |
|                         |                                              | Menampilkan<br>5.<br>tombol<br>menu    |  |  |  |  |
|                         |                                              | visi&misi                              |  |  |  |  |
|                         |                                              | 6. Menampilkan                         |  |  |  |  |
|                         |                                              | tombol<br>menu                         |  |  |  |  |
|                         |                                              | informasi                              |  |  |  |  |
|                         |                                              | Menampilkan<br>7.<br>tombol update     |  |  |  |  |
|                         |                                              |                                        |  |  |  |  |

|                          | Klik<br>8.<br>tombol                                                    |                                            |  |
|--------------------------|-------------------------------------------------------------------------|--------------------------------------------|--|
|                          | visi&misi                                                               |                                            |  |
|                          |                                                                         | 9. Menampilkan                             |  |
|                          |                                                                         | berisikan<br>form                          |  |
|                          |                                                                         |                                            |  |
|                          |                                                                         | informasi seputar                          |  |
|                          |                                                                         | visi&misi                                  |  |
|                          | 10. Aktor<br>dapat                                                      |                                            |  |
|                          | langsung                                                                |                                            |  |
|                          | merubah<br>data                                                         |                                            |  |
|                          | dari form yang                                                          |                                            |  |
|                          | berisikan                                                               |                                            |  |
|                          | tentang                                                                 |                                            |  |
|                          | visi&misi                                                               |                                            |  |
|                          | dengan                                                                  |                                            |  |
|                          | informasi                                                               |                                            |  |
|                          | terbaru                                                                 |                                            |  |
|                          | <b>11. Klik</b><br>tombol                                               |                                            |  |
|                          |                                                                         |                                            |  |
|                          | update                                                                  |                                            |  |
|                          |                                                                         | 12. Memasukan data                         |  |
|                          |                                                                         | kedalam                                    |  |
|                          |                                                                         | database                                   |  |
|                          |                                                                         | 13. Menampilkan                            |  |
|                          |                                                                         | data<br>pada                               |  |
|                          |                                                                         | halaman website                            |  |
|                          |                                                                         | 14. Menampilan alert                       |  |
|                          |                                                                         | berhasil                                   |  |
|                          |                                                                         |                                            |  |
| <b>Alternative Flows</b> |                                                                         | Jika form belum terisi lengkap sistem akan |  |
|                          |                                                                         |                                            |  |
|                          | memberikan alert pada tampilan layar dan tidak                          |                                            |  |
|                          | akan memproses penginputan<br>Jika data yang di input tidak sesuai akan |                                            |  |
|                          |                                                                         |                                            |  |
|                          | menampilkan alert                                                       |                                            |  |

Sumber : Hasil Dokumentasi Praktikan

*Table 3. 26 Spesifikasi Use Case Mengelola Data Tentang Perusahaan*

| Use Case Name           | Mengelola Data Tentang Perusahaan              |                           |  |  |
|-------------------------|------------------------------------------------|---------------------------|--|--|
| Actor                   | Admin                                          |                           |  |  |
| Trigger                 | Aktor ingin melihat dan edit halaman informasi |                           |  |  |
| <b>Pre-Conditions</b>   | Sudah melakukan login                          |                           |  |  |
| <b>Post Conditions</b>  | Melihat data dan mengedit halaman informasi    |                           |  |  |
| <b>Success Scenario</b> | Actor                                          | System                    |  |  |
|                         | Memasuki web<br>1.                             |                           |  |  |
|                         | halaman utama<br>admin                         |                           |  |  |
|                         |                                                | 2. Menampilkan            |  |  |
|                         |                                                | halaman<br>utama<br>admin |  |  |
|                         | 3. Klik menu about                             |                           |  |  |
|                         | pada navbar                                    |                           |  |  |
|                         |                                                | 4. Menampilkan            |  |  |
|                         |                                                | berisikan<br>form         |  |  |
|                         |                                                | informasi seputar         |  |  |
|                         |                                                | tentang                   |  |  |
|                         |                                                | perusahaan                |  |  |
|                         |                                                | Menampilkan<br>5.         |  |  |
|                         |                                                | tombol                    |  |  |
|                         |                                                | menu<br>visi&misi         |  |  |
|                         |                                                | 6. Menampilkan            |  |  |
|                         |                                                | tombol<br>menu            |  |  |
|                         |                                                | informasi                 |  |  |
|                         |                                                | Menampilkan<br>7.         |  |  |
|                         |                                                | tombol update             |  |  |

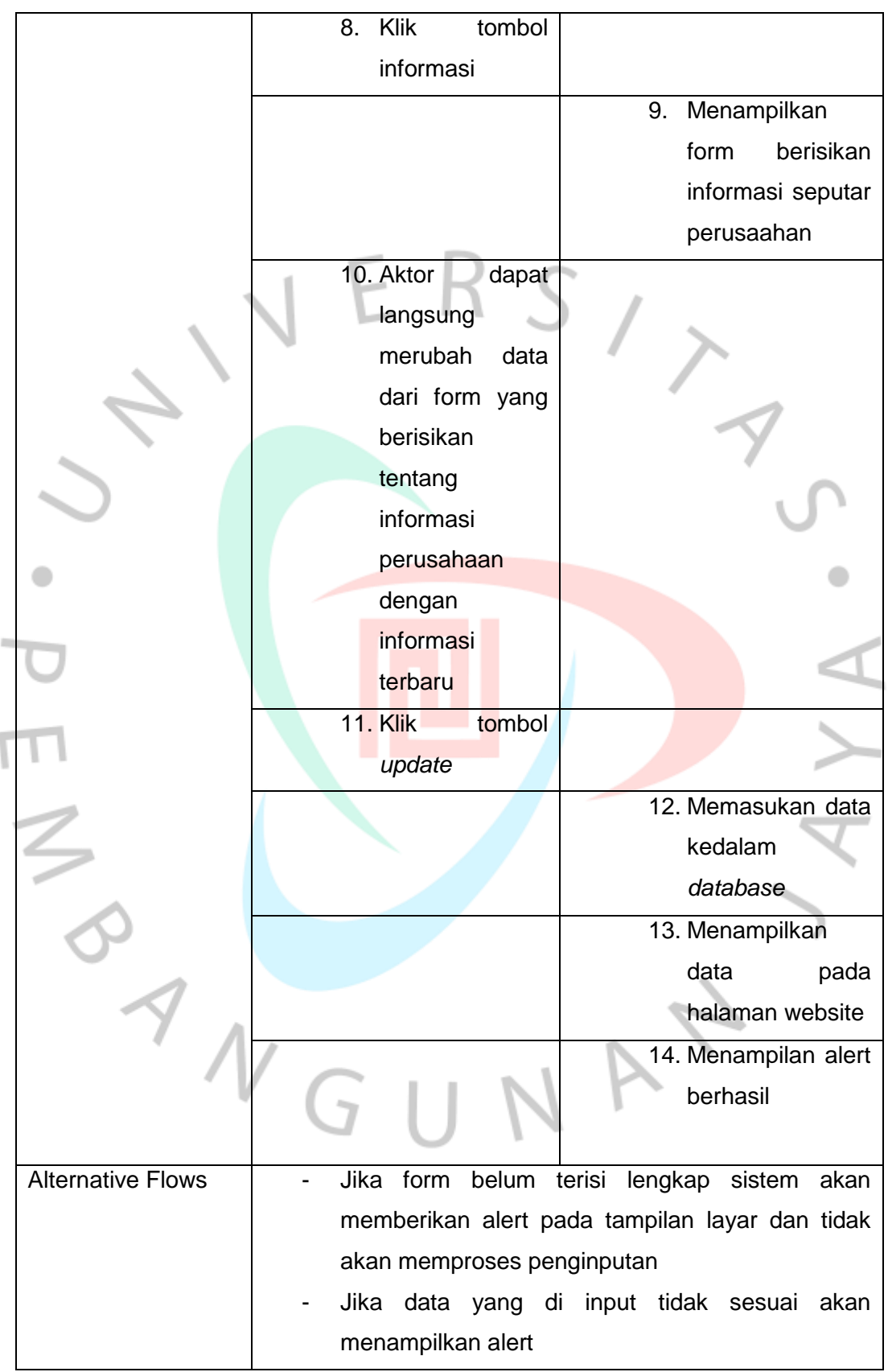

Sumber : Hasil Dokumentasi Praktikan

## **3.2.3.3** *Activity* **Diagram**

 $\begin{array}{c} \mathcal{A} \\ \mathcal{N}_G \end{array}$ 

*Activity diagram* diagram adalah sebuah proses pengembangan dari use case yang memiliki alur aktivitas. Praktikan ditugaskan untuk melanjutkan hasil dari use case dan spesifikasi use case yang telah dibuat menjadi sebuah activity diagram. Activity diagram seringkali digunakan untuk menggambarkan berbagai aktivitas dalam sistem yang dirancang, fungsionalitas bekerja, dan fungsionalitas berakhir(Ratna Sari1, Fikri Hamidy2, Suaidah3, Maret 2021). Tugas selanjutnya Praktikan membuat *activity diagram* melanjutkan hasil dari use case dan spesifikasi use case yang telah dibuat. Dibawah ini adalah *activity diagram*  yang praktikan buat dalam tahapan ini, yang telah dibuat oleh praktikan yang dapat dilihat pada **Gambar 3.2** sampai **Gambar 3.18,** gambar *activity* diagram tersebut merupakan gambaran dari aktivitas sistem yang dirancang oleh tim *IT*.

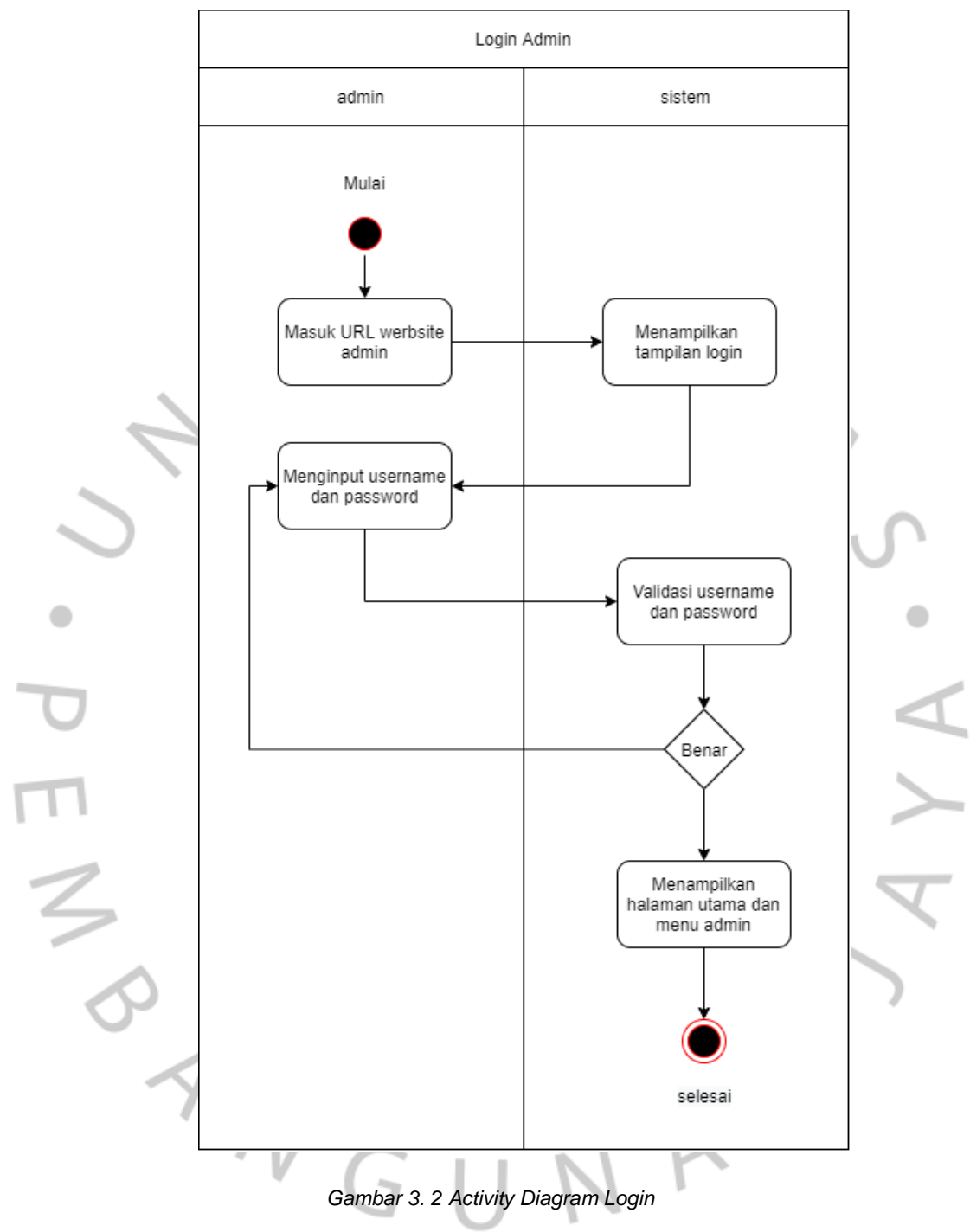

Sumber : Hasil Dokumentasi Praktikan

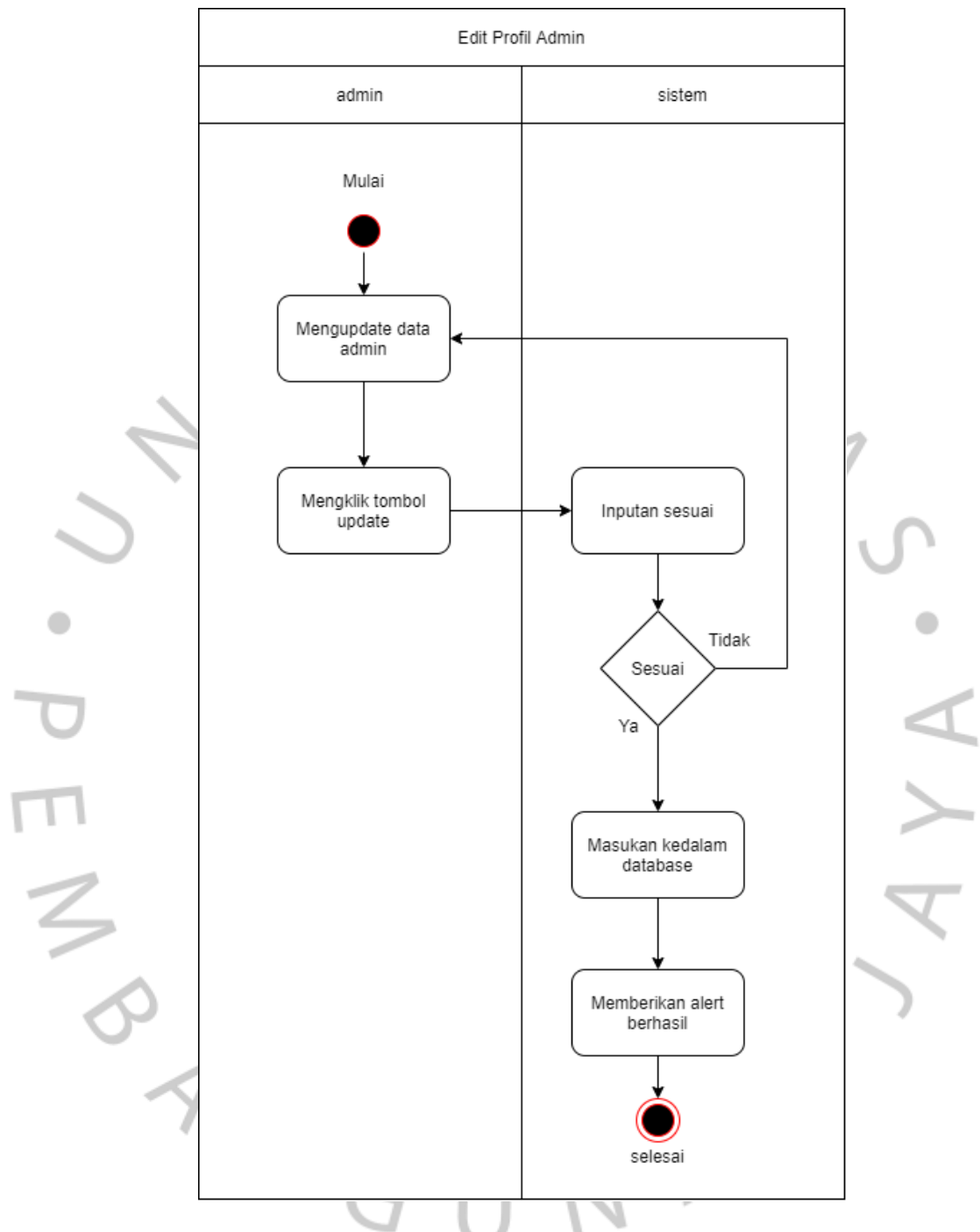

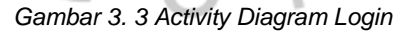

Sumber : Hasil Dokumentasi Praktikan

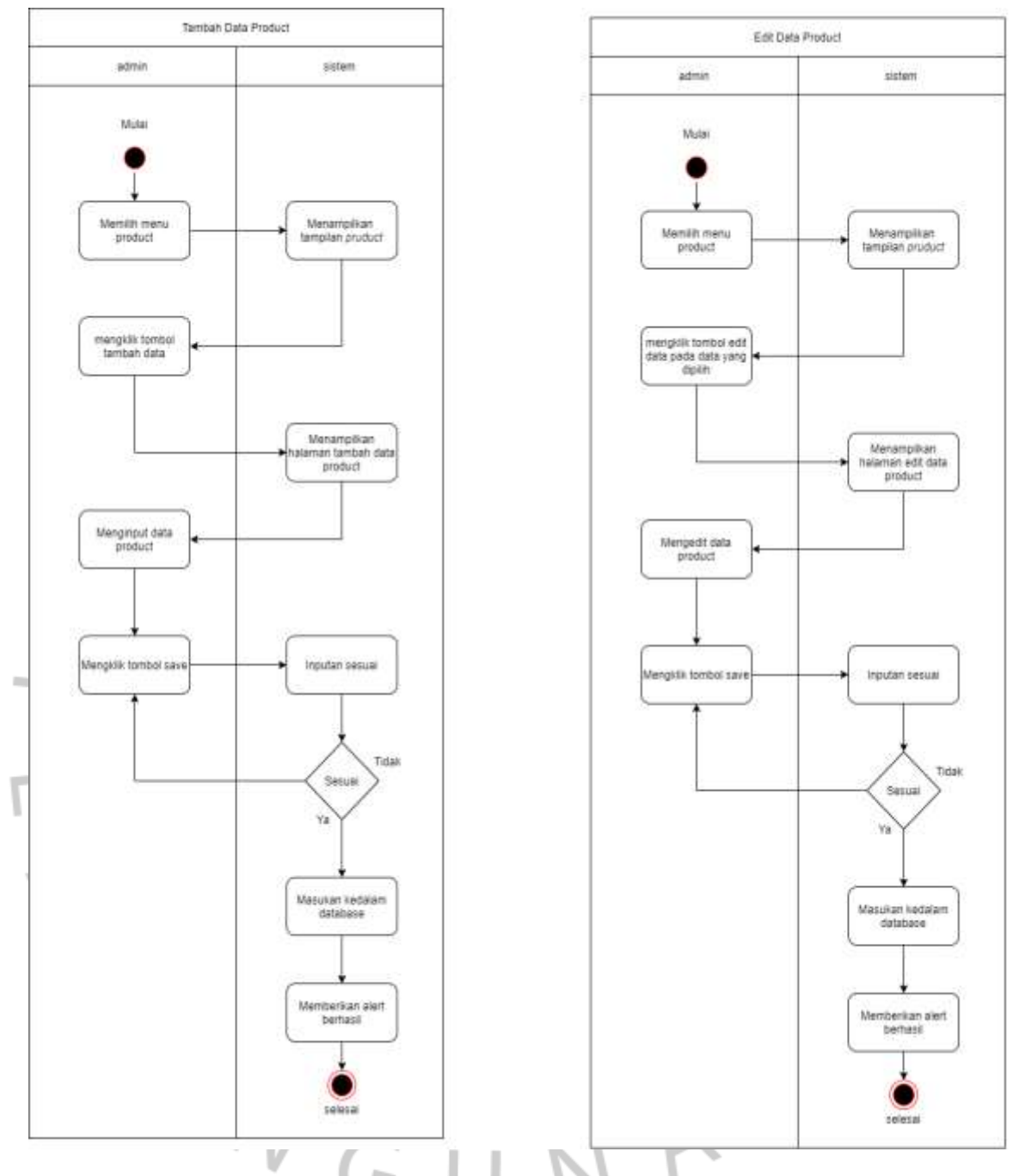

*Gambar 3. 4 Activity Diagram Tambah Data Product dan Edit Data Product*

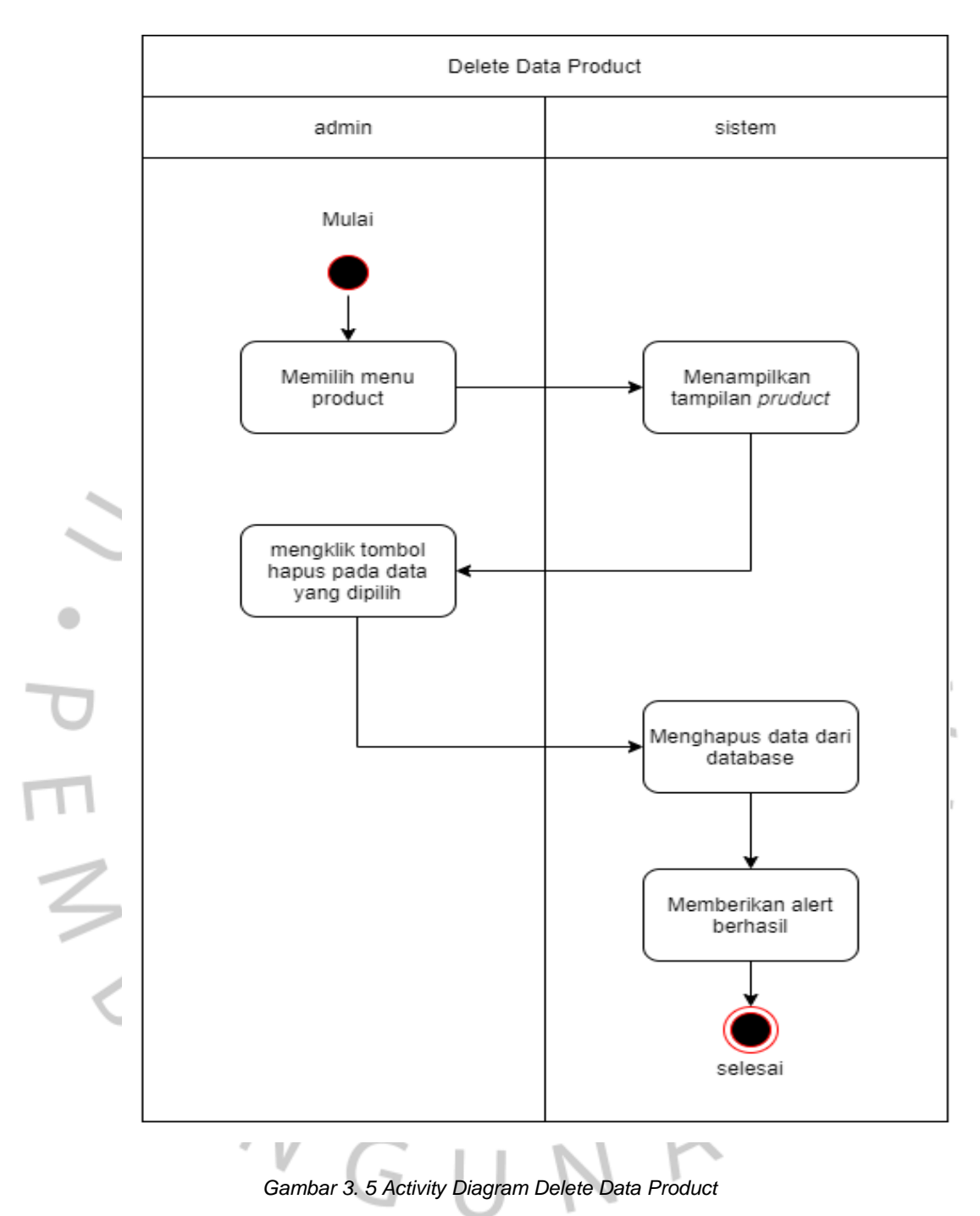

Sumber : Hasil Dokumentasi Praktikan

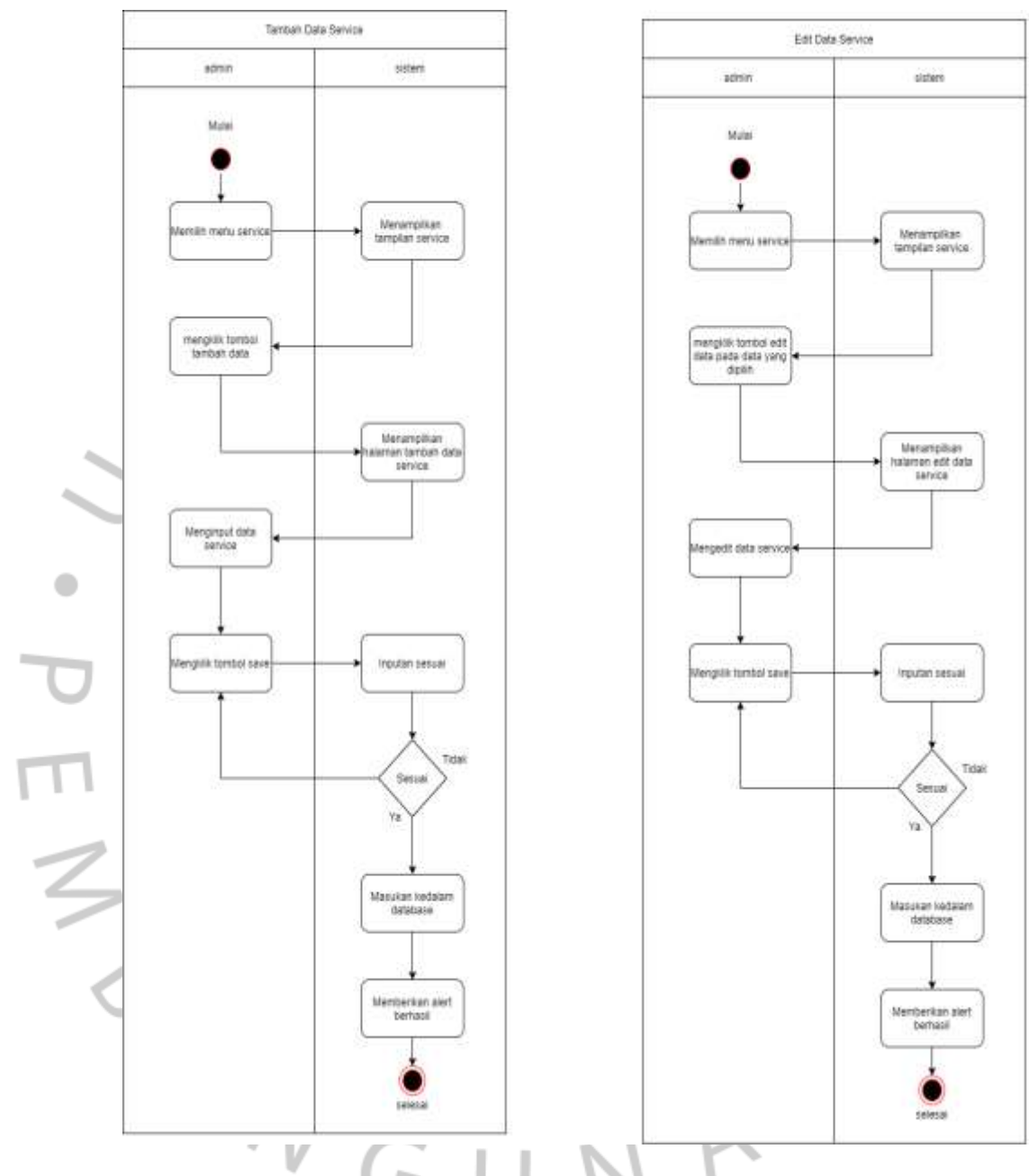

*Gambar 3. 6 Activity Diagram Tambah Data Service dan Edit Data Service*

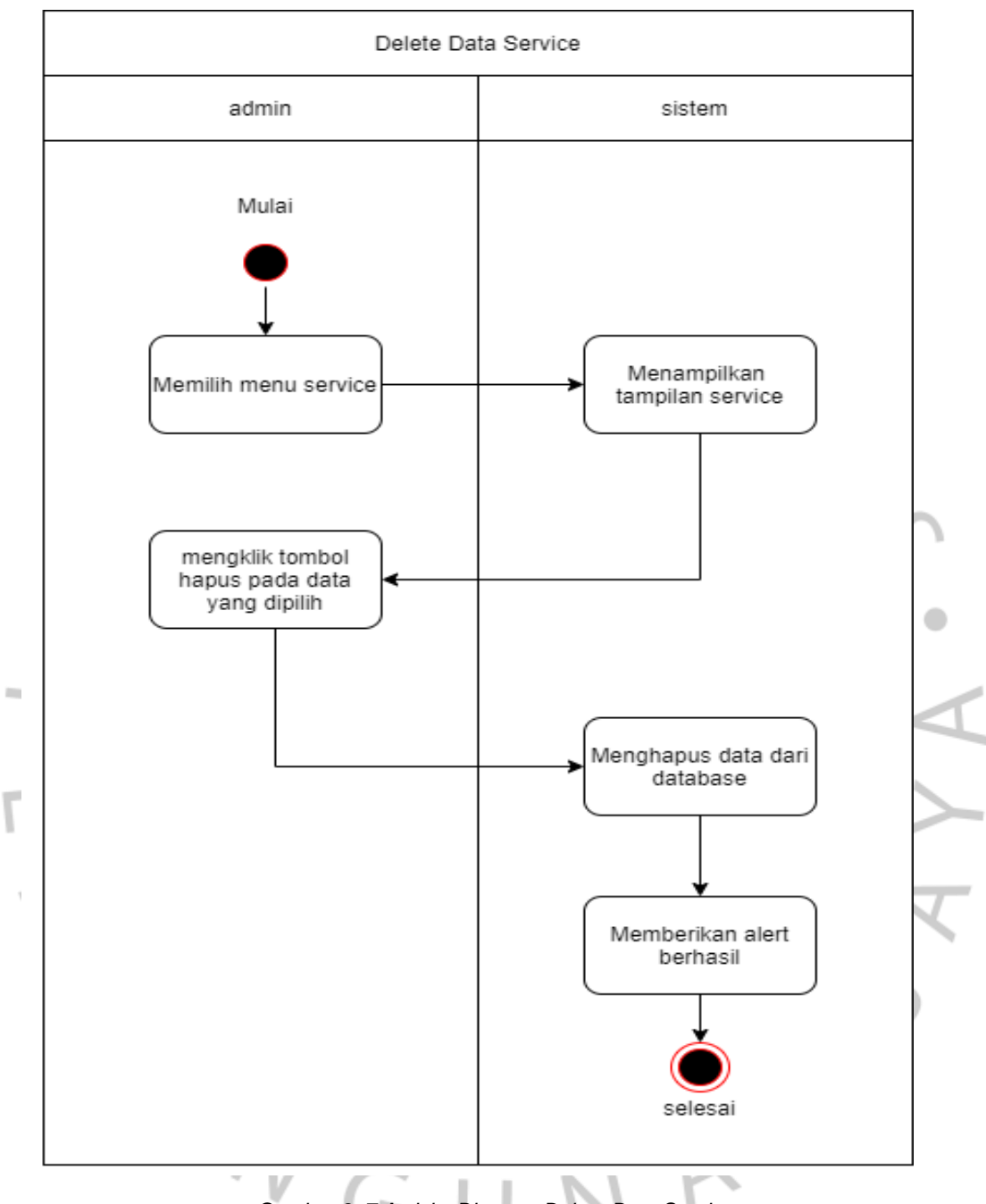

*Gambar 3. 7 Activity Diagram Delete Data Service*

*Sumber : Hasil Dokumentasi Praktikan*

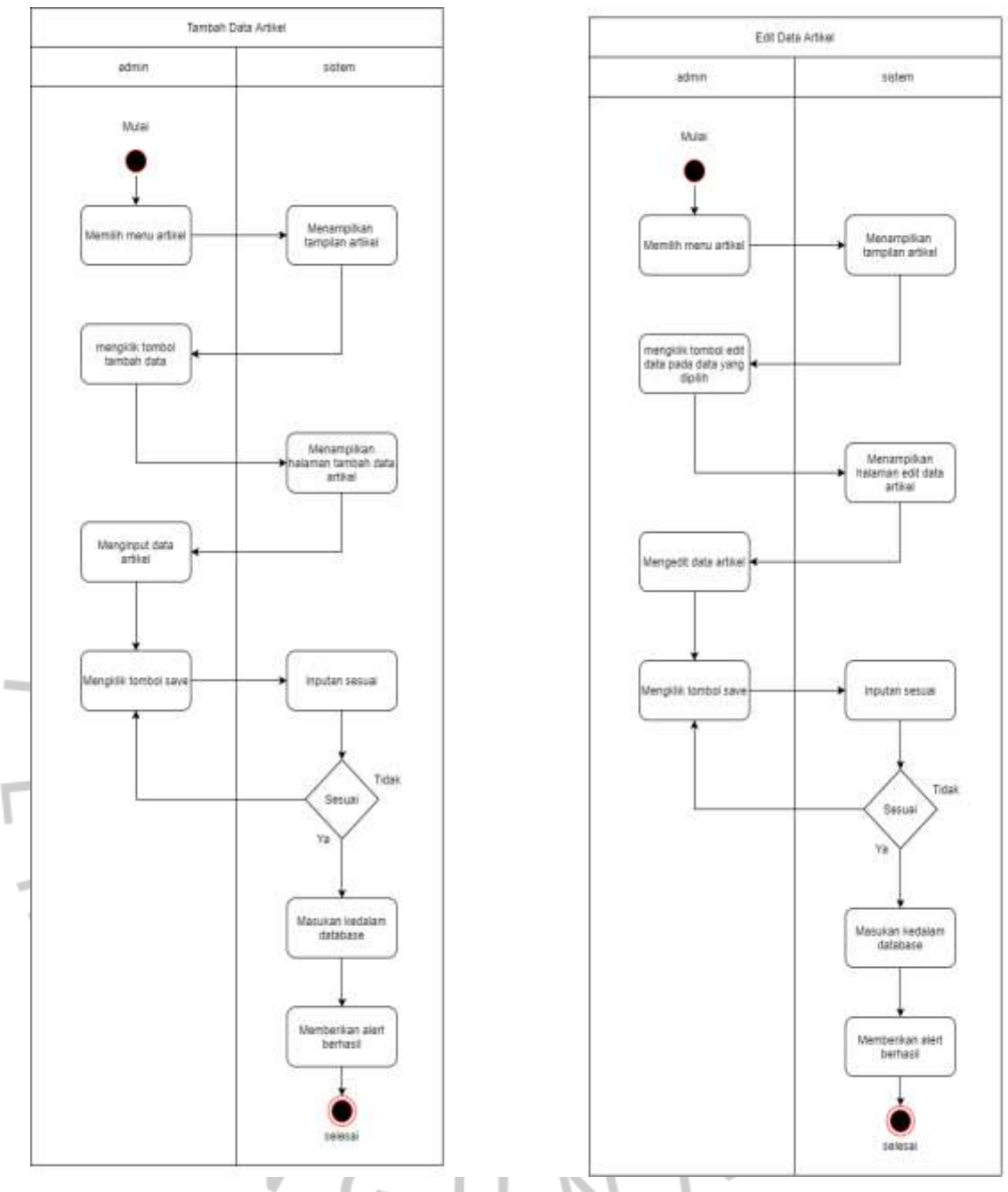

*Gambar 3. 8 Activity Diagram Tambah Data Artikel dan Edit Data Artikel*

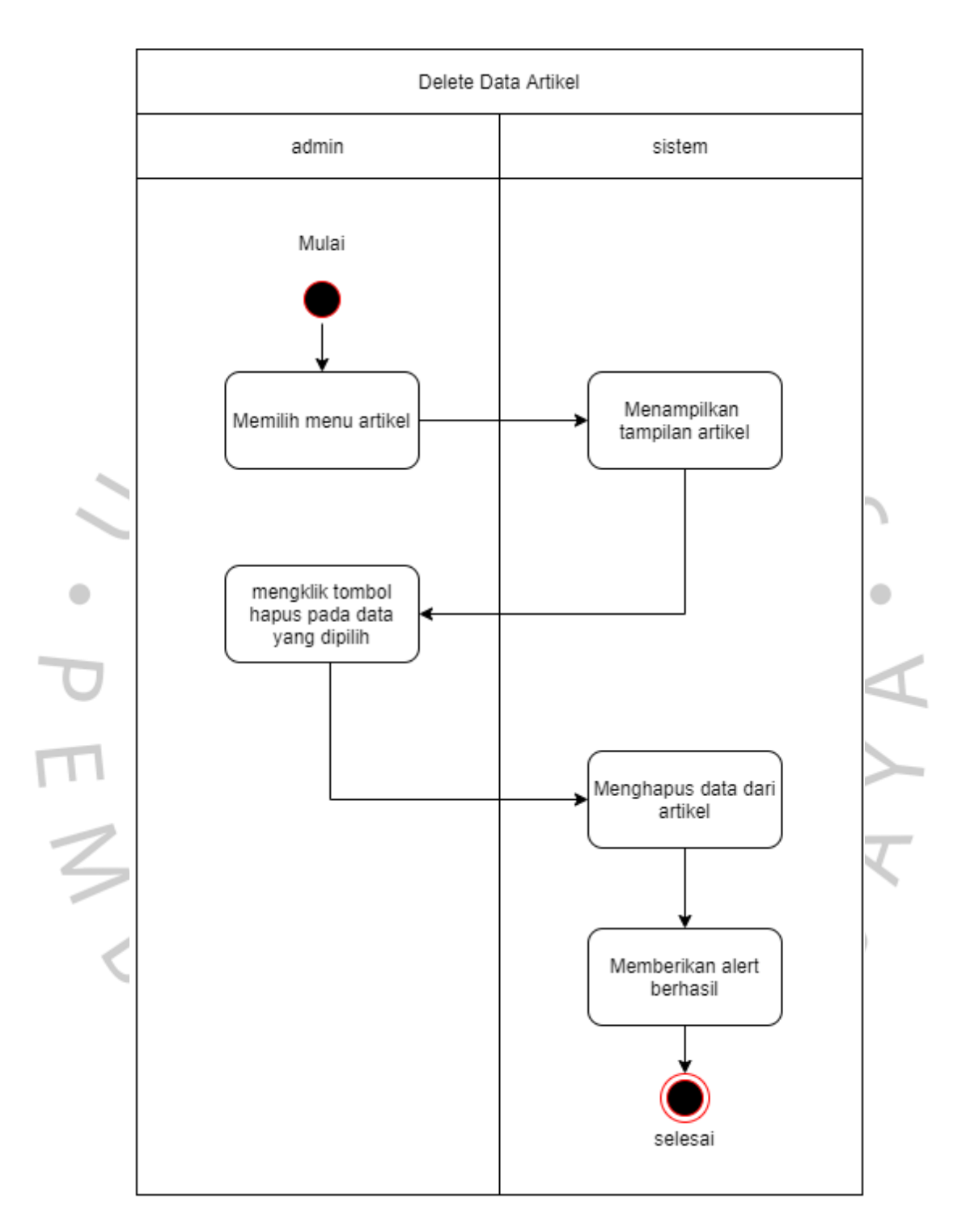

*Gambar 3. 9 Activity Diagram Delete Data Artikel*

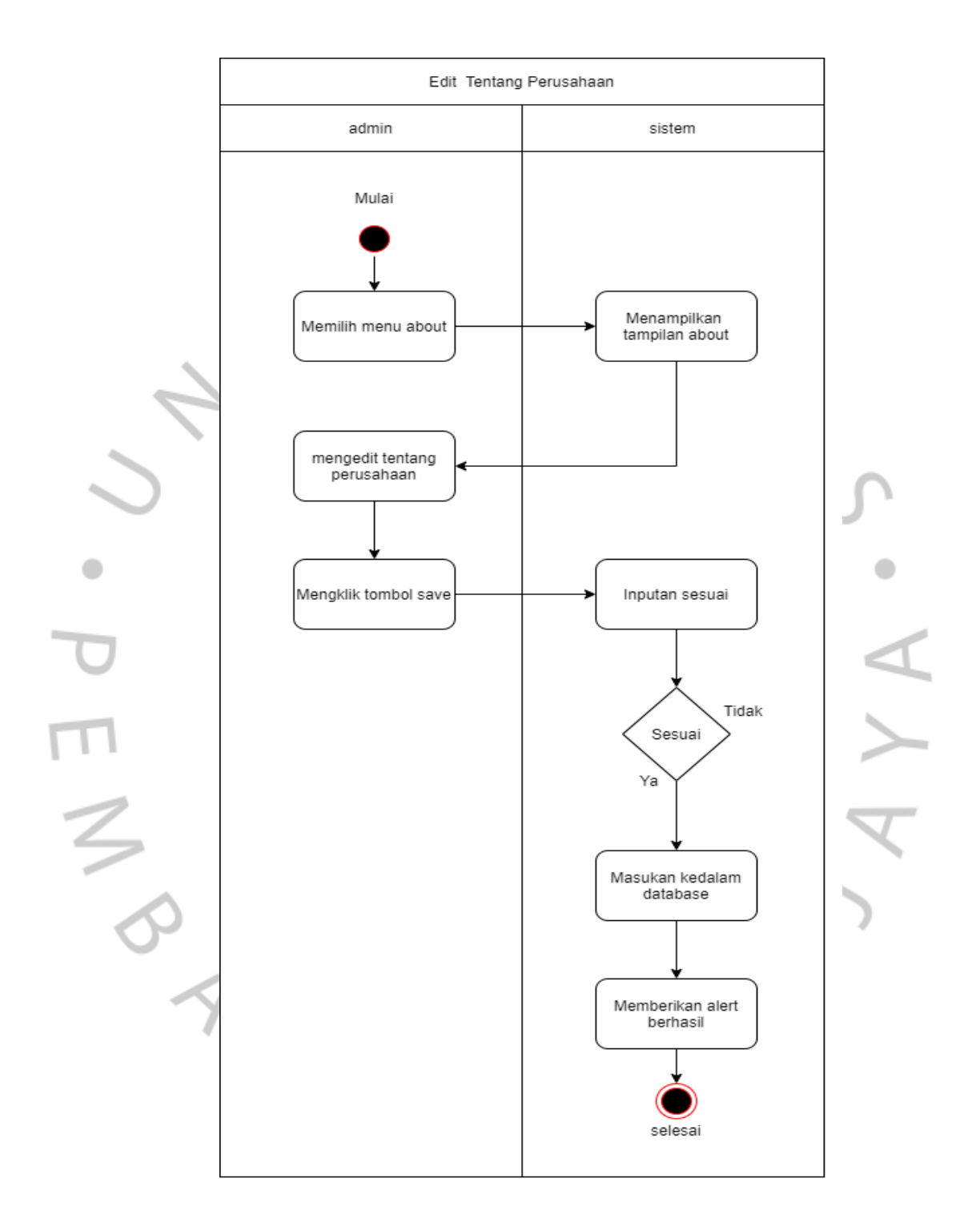

*Gambar 3. 10 Activity Diagram Edit Tentang Perusahaan*

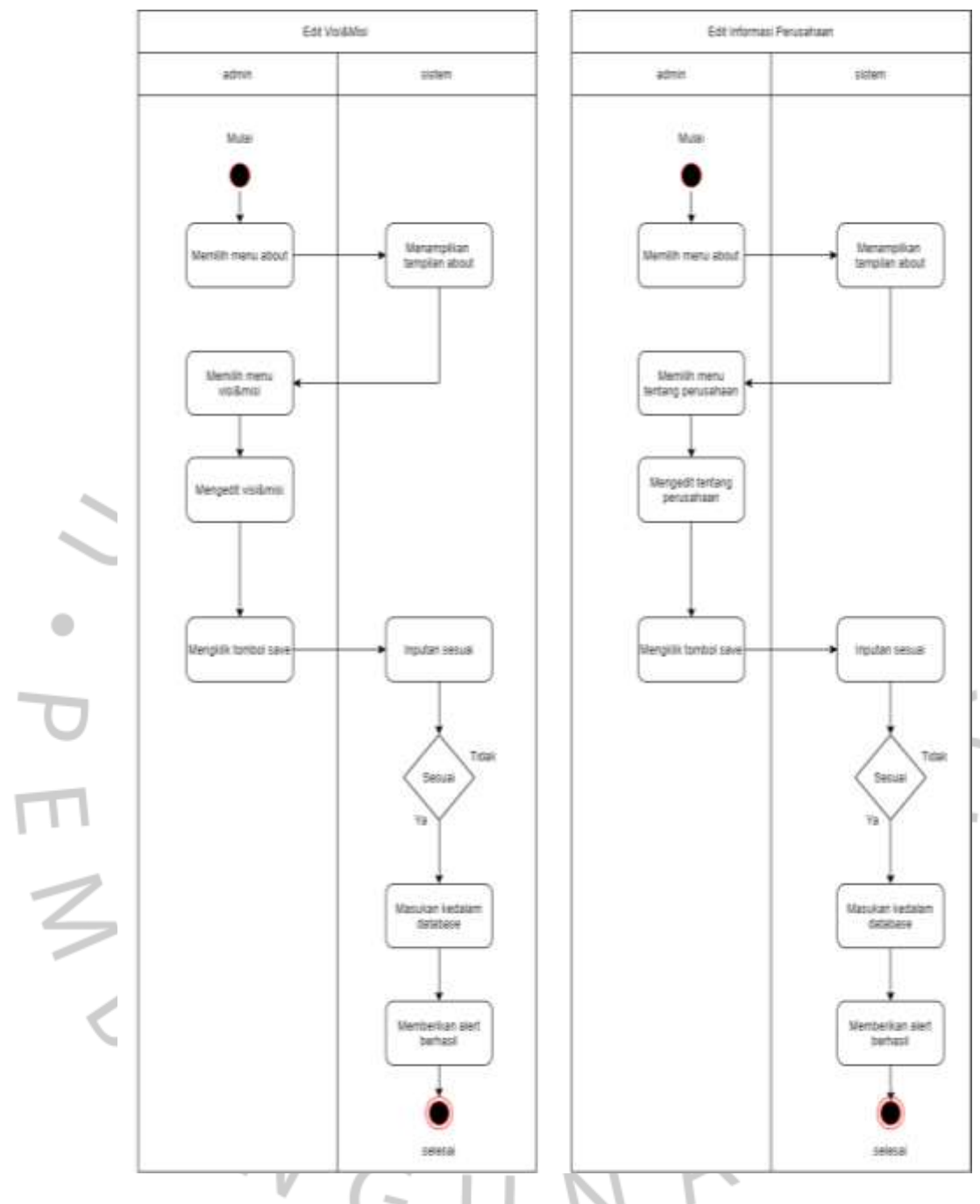

*Gambar 3. 11 Activity Diagram Edit visi&Misi dan Informasi Perusahaan Sumber : Hasil Dokumentasi Praktikan*

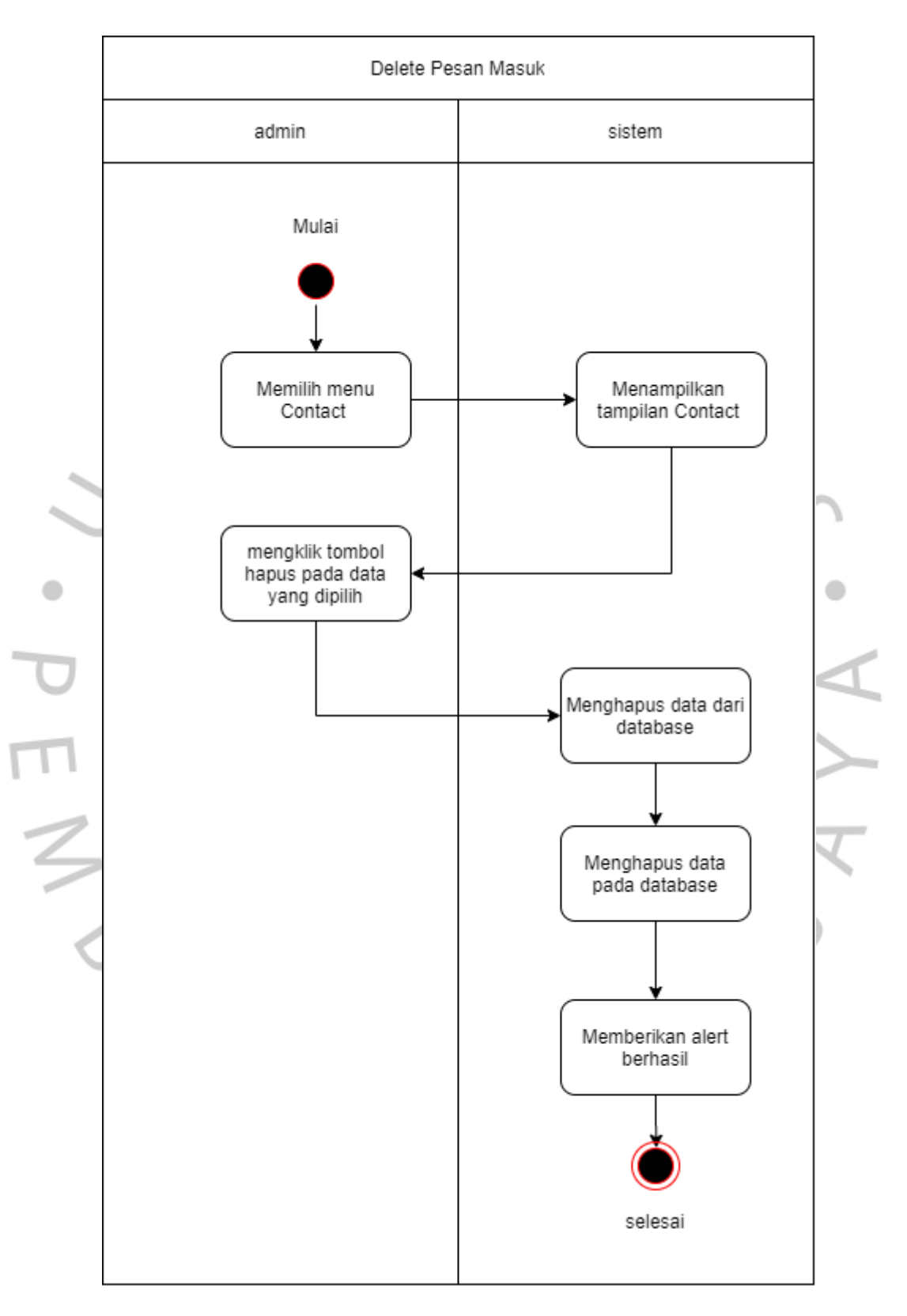

*Gambar 3. 12 Activity Diagram Delete Pesan Masuk*

Sumber : Hasil Dokumentasi Praktikan

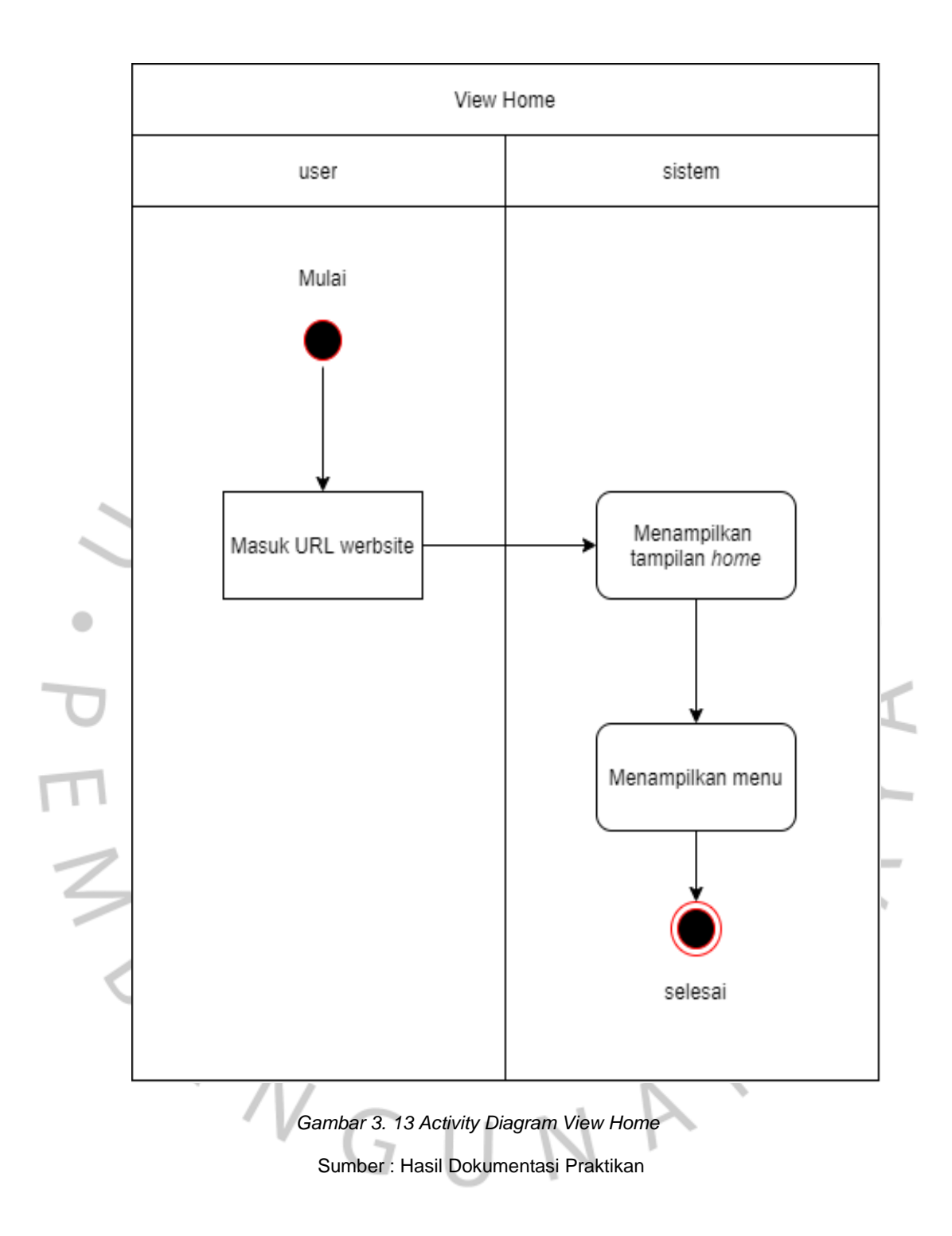

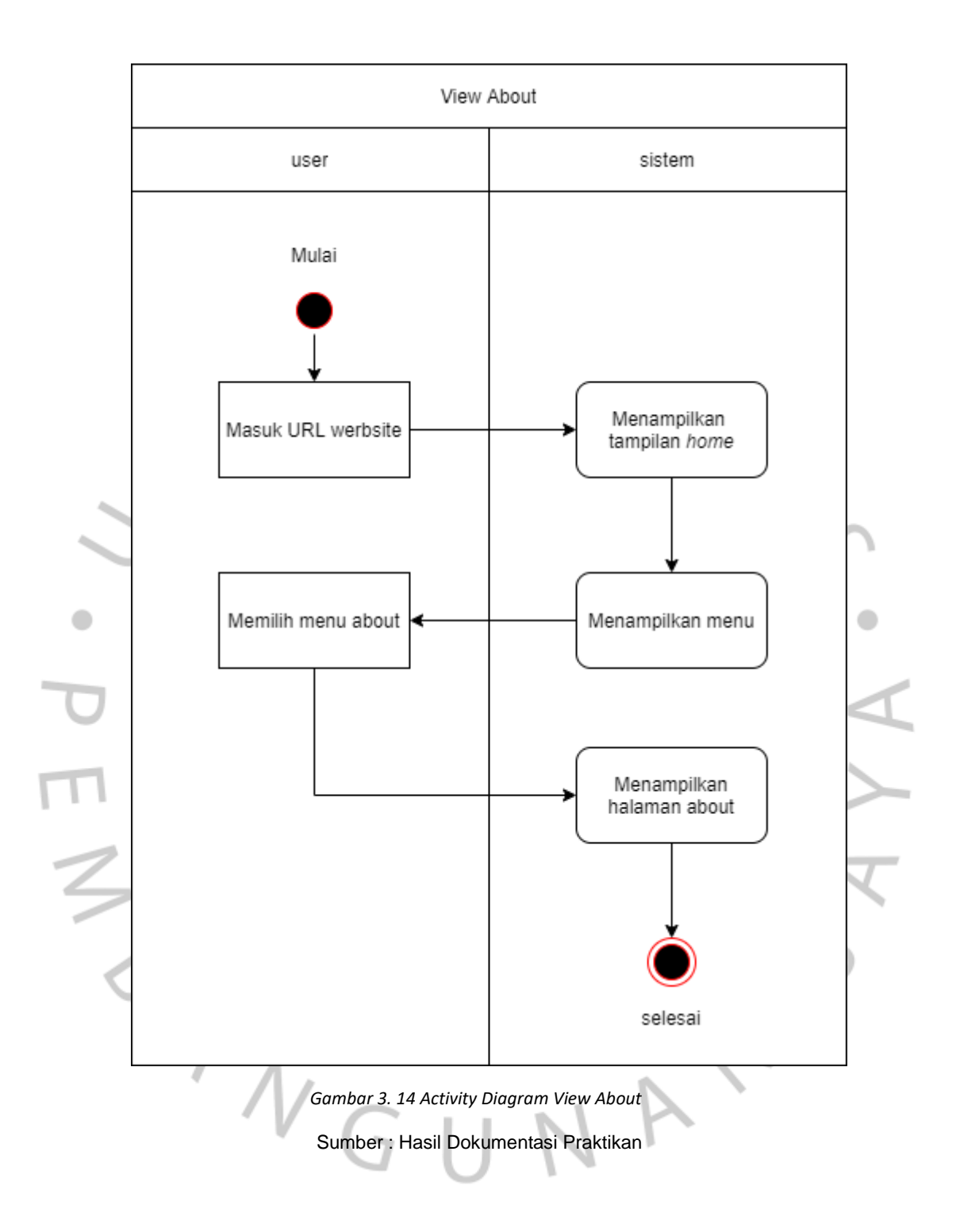

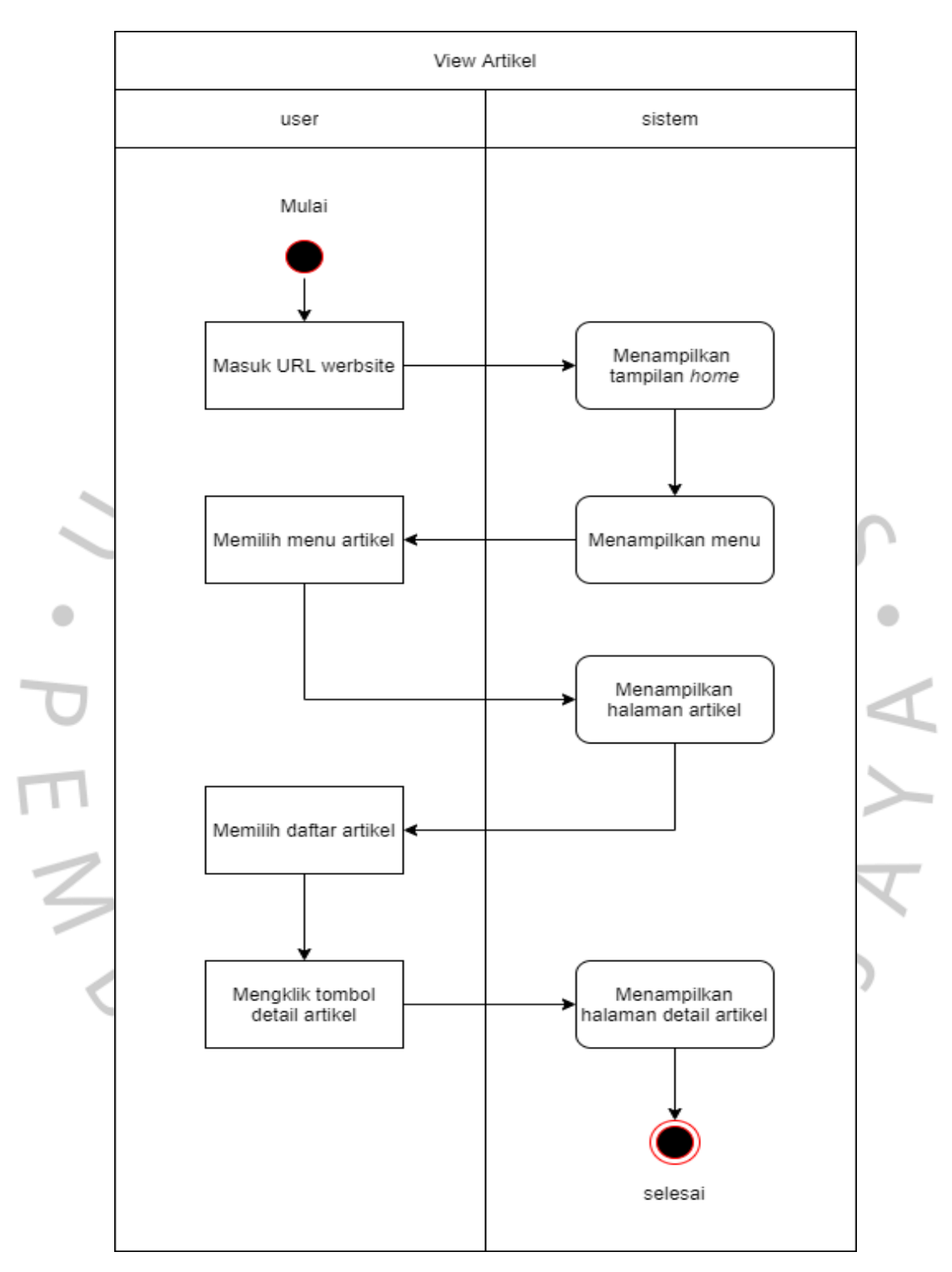

*Gambar 3. 15 Activity Diagram View Artikel*

Sumber : Hasil Dokumentasi Praktikan

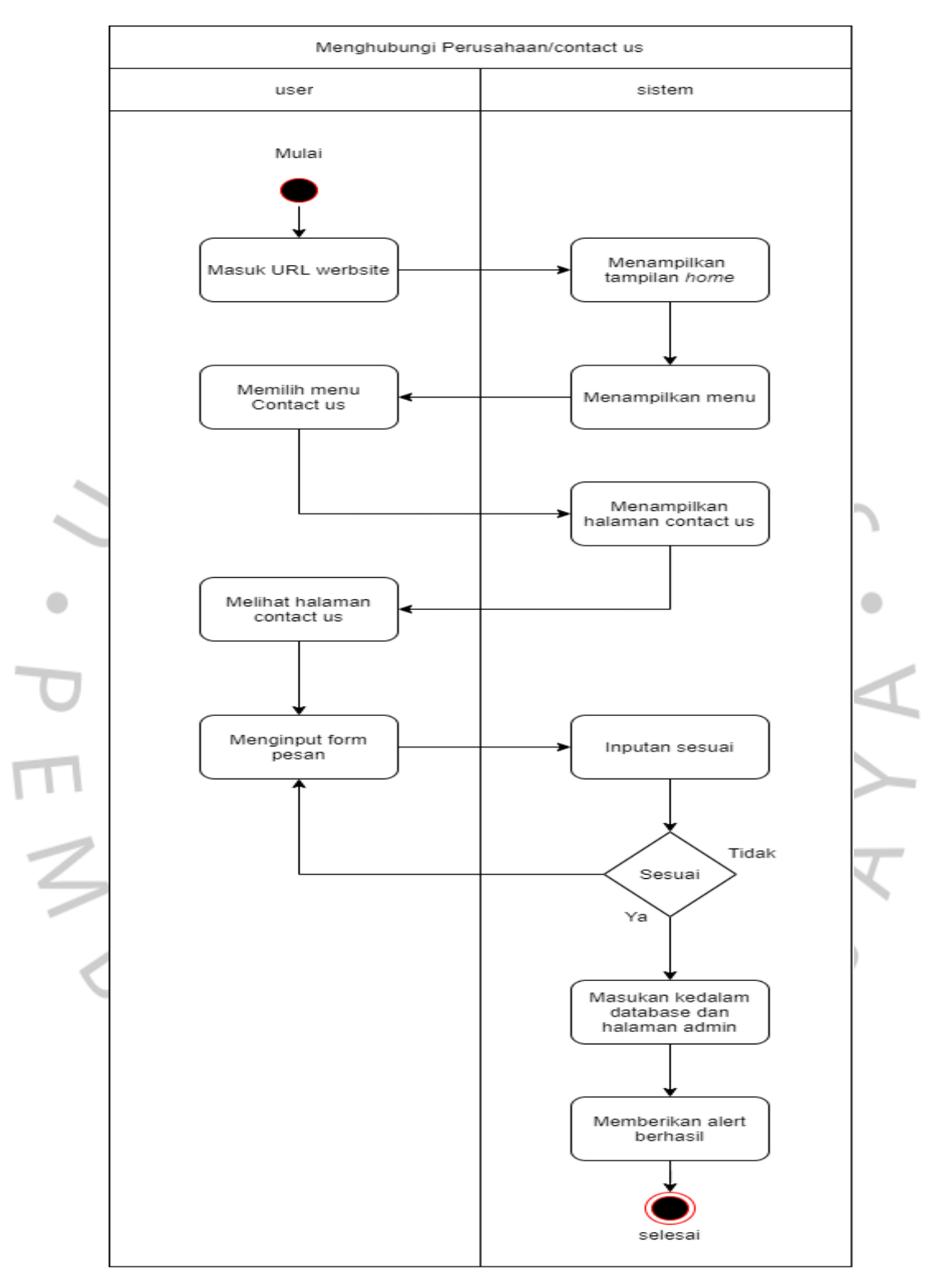

*Gambar 3. 16 Activity Diagram Menghubungi Perusahaan/Contact us*

Sumber : Hasil Dokumentasi Praktikan

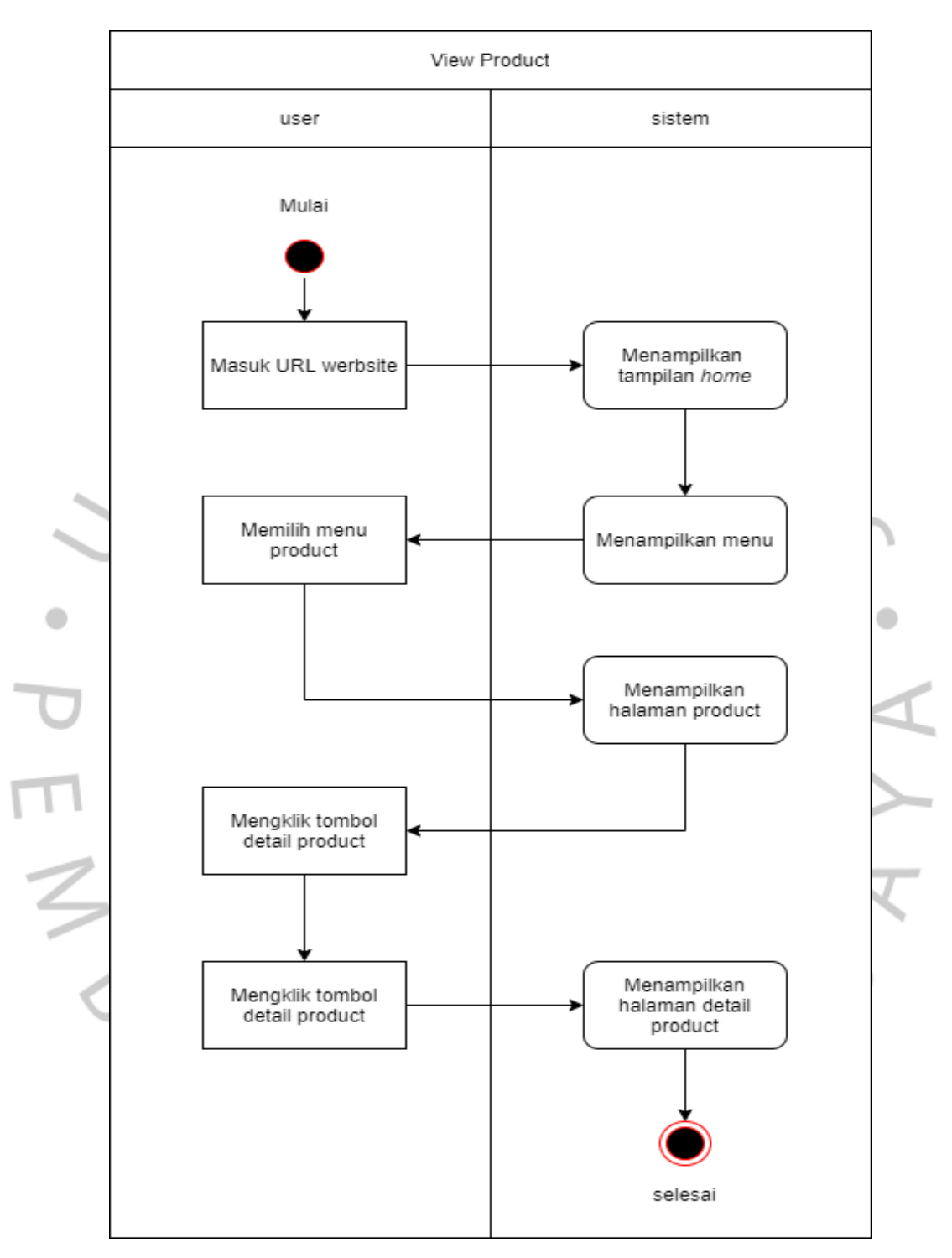

*Gambar 3. 17 Activity Diagram View Product*

Sumber : Hasil Dokumentasi Praktikan

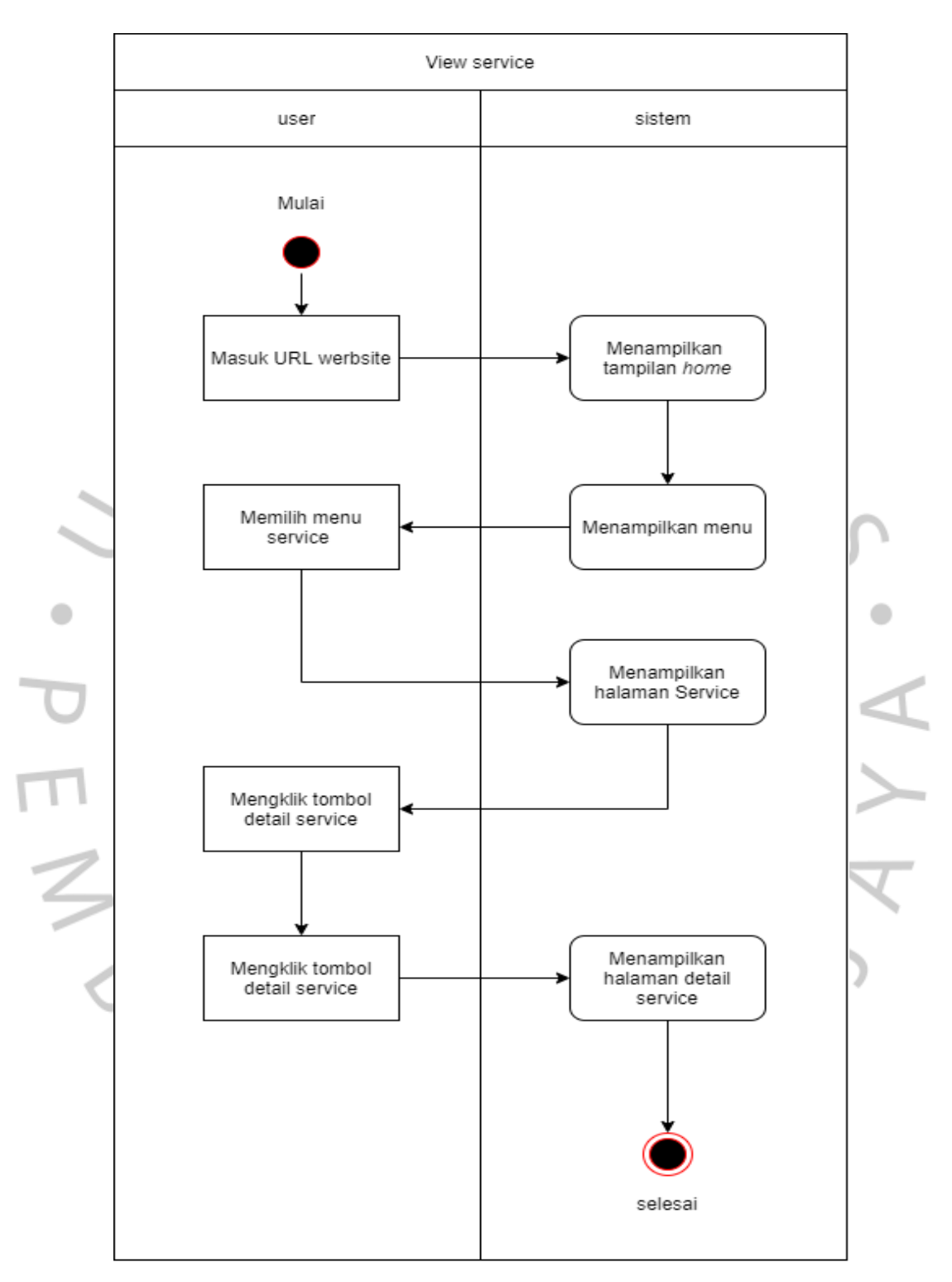

*Gambar 3. 18 Activity Diagram View Service*

Sumber : Hasil Dokumentasi Praktikan

## **3.2.3.4** *Sequence* **Diagram**

*Sequence* diagram hadir dan dibuat untuk menggambarkan intraksi antar objek dan mengindikasikan komunikasi diantara objek tersebut. Selain itu *sequence*  diagram juga dapat menampilkan pesan maupun perintah yang dikirim dengan waktu pelaksanaanya(Agung Feby Prasetya 1, Sintia2 ,Utin Lestari Dewi Putri, Februari 2022).

Setelah praktikan membuat *activity* diagram praktikan melanjutkan tugas selanjutnya yaitu membuat *sequence* diagram untuk kebutuhan rancangan web yang dibuat. Dapat dilihat pada **Gambar 3.19** dibawah merupakan gambaran dari *sequence diagram Login* admin. Gambar tersebut menjelaskan interaksi jika admin melakukan *login* kehalaman login untuk masuk ke halaman utama admin dan berikut ini adalah penjelasan secara terperincin.

- Admin masuk ke halaman login
- Admin mengisi form *username* dan *password* dan mengklik tombol login.
- Data dari form yang admin input akan di validasi oleh sistem.
- Setelah data di cocokan jika terjadi kecocokan data sistem akan menampilkan halaman utama admin.
- Jika data yang diterima oleh sistem salah sistem akan menampilkan *alert username* dan *password* salah dan mengharuskan admin untuk kembali mengisi form login.

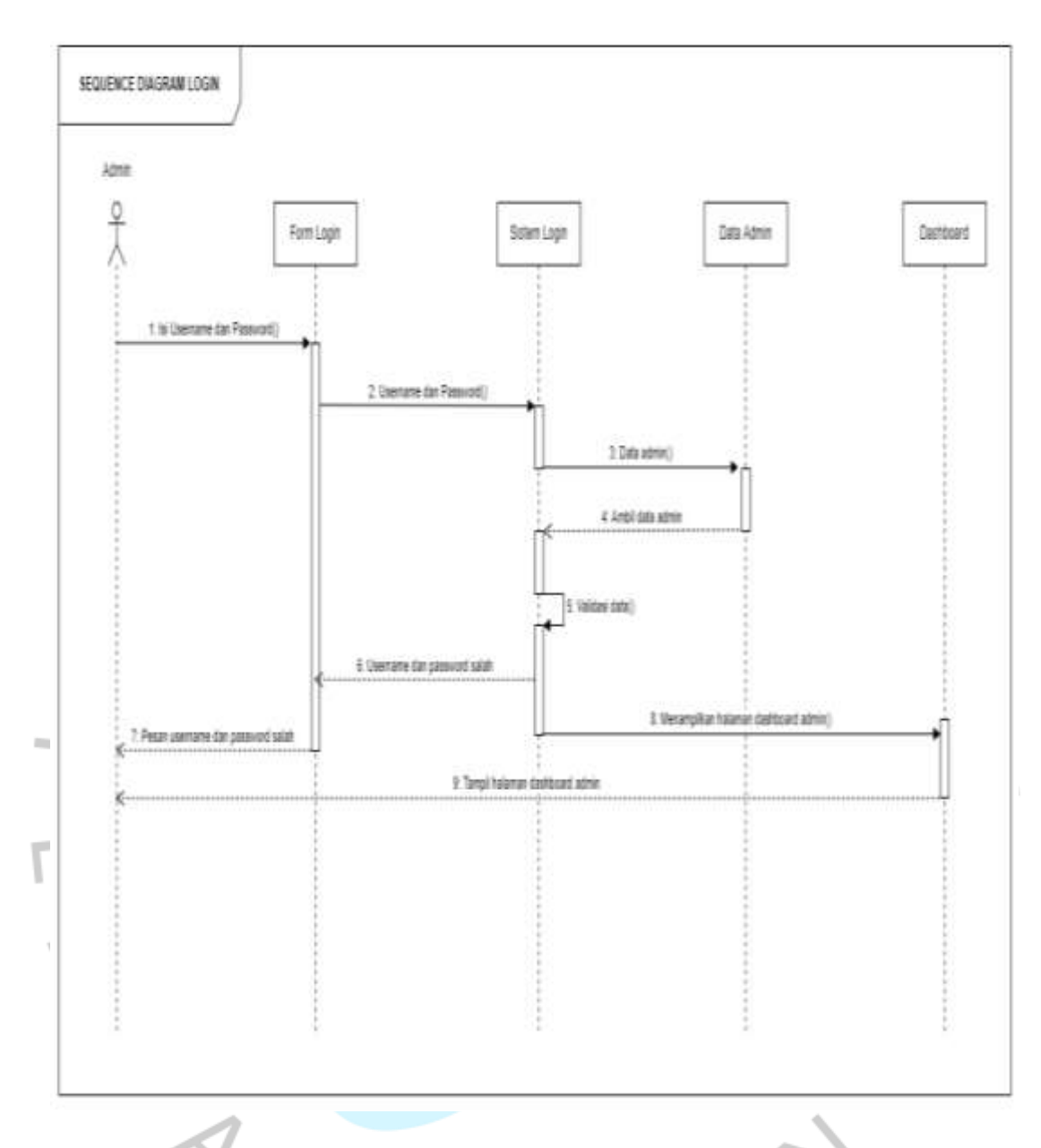

*Gambar 3. 19 Sequence Diagram Login Halaman Admin.*

Sumber : Hasil Dokumentasi Praktikan

Setelah membuat *sequence diagram login halaman admin* Praktikan melanjutkan pekerjaan dengan membuat sebuah *sequence diagram input* data produk. Berikut ini merupakan *sequence diagram* dari *input* data produk yang dapat dilihat pada **Gambar 3.20** di bawah ini.

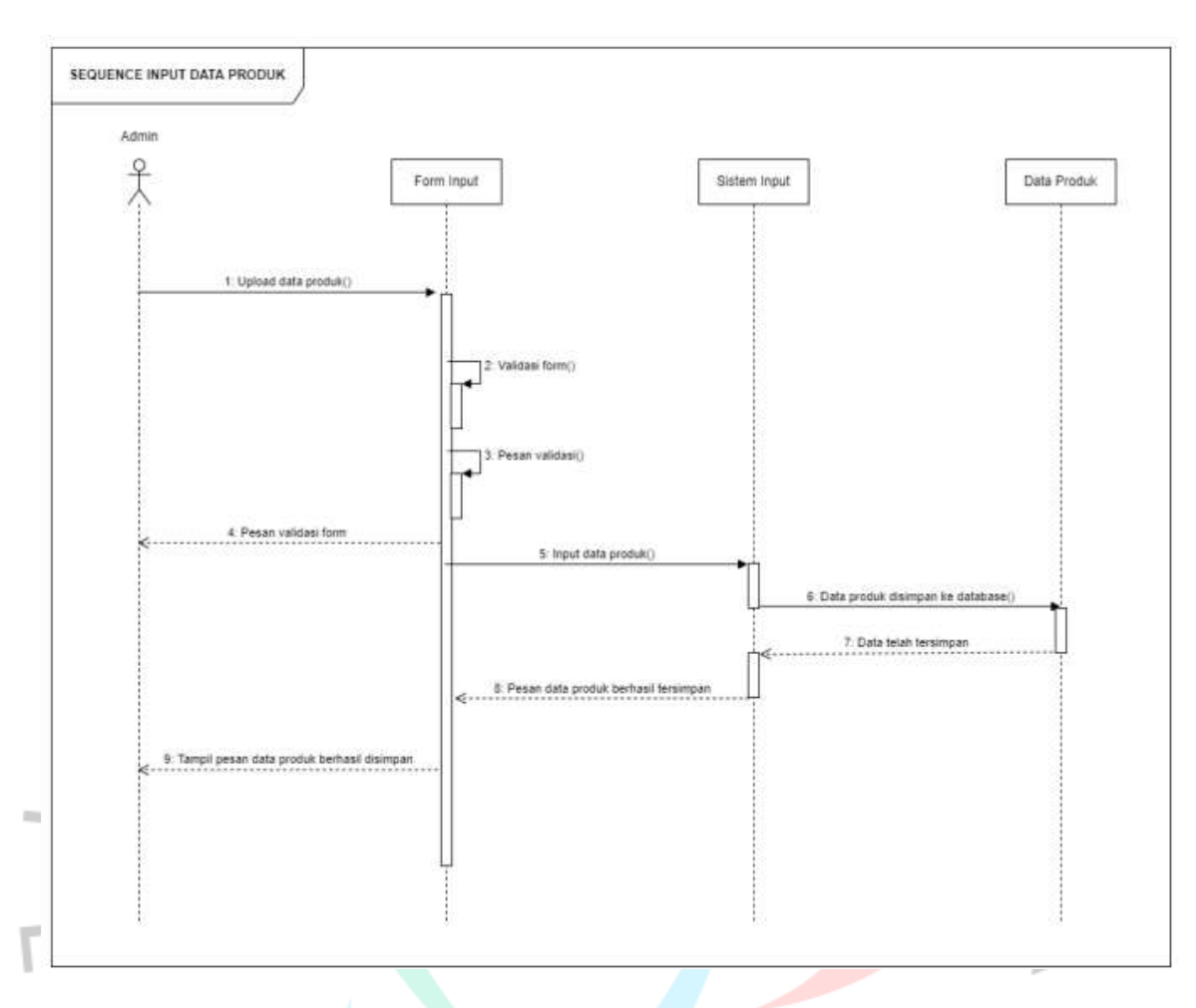

## *Gambar 3. 20 Sequence Diagram Input Data Produk.*

Sumber : Hasil Dokumentasi Praktikan

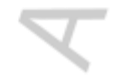

Gambar tersebut menjelaskan interaksi jika admin melakukan input data produk dan berikut ini adalah penjelasan secara terperincin.

- Admin mengisi form yang sudah disediakan.
- Jika button simpan diklik maka sistem akan menjalankan rules yang terdapat pada masing – masing form.
- Jika salah satu rules tidak terpenuhi maka sistem akan menampilkan pesan error pada form tidak lolos dari rules dan admin diminta untuk melakukan pengisian kembali pada form.
- Setelah semua rules pada form berhasil dilalui data produk akan disimpan di database oleh sistem.
- Selanjutnya sistem akan mengirimkan pesan kepada admin bahwa data produk berhasil disimpan.

Setelah membuat *sequence diagram input* data *product* Praktikan melanjutkan pekerjaan dengan membuat sebuah *sequence diagram* edit data produk. Berikut ini merupakan *sequence diagram* dari edit data produk yang dapat dilihat pada **Gambar 3.21** di bawah ini.

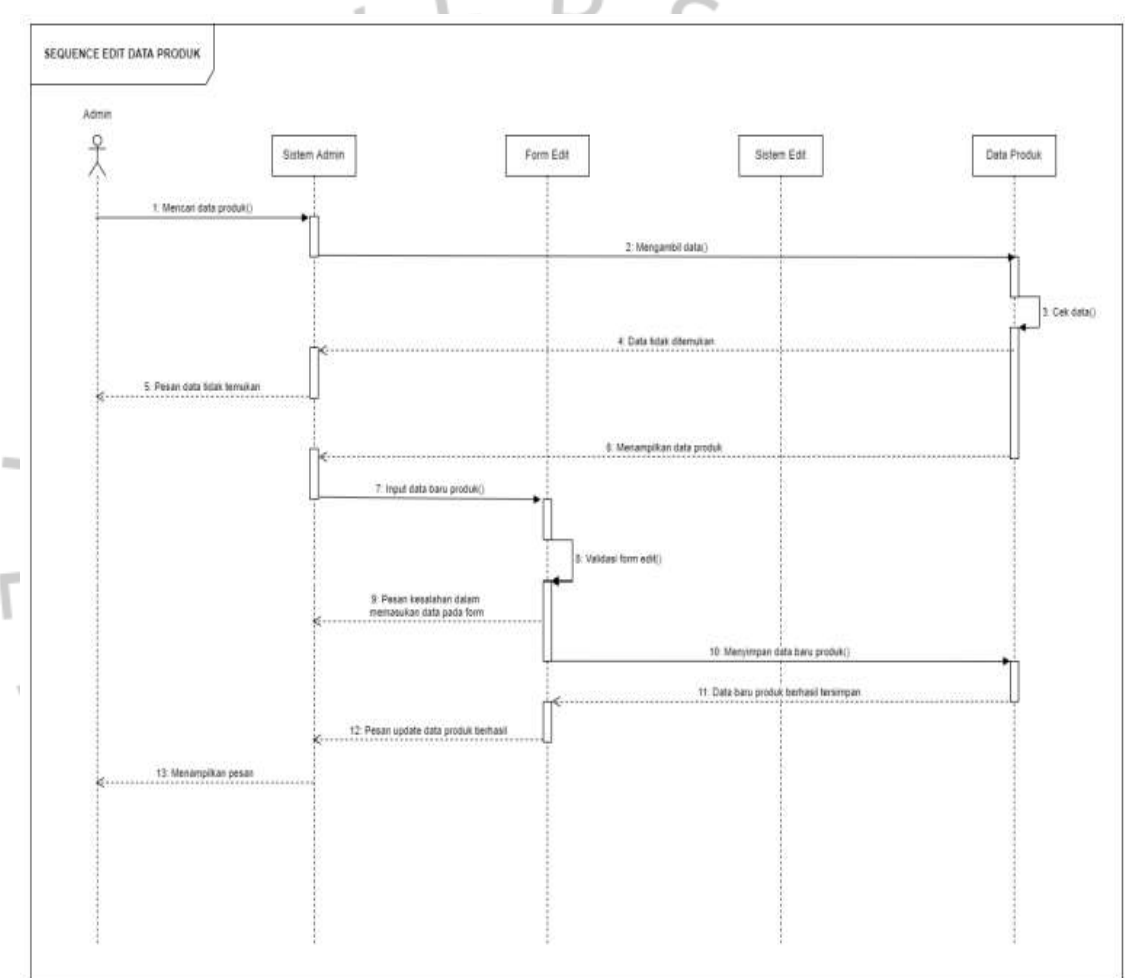

٣ d

*Gambar 3. 21 Sequence Diagram Edit Data Produk.*

Sumber : Hasil Dokumentasi Praktikan

Pada **Gambar 3.21** diatas merupakan hasil dari visualisasi alur *edit* data produk ke dalam sebuah *sequence diagram. Sequence diagram* tersebut menjalaskan bagaimana admin dapat melakukan perubahan pada data produk. Berikut ini adalah penjelasan alur *sequence diagram edit* data produk.

- Admin memilih atau mencari data produk untuk diubah.
- Sistem akan mengambil dan menampilkan data produk yang dicari oleh admin. Jika data yang dicari tidak ditemukan maka sistem tidak akan menampilkan data yang dicari atau data kosong.
- Admin melakukan klik pada *button edit* pada salah satu data produk dan akan langsung dialihkan ke halaman *edit* data.
- Admin melakuka perubahan pada data produk dan jika *button* simpan diklik sistem akan memproses *form* yang sudah diubah.
- Sebelum data disimpan sistem akan melakukan pemeriksaan pada *form* yang sudah diisi oleh admin.
- Jika sistem menerima adanya kesalahan pada *form* maka pesan *error* akan ditampilkan.
- Jika semua *form* sudah sesuai dengan ketentuan perubahan data yang telah dilakukan akan disimpan ke database.
- Terakhir sistem akan menampilkan pesan bahwa data berhasil diubah kepada admin.

Setelah membuat *sequence diagram edit* data *product* Praktikan melanjutkan pekerjaan dengan membuat sebuah *sequence diagram* input data *service*. Berikut ini merupakan *sequence diagram* dari Input data *service* yang dapat dilihat pada **Gambar 3.22** di bawah ini.

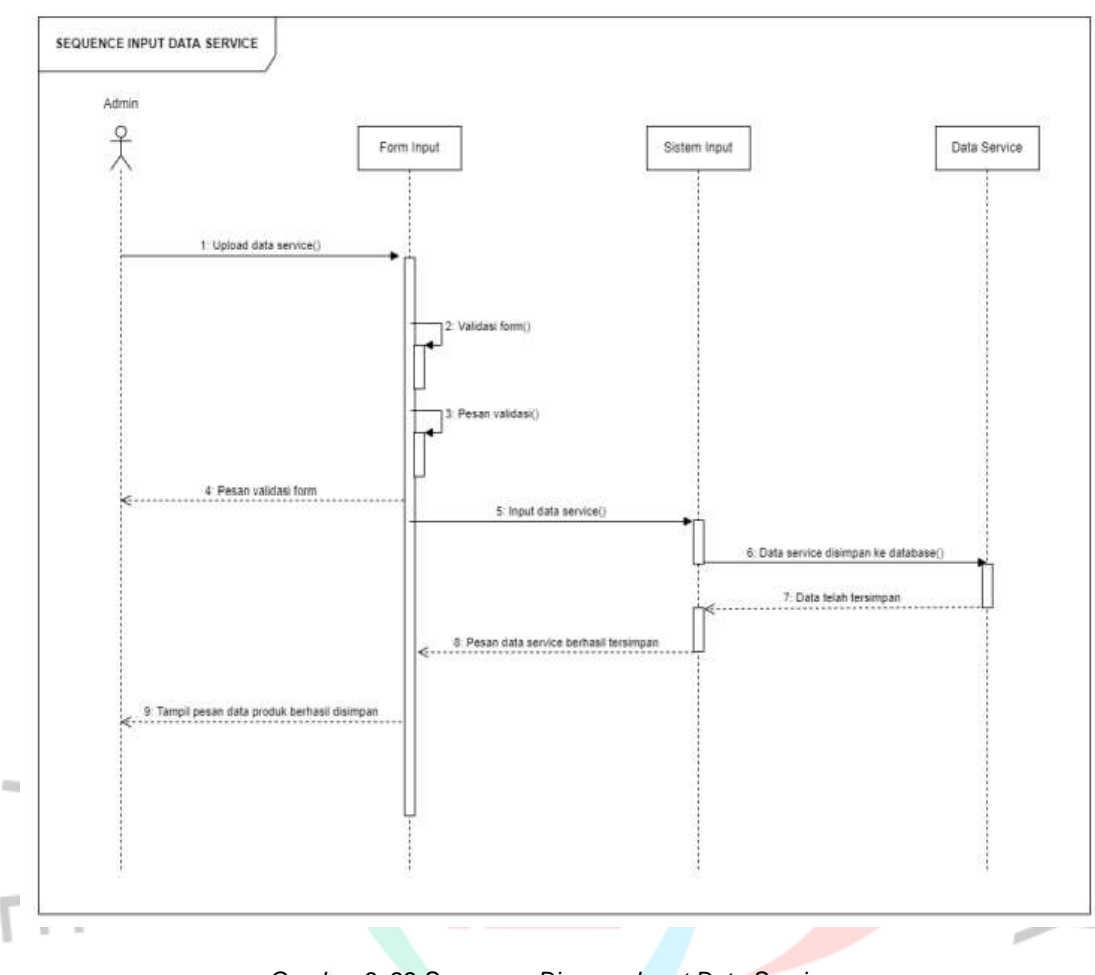

*Gambar 3. 22 Sequence Diagram Input Data Service* Sumber : Hasil Dokumentasi Praktikan

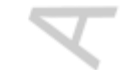

**Gambar 3.22** diatas tersebut menjelaskan interaksi jika admin melakukan input data *service* dan berikut ini adalah

penjelasan secara terperincin. Admin mengisi form yang sudah disediakan.

- Jika button simpan diklik maka sistem akan menjalankan rules yang terdapat pada masing – masing form.
- Jika salah satu rules tidak terpenuhi maka sistem akan menampilkan pesan error pada form tidak lolos dari rules dan admin diminta untuk melakukan pengisian kembali pada form.
- Setelah semua rules pada form berhasil dilalui data *service* akan disimpan di database oleh sistem.
- Selanjutnya sistem akan mengirimkan pesan kepada admin bahwa data *service* berhasil disimpan.

Setelah membuat *sequence diagram input* data *service* Praktikan melanjutkan pekerjaan dengan membuat sebuah *sequence diagram* edit data *service*. Berikut ini merupakan *sequence diagram* dari edit data *service* yang dapat dilihat pada **Gambar 3.23** di bawah ini.

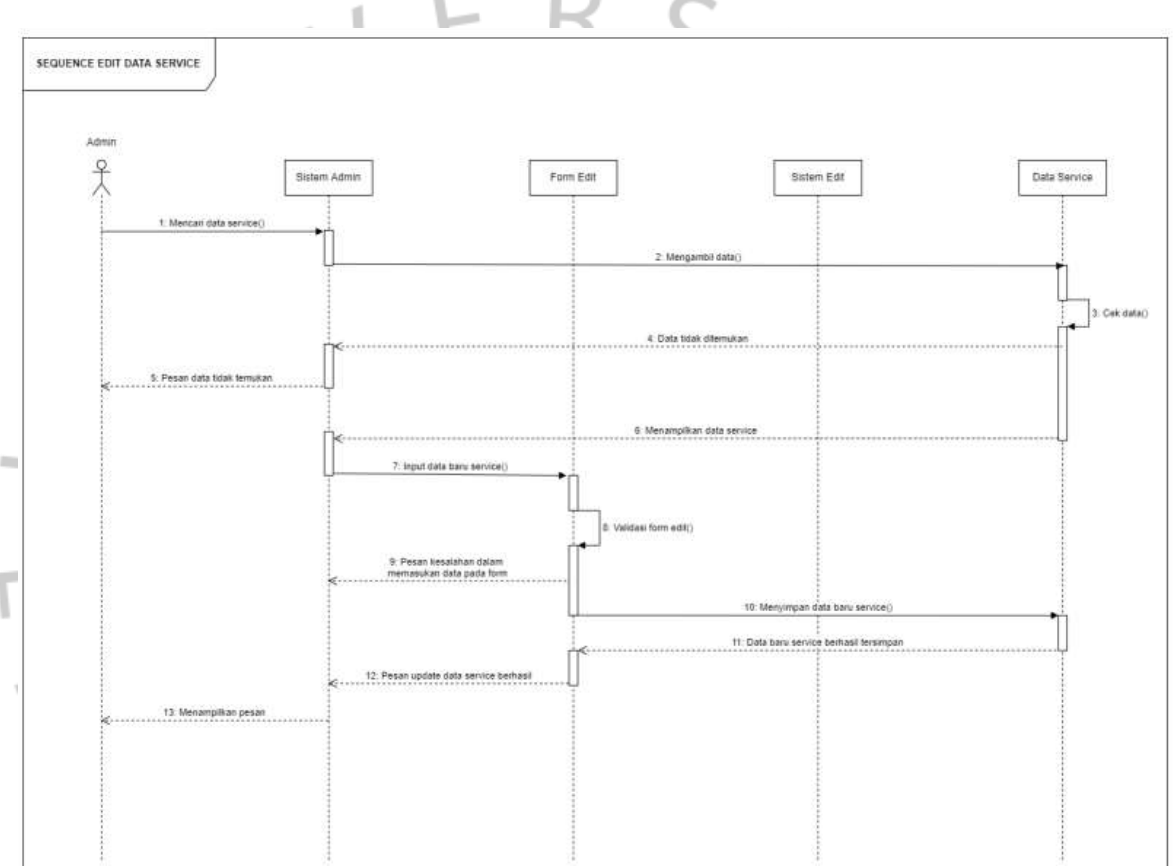

*Gambar 3. 23 Sequence Diagram Edit Data Service.*

Sumber : Hasil Dokumentasi Praktikan

Pada **Gambar 3.23** diatas merupakan hasil dari visualisasi alur edit data *service* ke dalam sebuah *sequence diagram. Sequence diagram* tersebut menjalaskan bagaimana admin dapat melakukan perubahan pada data *service*. Berikut ini adalah penjelasan alur *sequence diagram* edit data *service*.

- Admin memilih atau mencari data *service* untuk diubah.
- Sistem akan mengambil dan menampilkan data produk yang dicari oleh admin. Jika data yang dicari tidak ditemukan maka sistem tidak akan menampilkan data yang dicari atau data kosong.
	- Admin melakukan klik pada *button edit* pada salah satu data *service* dan akan langsung dialihkan ke halaman *edit* data.
- Admin melakuka perubahan pada data produk dan jika *button* simpan diklik sistem akan memproses *form* yang sudah diubah.
- Sebelum data disimpan sistem akan melakukan pemeriksaan pada *form* yang sudah diisi oleh admin.
- Jika sistem menerima adanya kesalahan pada *form* maka pesan *error* akan ditampilkan.
- Jika semua *form* sudah sesuai dengan ketentuan perubahan data yang telah dilakukan akan disimpan ke database.
- Terakhir sistem akan menampilkan pesan bahwa data berhasil diubah kepada admin.

Setelah membuat *sequence diagram* edit data *service* Praktikan melanjutkan pekerjaan dengan membuat sebuah *sequence diagram* input data artikel. Berikut ini merupakan *sequence diagram* dari Input data artikel yang dapat dilihat pada **Gambar 3.24** di bawah ini.

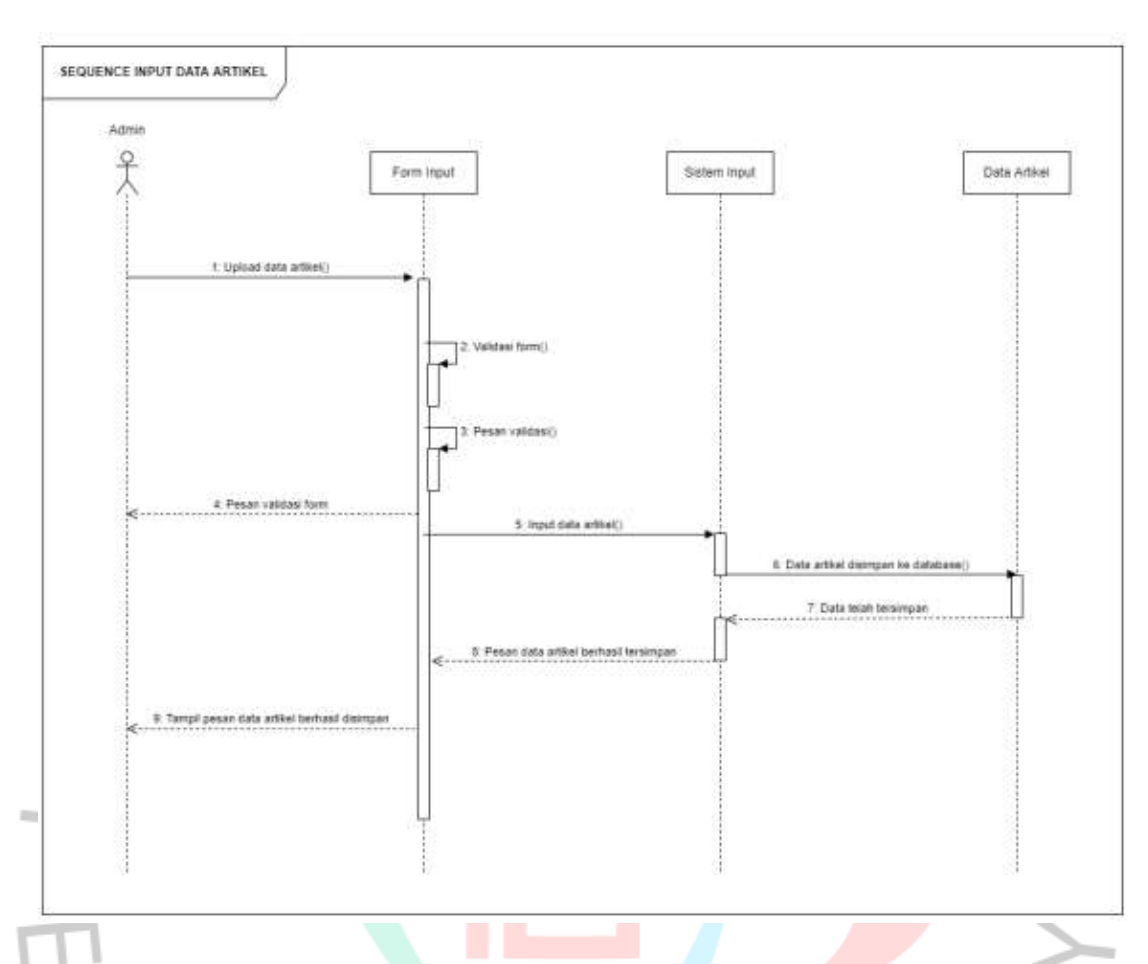

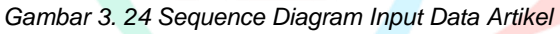

**Gambar 3.24** diatas tersebut menjelaskan interaksi jika admin melakukan input data artikel dan berikut ini adalah penjelasan secara terperincin.

- Admin mengisi form yang sudah disediakan.
- Jika button simpan diklik maka sistem akan menjalankan rules yang terdapat pada masing – masing form.
- Jika salah satu rules tidak terpenuhi maka sistem akan menampilkan pesan error pada form tidak lolos dari rules dan admin diminta untuk melakukan pengisian kembali pada form.
- Setelah semua rules pada form berhasil dilalui data artikel akan disimpan di database oleh sistem.
- Selanjutnya sistem akan mengirimkan pesan kepada admin bahwa data artikel berhasil disimpan.

Setelah membuat *sequence diagram* input data artikel Praktikan melanjutkan pekerjaan dengan membuat sebuah *sequence diagram* edit data artikel. Berikut ini merupakan *sequence diagram* dari edit data *service* yang dapat dilihat pada **Gambar 3.5** di bawah ini.

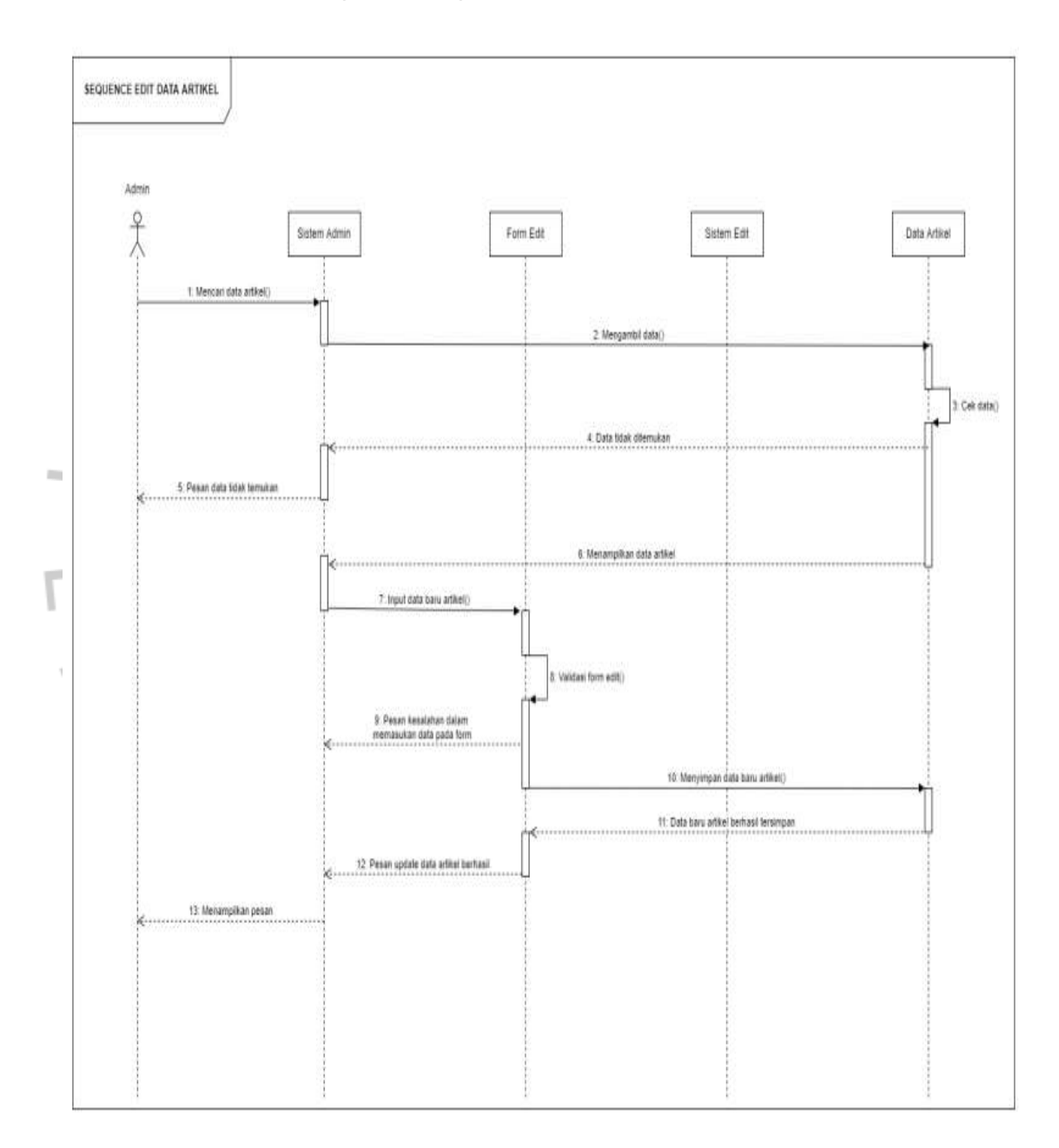

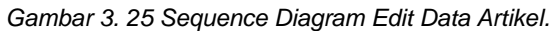

Sumber : Hasil Dokumentasi Praktikan
Pada **Gambar 3.25** pada halaman sebelumnya merupakan hasil dari visualisasi alur edit data artikel ke dalam sebuah *sequence diagram. Sequence diagram*  tersebut menjalaskan bagaimana admin dapat melakukan perubahan pada data artikel. Berikut ini adalah penjelasan alur *sequence diagram* edit data artikel.

- Admin memilih atau mencari data artikel untuk diubah.
- Sistem akan mengambil dan menampilkan data produk yang dicari oleh admin. Jika data yang dicari tidak ditemukan maka sistem tidak akan menampilkan data yang dicari atau data kosong.
- Admin melakukan klik pada *button edit* pada salah satu data artikel dan akan langsung dialihkan ke halaman *edit* data.
- Admin melakuka perubahan pada data produk dan jika *button* simpan diklik sistem akan memproses *form* yang sudah diubah.
- Sebelum data disimpan sistem akan melakukan pemeriksaan pada *form* yang sudah diisi oleh admin.
- Jika sistem menerima adanya kesalahan pada *form* maka pesan *error* akan ditampilkan.
- Jika semua *form* sudah sesuai dengan ketentuan perubahan data yang telah dilakukan akan disimpan ke database.
- Terakhir sistem akan menampilkan pesan bahwa data berhasil diubah kepada admin.

Setelah membuat *sequence diagram* edit data artikel praktikan melanjutkan pekerjaan dengan membuat sebuah *sequence diagram* edit data *about*. Berikut ini merupakan *sequence diagram* dari *edit* data *about* yang dapat dilihat pada **Gambar 3.26** di bawah ini.

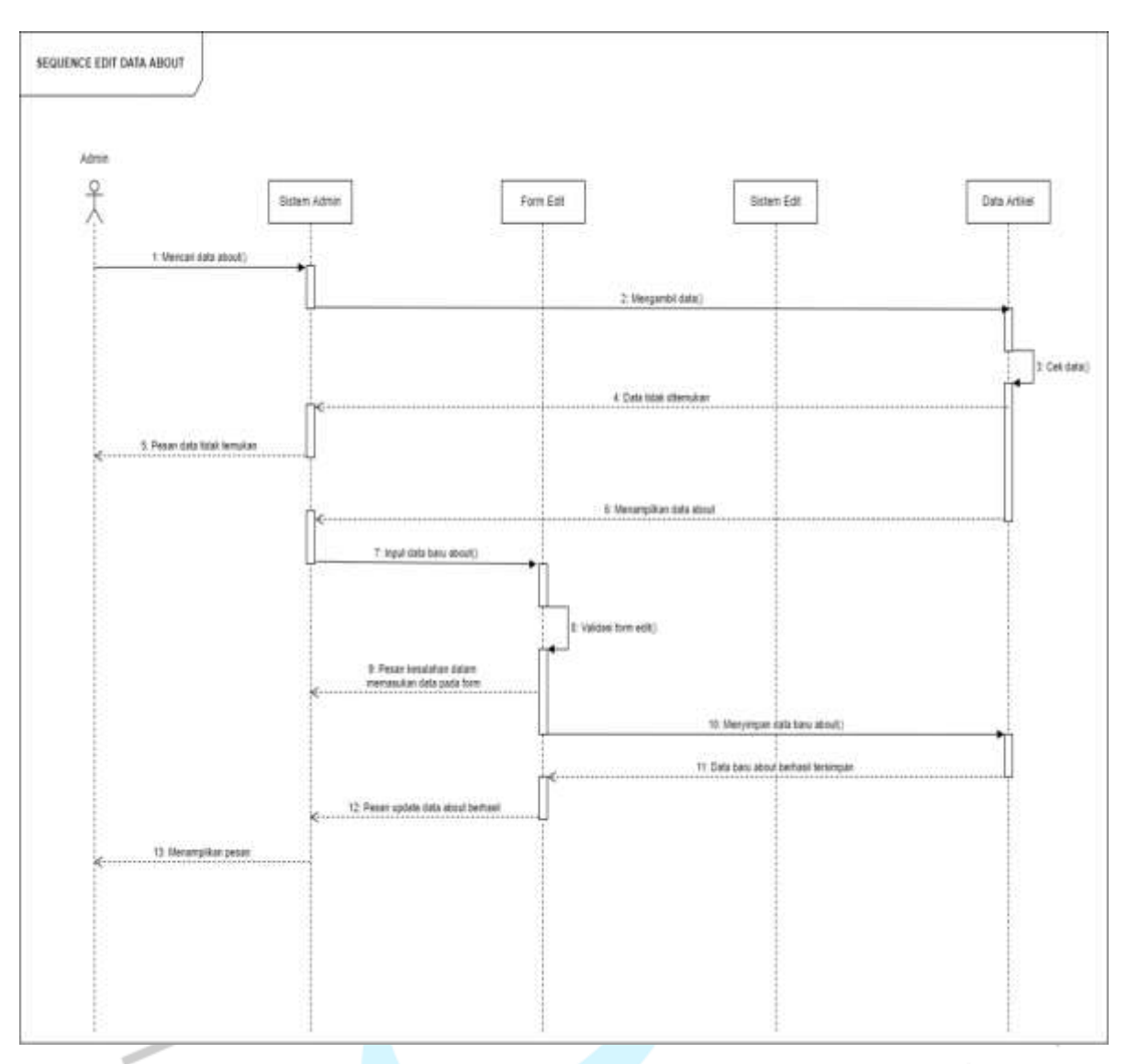

*Gambar 3. 26 Sequence Diagram Edit Data About* Sumber : Hasil Dokumentasi Praktikan

Pada **Gambar 3.26** di atas merupakan *sequence diagram edit* data *about* yang menjelaskan secara visual bagaimana alur admin dapat melakukan *edit* data *about.* Untuk lebih jelasnya berikut ini merupakan penjelasan dari *sequence diagram edit* data *about.* 

- Pertama admin berada di halaman *menu about*.
- Admin memilih *menu* data apa yang ingin dilakukan perubahan.
- Setelah itu sistem akan menampilkan halaman *menu* dan *form* data yang diubah.
- Admin melakukan perubahan pada data dan jika *button* simpan diklik maka sistem akan memproses *form* yang sudah diubah.
- Sebelum sistem memproses penyimpanan data ke database sistem akan melakukan pemeriksaan pada *form* yang telah diisi oleh admin.
- Jika *form* yang telah diisi belum sesuai dengan *rules* yang sudah dibuat maka sistem akan menampilkan pesan *error* kepada admin.
- Jika isi *form* sudah sesuai dengan *rules* yang ada maka sistem akan menyimpan data terbaru ke dalam database.
- Setelah itu sistem menampilkan pesan kepada admin bahwa data berhasil tersimpan atau diubah.

Setelah membuat *sequence diagram* edit data *about* Praktikan melanjutkan pekerjaan dengan membuat sebuah *sequence diagram* edit data *profile*. Berikut ini merupakan *sequence diagram* dari edit data *profile* yang dapat dilihat pada **Gambar 3.27** di bawah ini.

 $\begin{array}{c} \mathcal{A} \\ \mathcal{N}_G \end{array}$ 

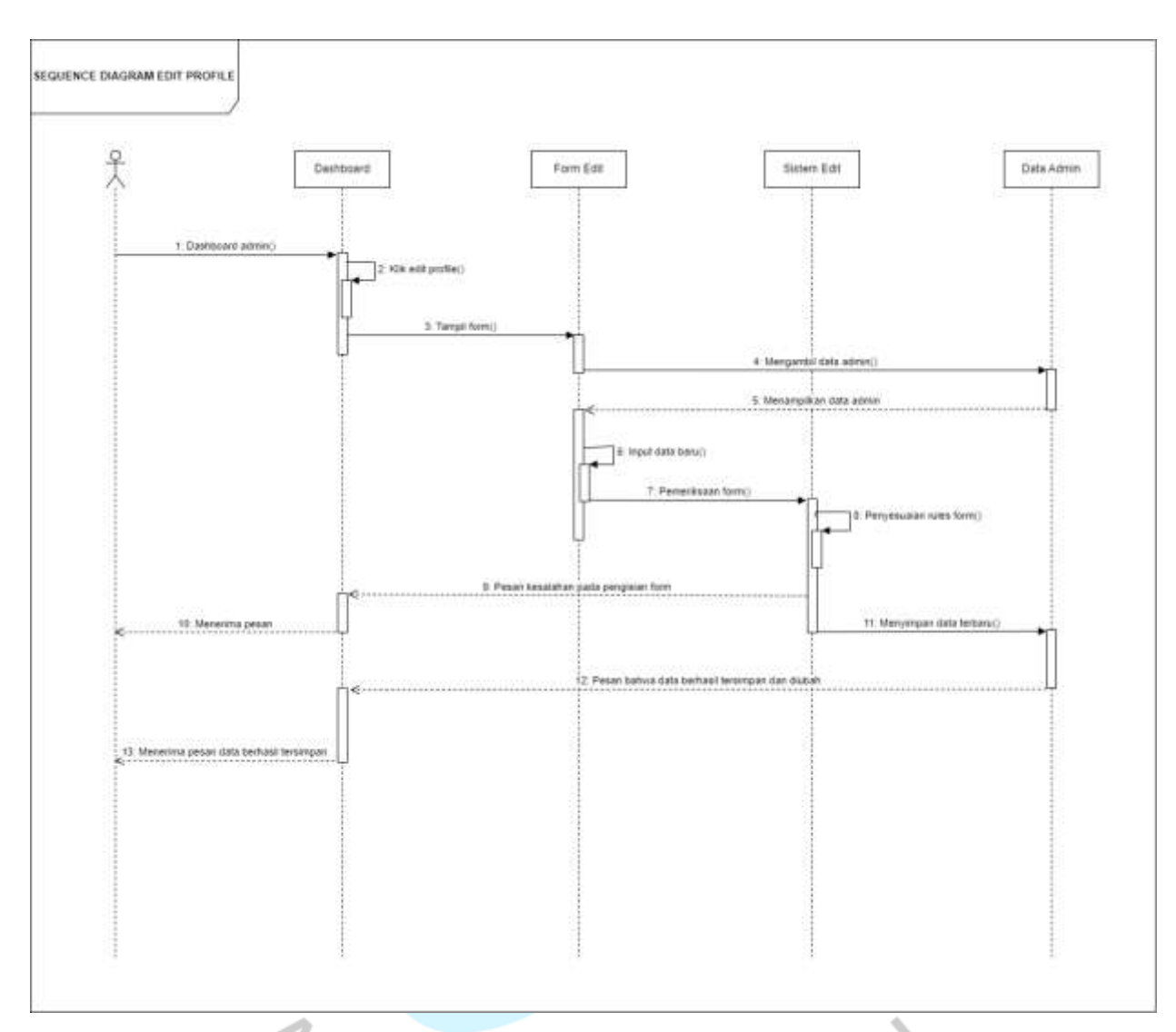

*Gambar 3. 27 Sequence Diagram Edit Data Profile*

Sumber : Hasil Dokumentasi Praktikan

Pada **Gambar 3.27** di atas merupakan *sequence diagram edit profile* yang menjelaskan bagaimana alur admin dapat melakukan perubahan data pada *profile account*. Berikut ini merupakan penjelasan dari *sequence diagram edit profile.*

- Admin akan berada di *dashboard* dan melakukan klik pada *edit profile* pada bagian bawah *dashboard*.

- Sistem akan mengambil data *profile* pada database dan menampilkannya pada *form edit*.
- Admin melakukan perubahan pada data profile.
- Jika *button* simpan diklik maka sistem akan melakukan pemeriksaan dan penyesuaian *rules* pada *form* yang telah diisi.
	- Jika terdapat kesalahan pada pengisian *form edit* maka sistem akan menampilkan pesan *error* kepada admin.
- Pengisian *form* yang sudah sesuai maka sistem akan menyimpan data terbaru *profile*.
- Setelah itu sistem akan menampilkan pesan bahwa perubahan pada data *profile* telah berhasil tersimpan. ۵

## **3.2.3.5** *Class* **Diagram**

*Class* diagram hadir dan dibuat untuk menggambarkan atau menunjukan sistem class, atribut, metode dan hubungan antar objek dalam bentuk diagram yang terstruktu. Class diagram digunakan untuk memberikan penjelasan mengenai suatu sistem dengan menunjukkan class beserta dengan hubungannya. **Gambar 3.28** adalah Class Diagram yang dibuat oleh Praktikan gambar tersebut dapat dilhat pada halaman selanjutnya.

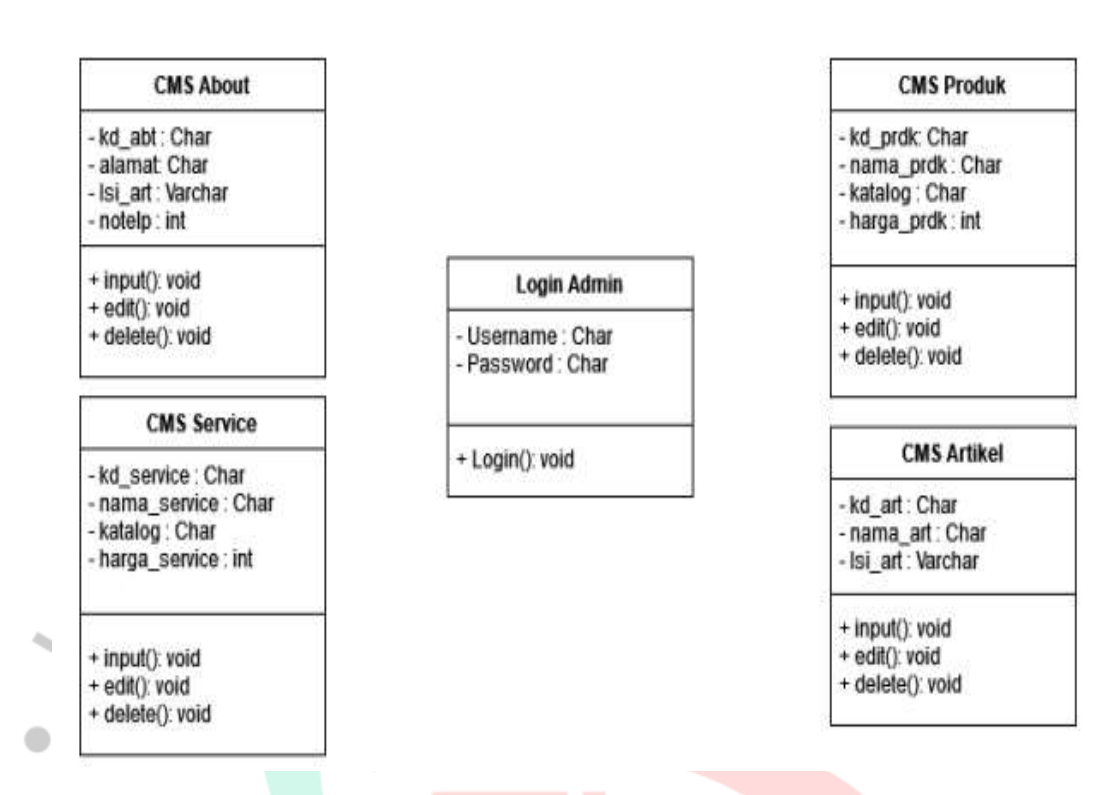

#### *Gambar 3. 28 Class Diagram*

Sumber : Hasil Dokumentasi Praktikan

## **3.2.4 Tahap Implementasi**

Dalam melakukan proses implementasi web *company profile* dengan CMS Praktikan meninjau terlebih dahulu beberapa komponen yang sesuai dengan kelengkapan sistem yang akan dibuat. Praktikan melakukan diskusi dengan tim untuk menemukan jawaban yang tepat dan segera melakukan perancangan aplikasi. Beberapa infrastruktur IT yang Praktikan gunakan dalam merancang web tersebut yaitu antara lain :

1. Codeigniter 3

Codeigniter 3 merupakan sebuah framework PHP yang menggunakan konsep Model-View-Controller (MVC) yang sering dipakai dalam proses pembuatan aplikasi. CI memiliki library yang lengkap untuk mengerjakan operasi-operasi yang umum dibutuhkan oleh aplikasi berbasis web misalnya mengakses database, memvalidasi form sehingga sistem yang dikembangkan mudah. Kelebihan dari *frame work* CI antara lain seperti bisa digunakan secara gratis(*opern source*), memiliki ukuran yang lebih kecil dibandikan *framework* lain yang berarti memakan *resource* lebih besar, dan menggunakan konsep M-V-C(ModelView-Controller) yang memungkinkan pemisahan antara layer applicationlogic dan presentation(Reza Fahlevi1, Zulhalim2, Asih Septia Rini3, April 2021).

# 2. *Database* MySQL

MySQL adalah sebuah Database Management System (DBMS) yang menggunakan perintah Structured Query Language (SQL) dalam pembuatan aplikasi berbasis website. MySQL merupakan salah satu *software database open source* yang paling terkenal dan popular hal itu yang membuat banyak orang menngunakanya. Selain popular MySQL memiliki kelebihan sintaksnya yang mudah dipahami, didukung program-program umum seperti C, C++, Java, PHP, Pyton. Pengguna MySQL tidak hanya sebatas pengguna perseorangan maupun perusahaan kecil, namun perusahaan seperti Yahoo!, Google, Nokia, Youtube, Wordpress juga menggunakan DBMS MySQL(Indra Warman1, Rizki Ramdaniansyah2, April 2018).

# *3. Visual Studio Code*

Langkah implementasi hasil desian yang telah dibuat oleh praktikan ke dalam sebuah source code. Dalam melakukan pekerjaan pada tahap ini praktikan memanfaatkan aplikasi Visual Studio Code untuk mengerjakan tugas ini.

Setelah melalui tahap analisa dan komponen pendukung lainya, Praktikan memulai implementasi atau proses *developing*  web *company profile* dengan sistem CMS bersama tim IT. Berikut hasil dari implementasi yang praktikan lakukan bersama tim IT, **Gambar 3.29** sampai **Gambar 3.** dibawah ini merupakan hasil dari proses *devolping.*

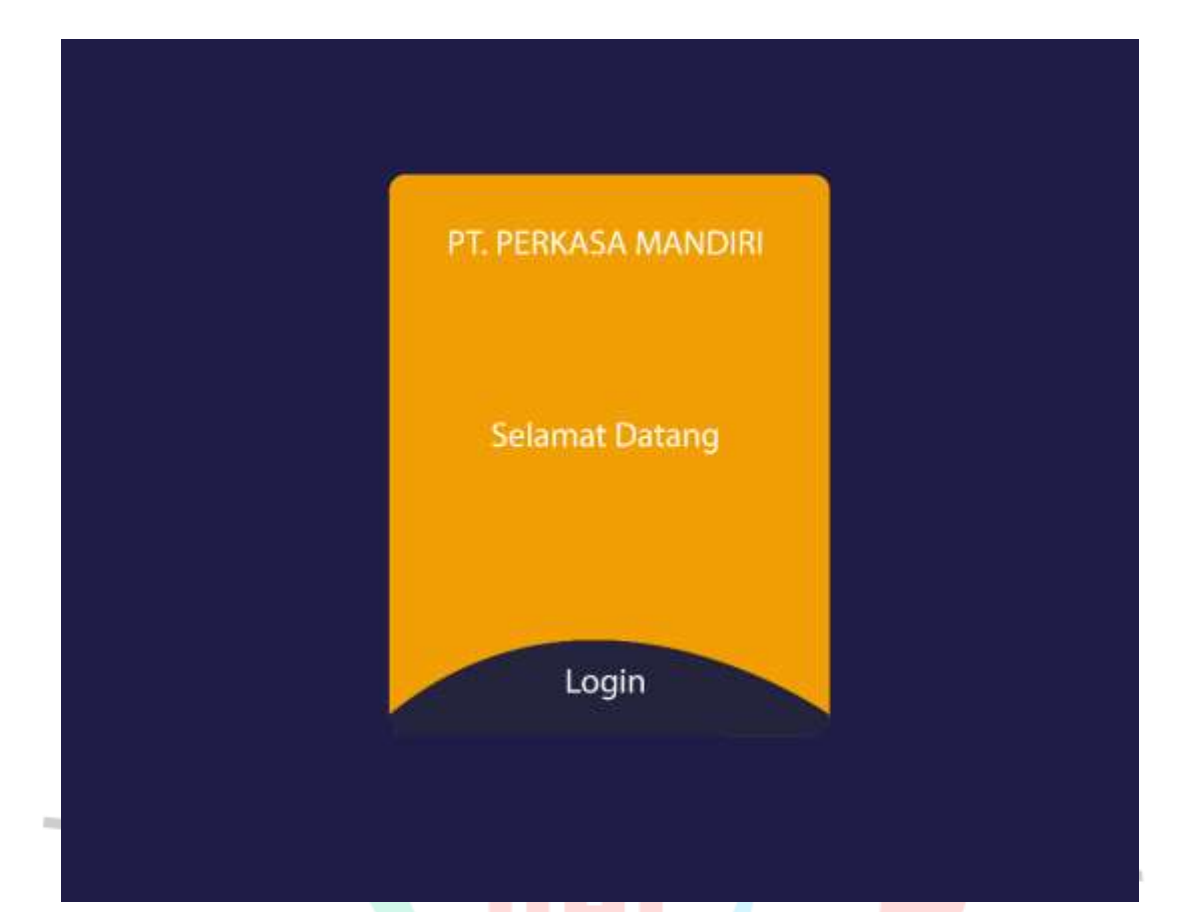

*Gambar 3. 29 Halaman Login Page* Sumber : Hasil Dokumentasi Praktikan

 $\frac{1}{3}$ 

Pada **Gambar 3.29** di atas merupakan halaman *login,* sebelum admin mengklik *button login* pada bagian bawah*.* Sedang jika admin mengklik *botton login* maka akan menampilkan *form login*. Berikut ini merupakan tampilan jika admin telah mengklik *button login* yang dapat dilihat pada **Gambar 3.30** di bawah ini.

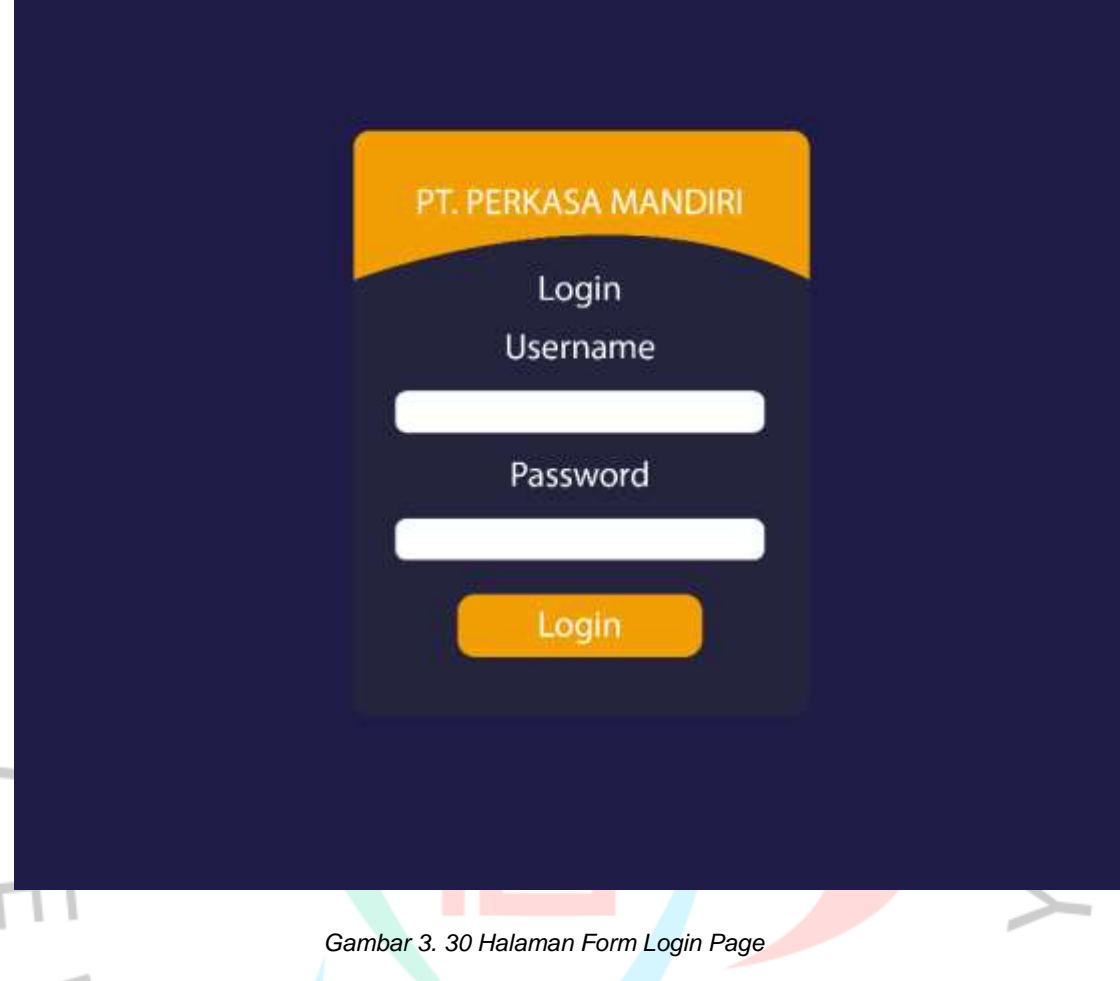

Sumber : Hasil Dokumentasi Praktikan

Pada **Gambar 3.30** di atas merupakan desain dari halaman *form login.* Pada halaman tersebut menampilkan tempat admin melakukan *input* data seperti *username* dan *password*. Setelah Admin berhasil melakukan login halaman utama Admin akan tampil. Berikut ini merupakan tampilan dari pengerjaan praktikan yang dapat dilihat pada **Gambar 3.31** di halaman selanjutnya.

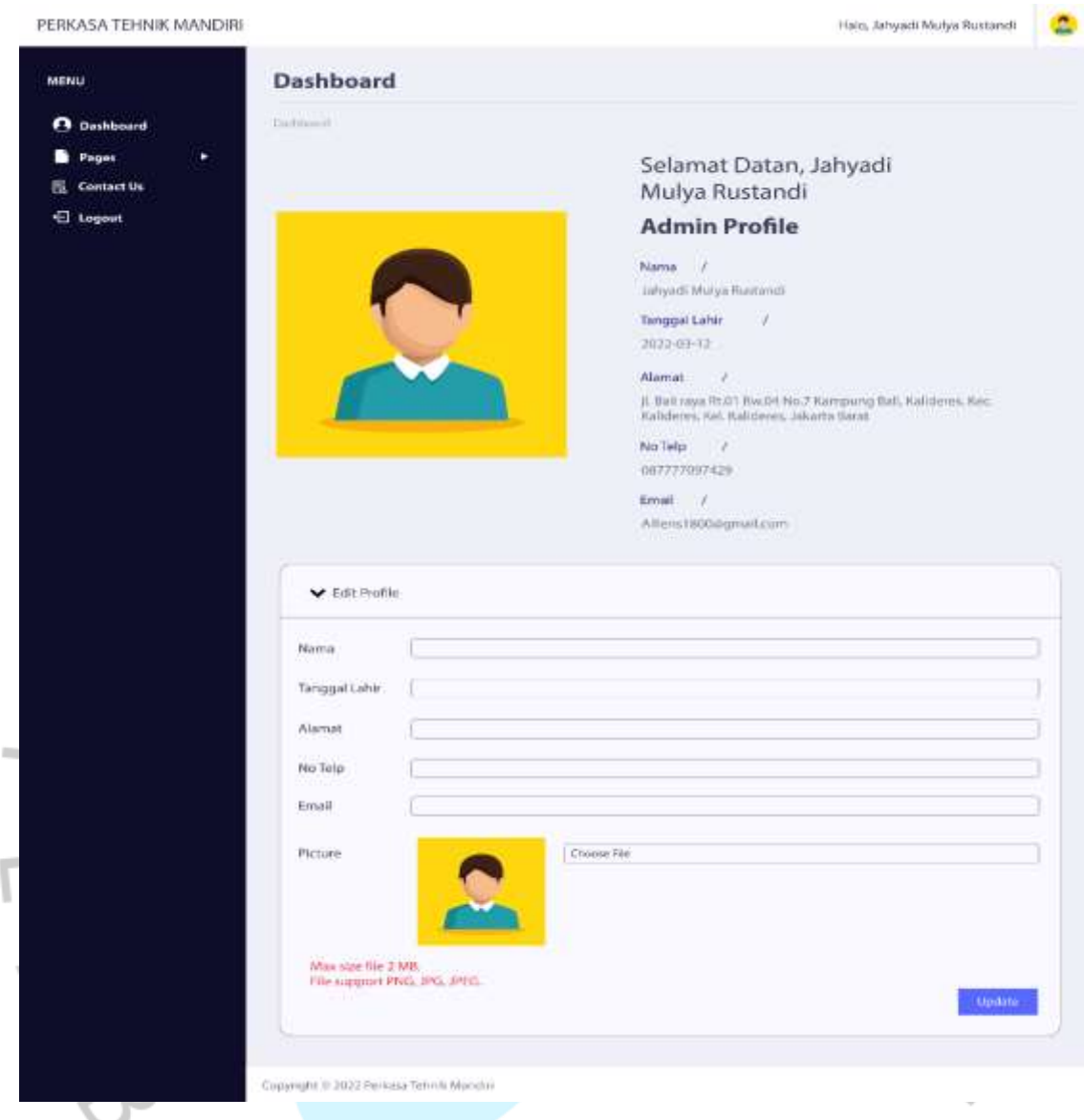

*Gambar 3. 31 Halaman Utama Admin*

*Sumber : Hasil Dokumentasi Praktikan*

Pada **Gambar 3.31** di halaman sebelumnya merupakan hasil dari halaman utama Admin*.* Pada halaman tersebut menampilkan informasi *profile* admin. Selain itu halaman *dashboard* menampilkan form edit profile akun admin pada bagian bawah. Pada bagian kiri halaman *dashboard* menampilkan *menu* diantaranya *dashboard*, *pages*, *contact us*, dan *logout*. Pada *menu pages* akan menampilkan *menu* secara *dropdown*, menu tersebut yaitu *service*, *produk*, *artikel*, dan *about*. Pada setiap halaman

*service, product,* artikel, dan *about* Semua memilik tombol fungsi sebagai proses CRUD pada webstite dan tobol tersebut akan mengarahkan ke halaman *service(*edit *service,* tambah data *service,* dan *delete), product(*edit *product,* tambah data *product,*  dan *delete),* artikel*(*edit artikel*,* tambah data artikel*,* dan *delete)*, dan *about(*tentang perusahaan*,*visi&misi*,* dan Informasi*)* menu tersebut akan tampil pada semua halaman khusus admin. **Gambar 3.32** sampai **Gambar 3.32** dibawah ini merukan tampilan halaman tersebut.

A

 $\begin{array}{c} \gamma \\ \gamma \\ \sqrt{G} \end{array}$ 

L

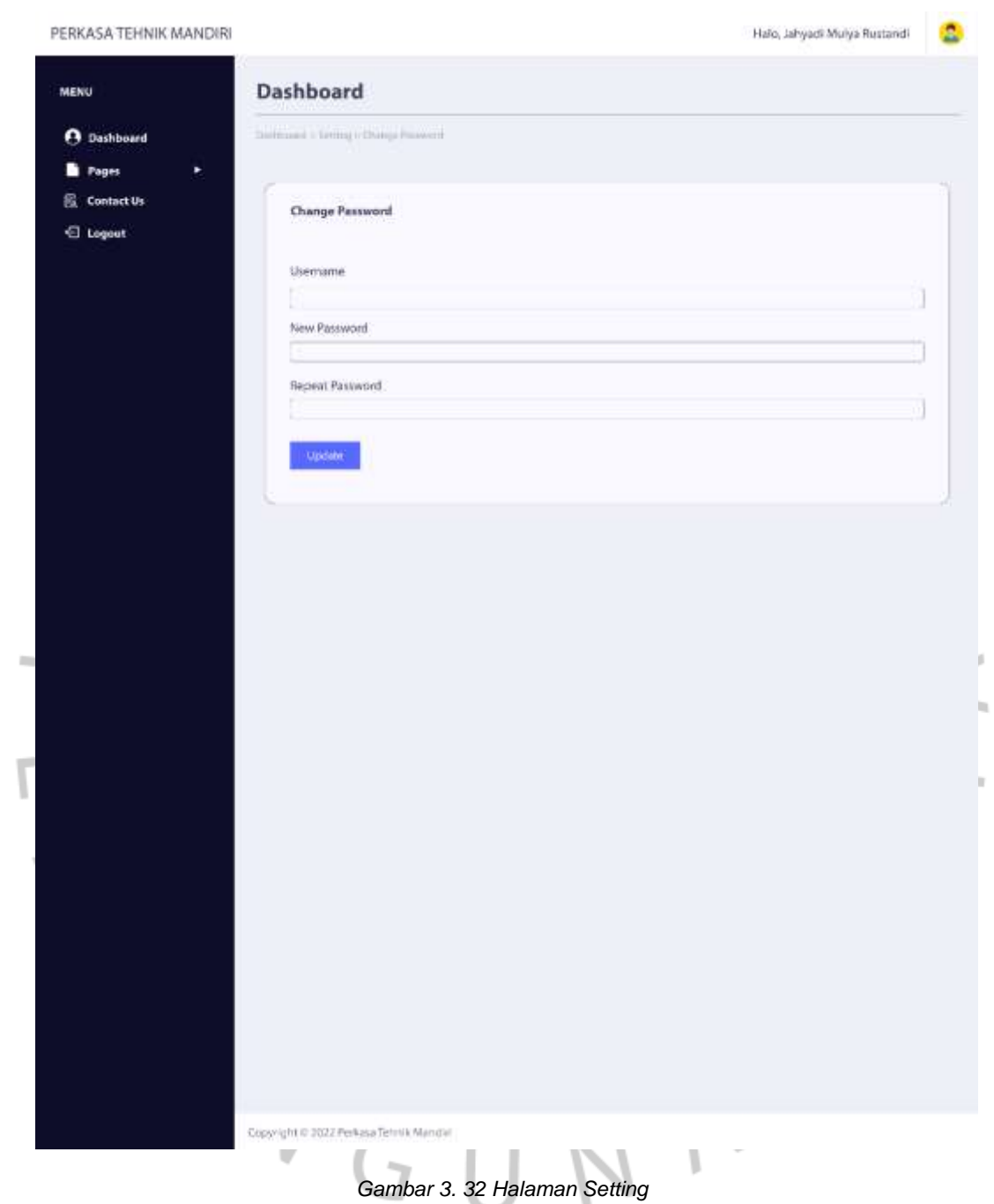

Sumber : Hasil Dokumentasi Praktikan

Halo, Jahyadi Mulya Rustandi

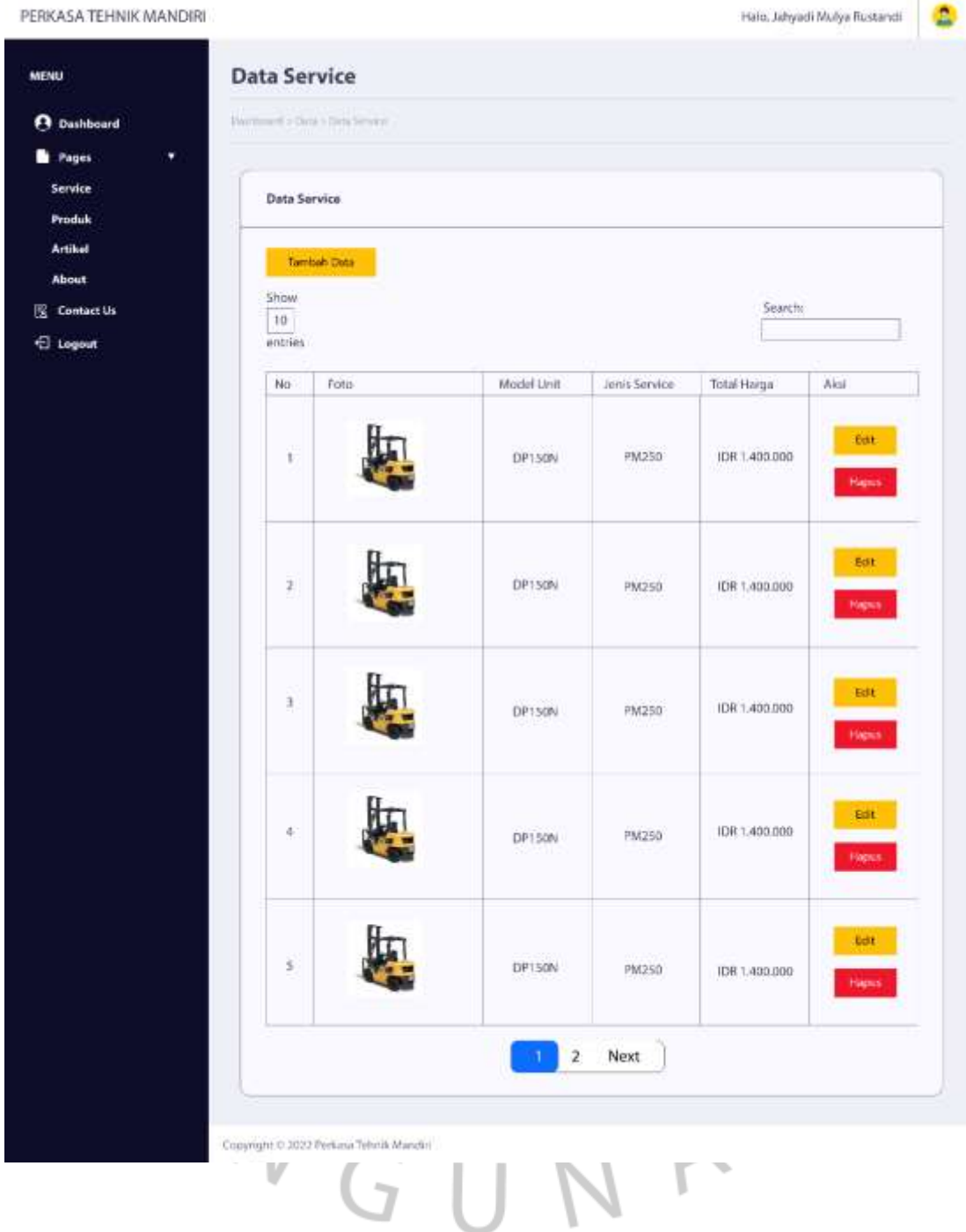

*Gambar 3. 33 Halaman Service*

Sumber : Hasil Dokumentasi Praktikan

Halo, Jahyadi Mulya Rustandi

Œ

#### PERKASA TEHNIK MANDIRI

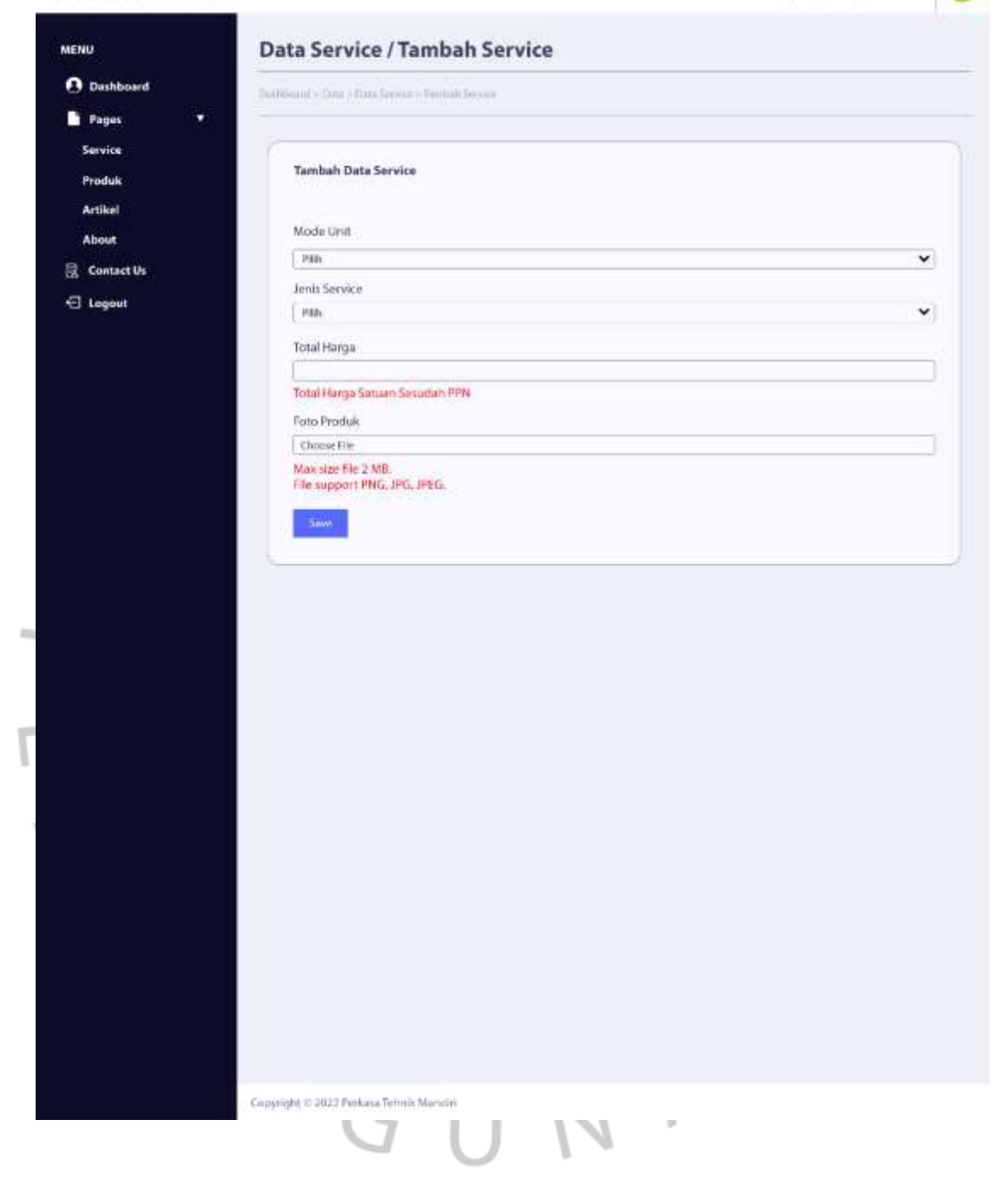

#### *Gambar 3. 34 Halaman Tambah Data Service*

Sumber : Hasil Dokumentasi Praktikan

PERKASA TEHNIK MANDIRI

Halo, Jahyadi Mulya Rustandi

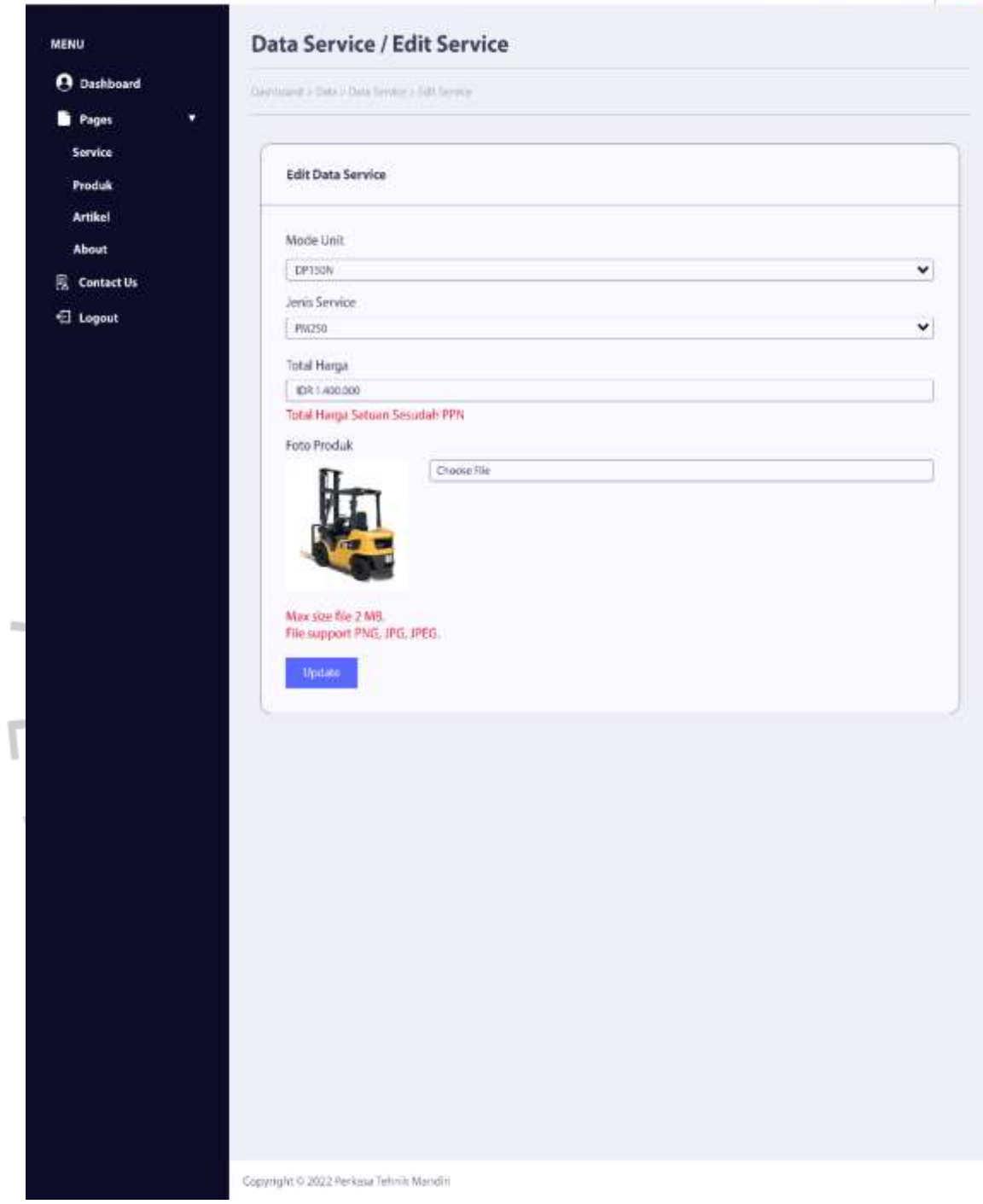

*Gambar 3. 35 Halaman Edit Data Service* Sumber : Hasil Dokumentasi Praktikan

G PERKASA TEHNIK MANDIRI Halo, Jahyadi Mulya Rustandi **Data Produk** MENU **O** Dishboard Definited of Deco Distributed **D** Pages ٠ Service **Data Produk** Produk .<br>Artikel Tambah Data **About** Show Search 景 Contact Us 10 **E** Logout entries Model<sup>1</sup><br>Unit Number<br>Part Total<br>Harga Jenis<br>Service Name<br>Part Aksi No Foto 6st IDR<br>150.356.21 06015W40<br>5L DP15ND PM1500 DP30ND  $\bar{\eta}$ Hapus iar. DEO15W40<br>SL IDR<br>150.356.21  $\overline{z}$ DP15ND PM1500 DP30ND  $\bar{a}$ Hapus Ī Kir IDR<br>150.356.21 DE015W40 DP15ND **PM1500** DP30ND  $\overline{1}$ Soft DPISND DE015W40<br>51 PM1500 IDR<br>150.356.21 DP30ND  $\frac{1}{2}$  $-1$   $2$ Next Copyright @ 2022 Perkasa Tehnik Mandin v ١

*Gambar 3. 36 Halaman Data Product*

Sumber : Hasil Dokumentasi Praktikan

PERKASA TEHNIK MANDIRI

-<br>Halo, Jahyadi Mulya Rustandi - 200

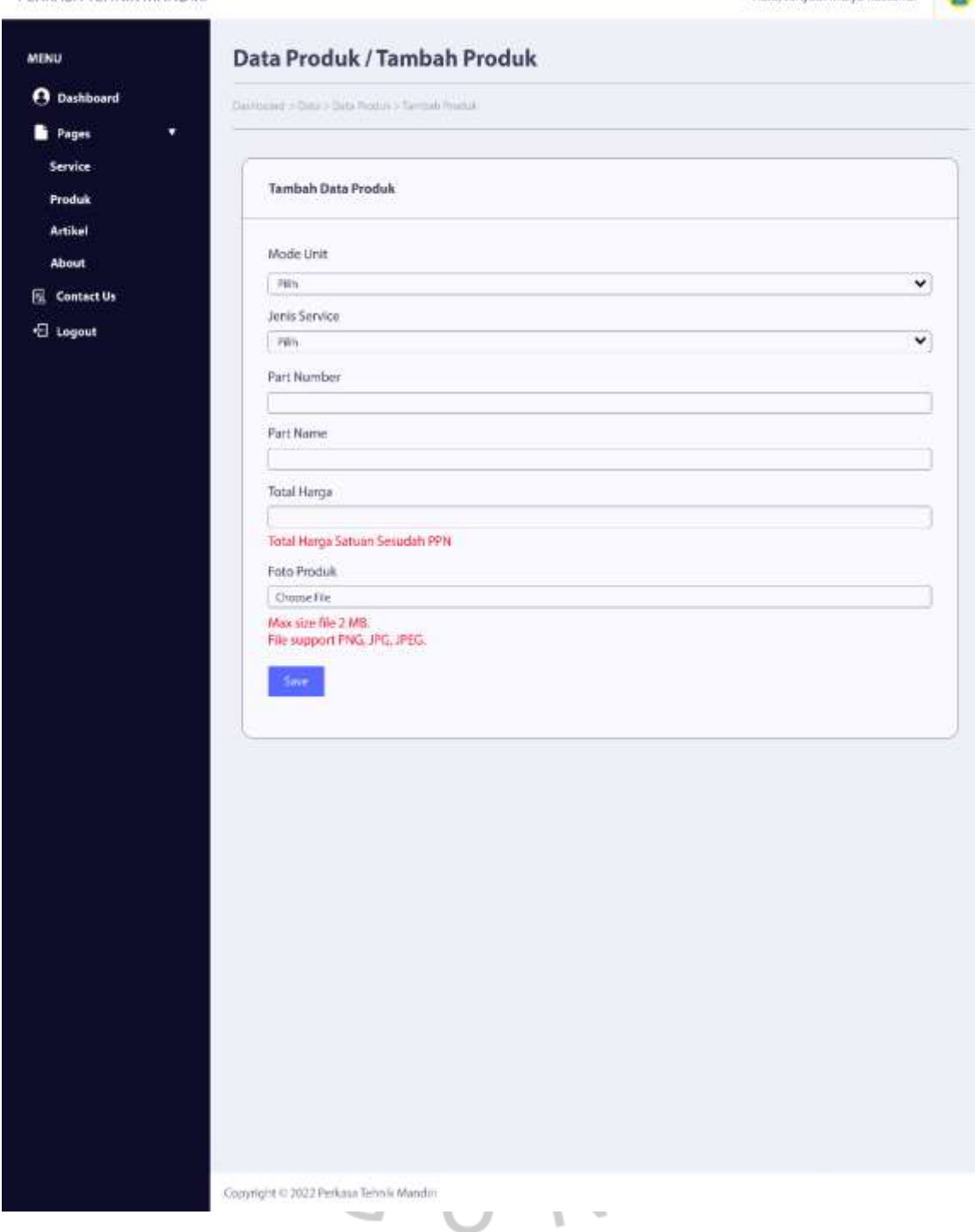

## *Gambar 3. 37 Halaman Tambah Data Product*

Sumber : Hasil Dokumentasi Praktikan

Halo, Jahyadi Mulya Rustandi

G

#### PERKASA TEHNIK MANDIRI

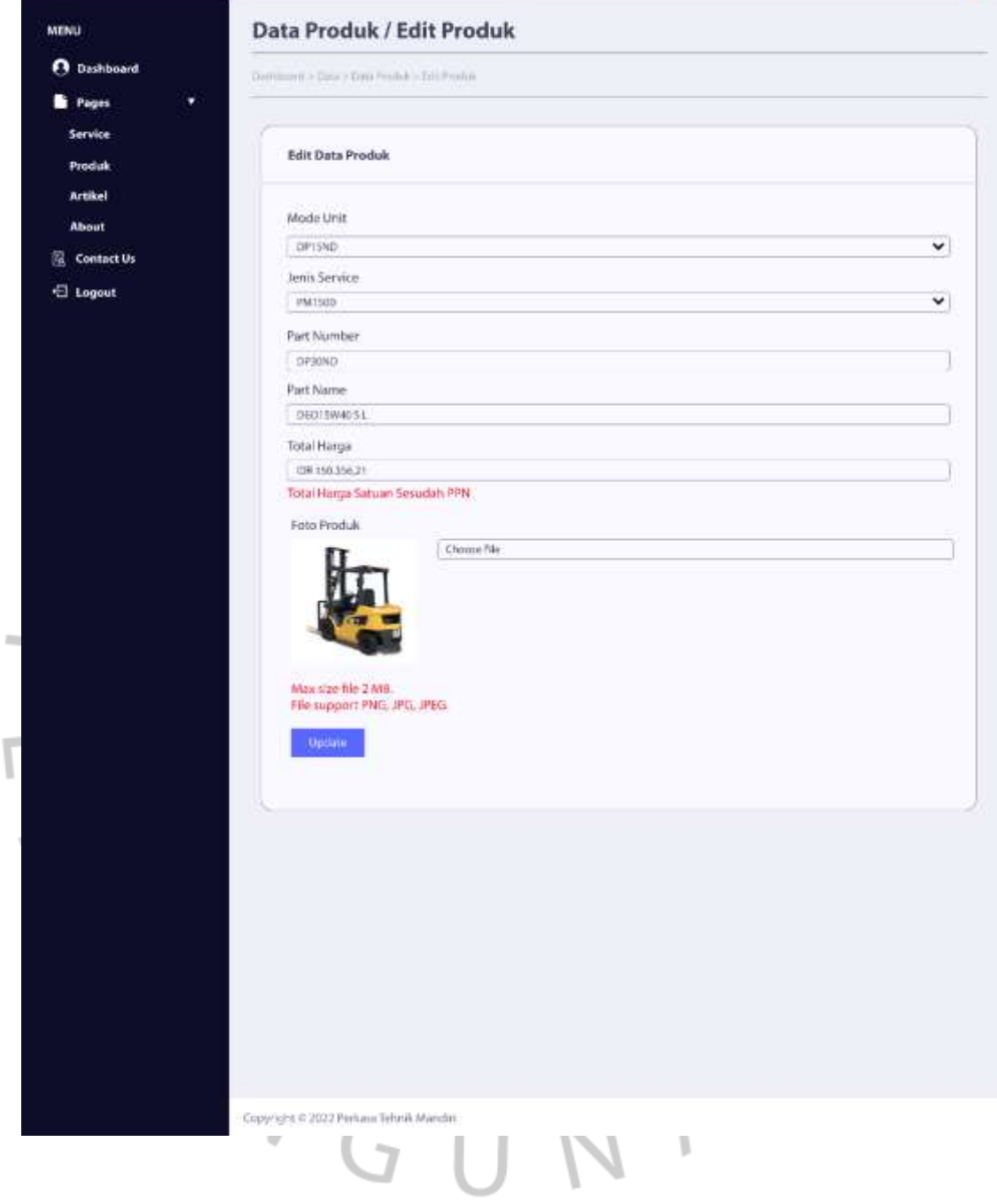

*Gambar 3. 38 Halaman Edit Data Product*

Sumber : Hasil Dokumentasi Praktikan

Pfalo, Jahyadi Mulya Rustanci (

#### PERKASA TEHNIK MANDIRI

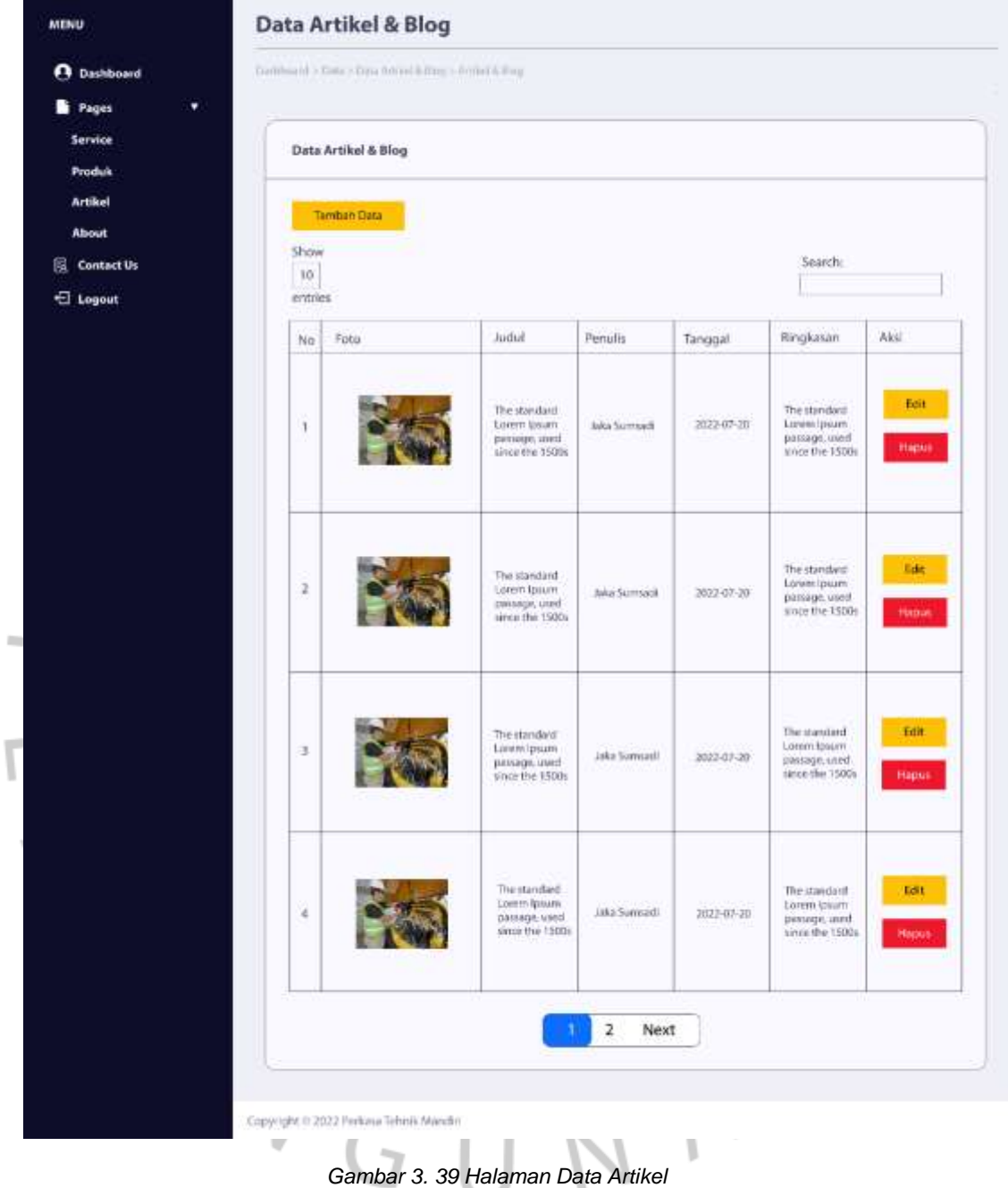

Sumber : Hasil Dokumentasi Praktikan

PERKASA TEHNIK MANDIRI

Ï

Halo, Jahyadi Mulya Rustandi

ø

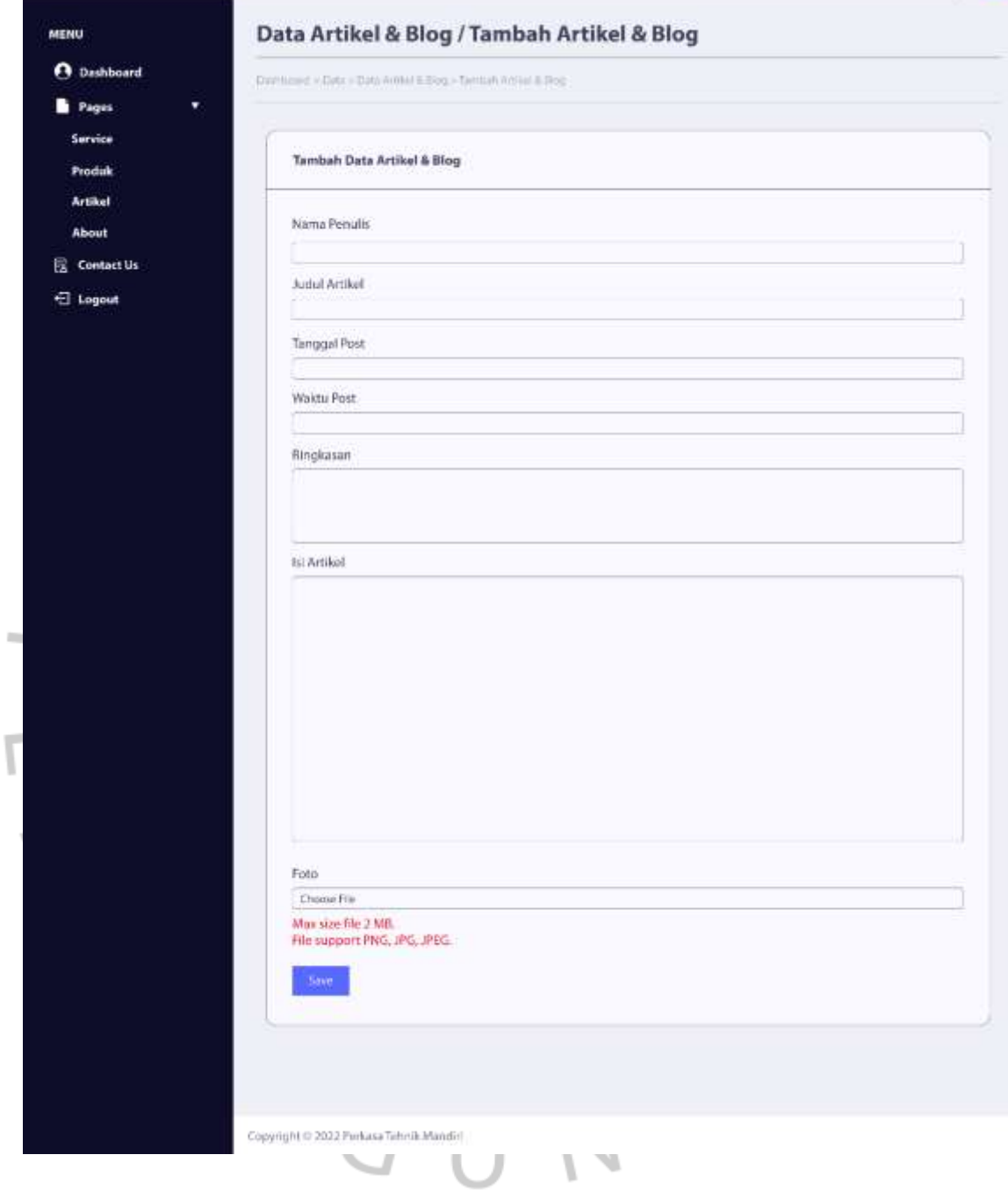

*Gambar 3. 40 Halaman Tambah Data Artikel*

*Sumber : Hasil Dokumentasi Praktikan*

PERKASA TEHNIK MANDIRI

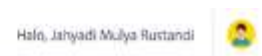

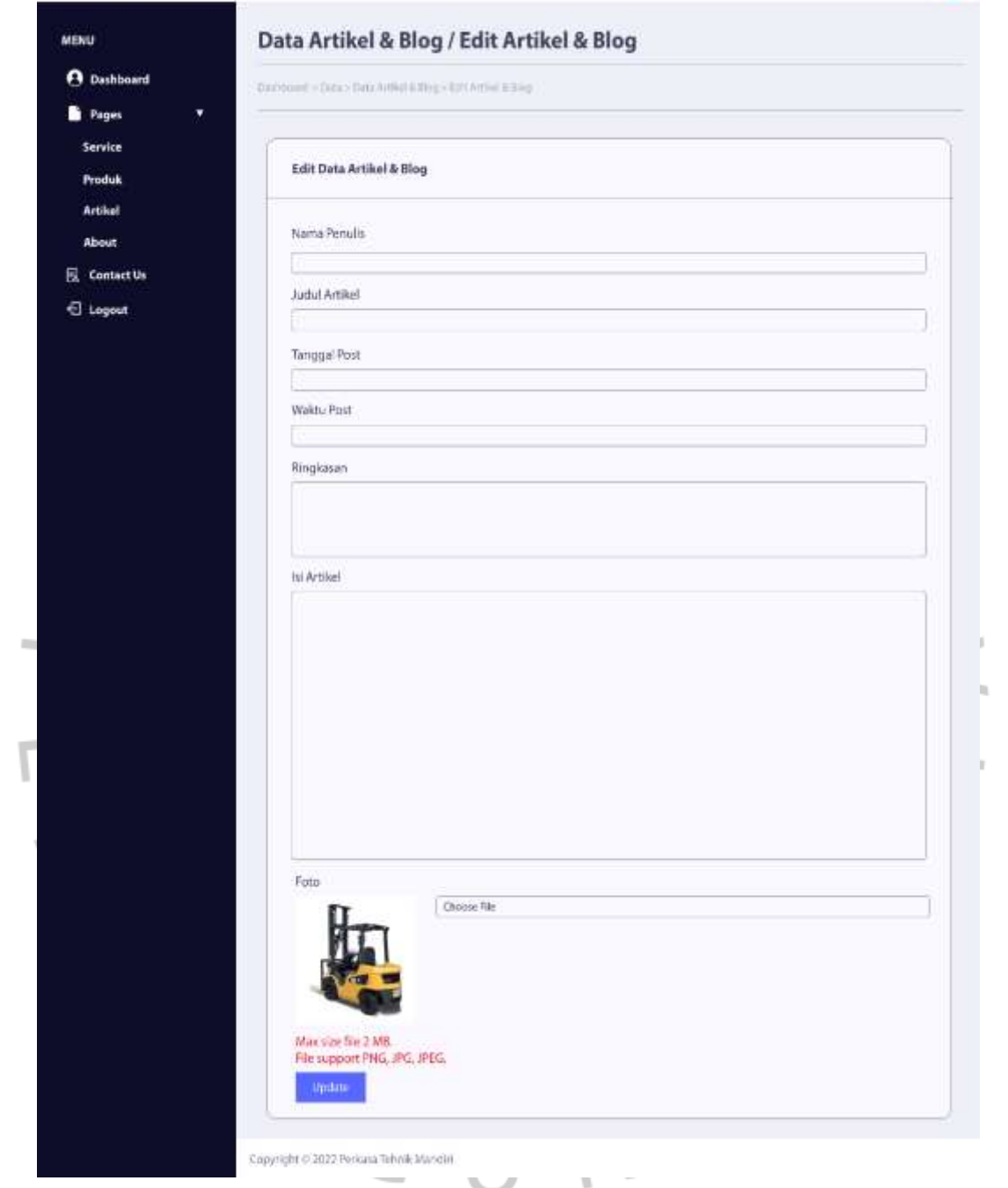

*Gambar 3. 41 Halaman Edit Data Artikel*

Sumber : Hasil Dokumentasi Praktikan

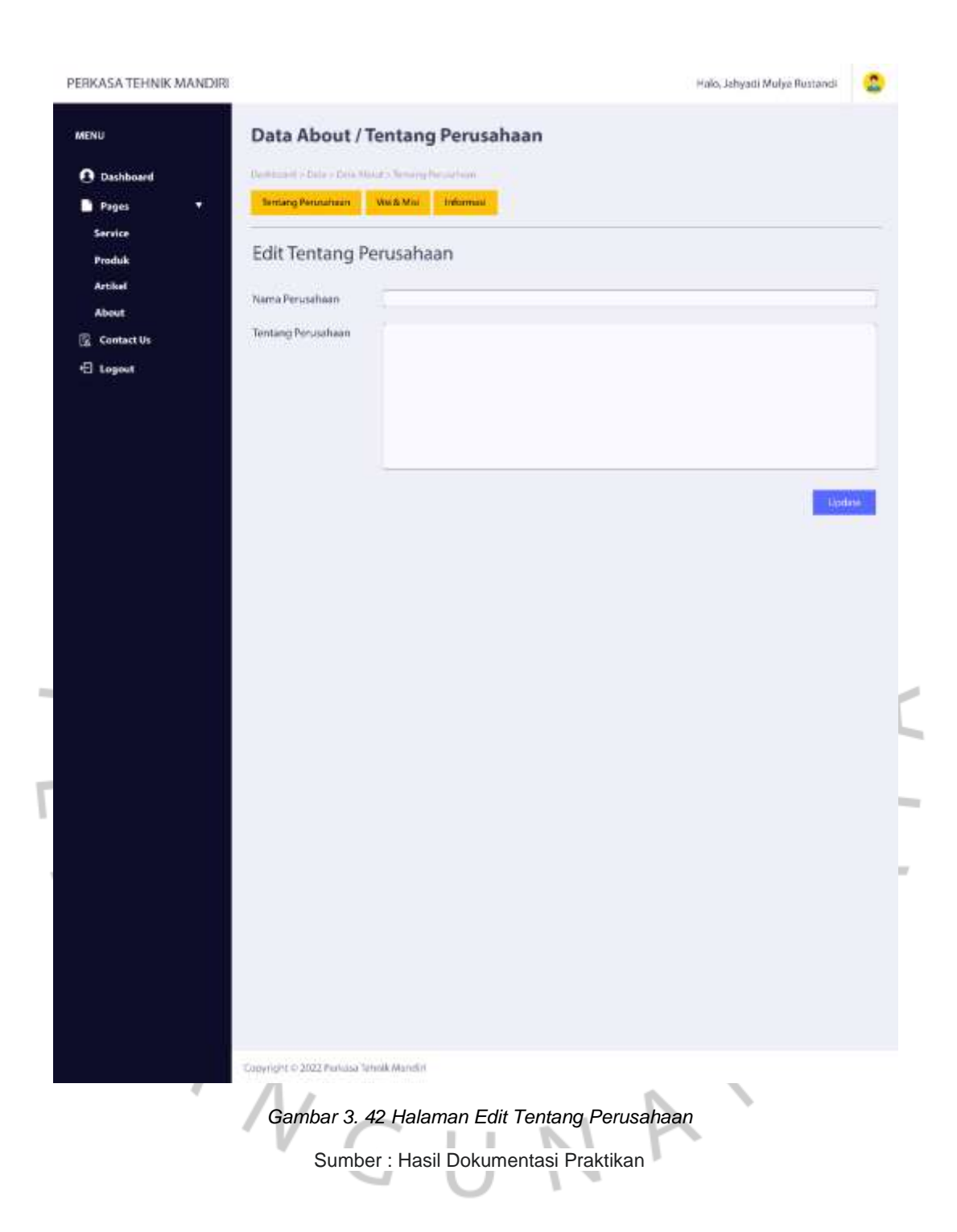

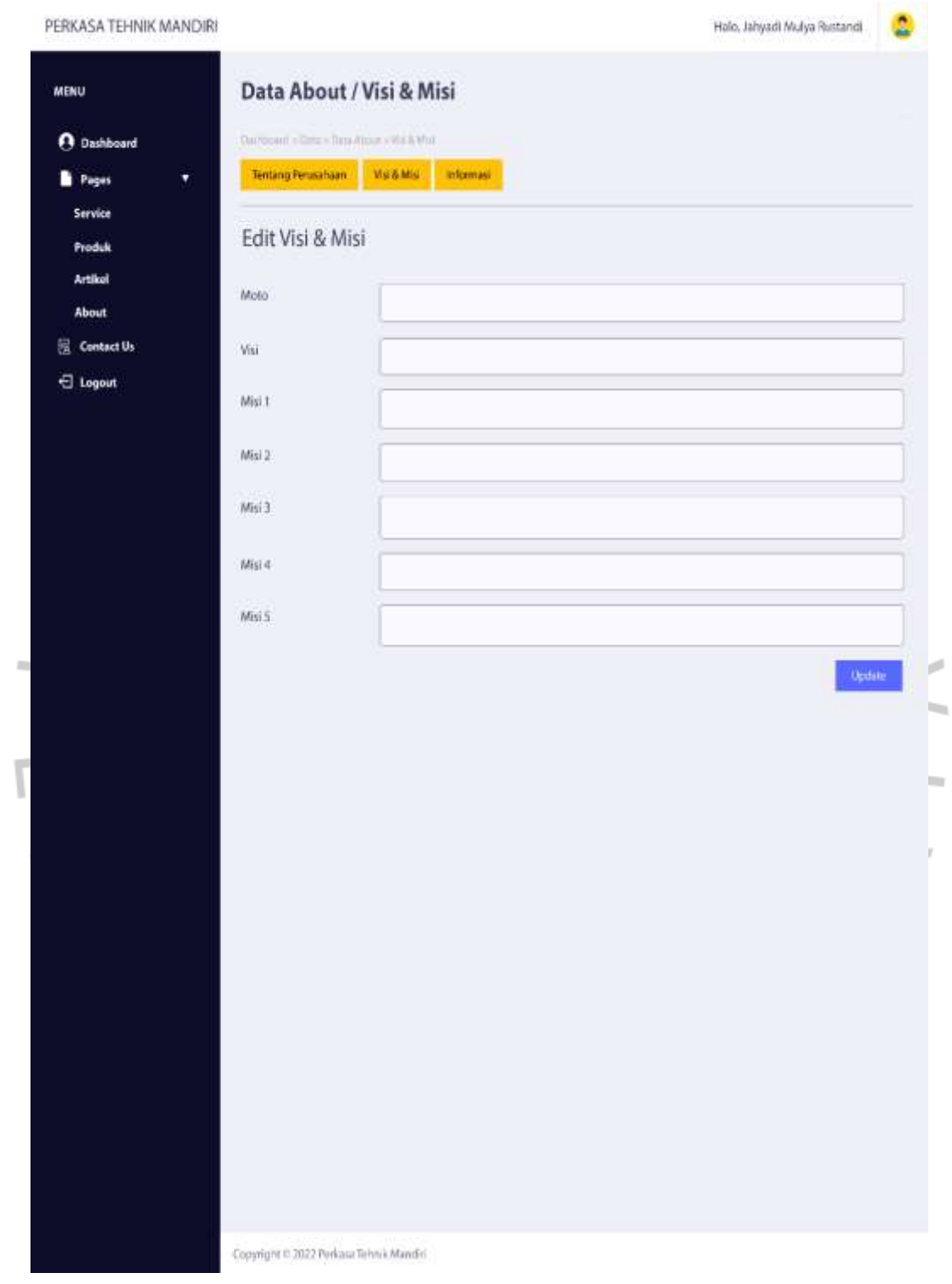

*Gambar 3. 43 Halaman Edit VIsi&Misi* Sumber : Hasil Dokumentasi Praktikan

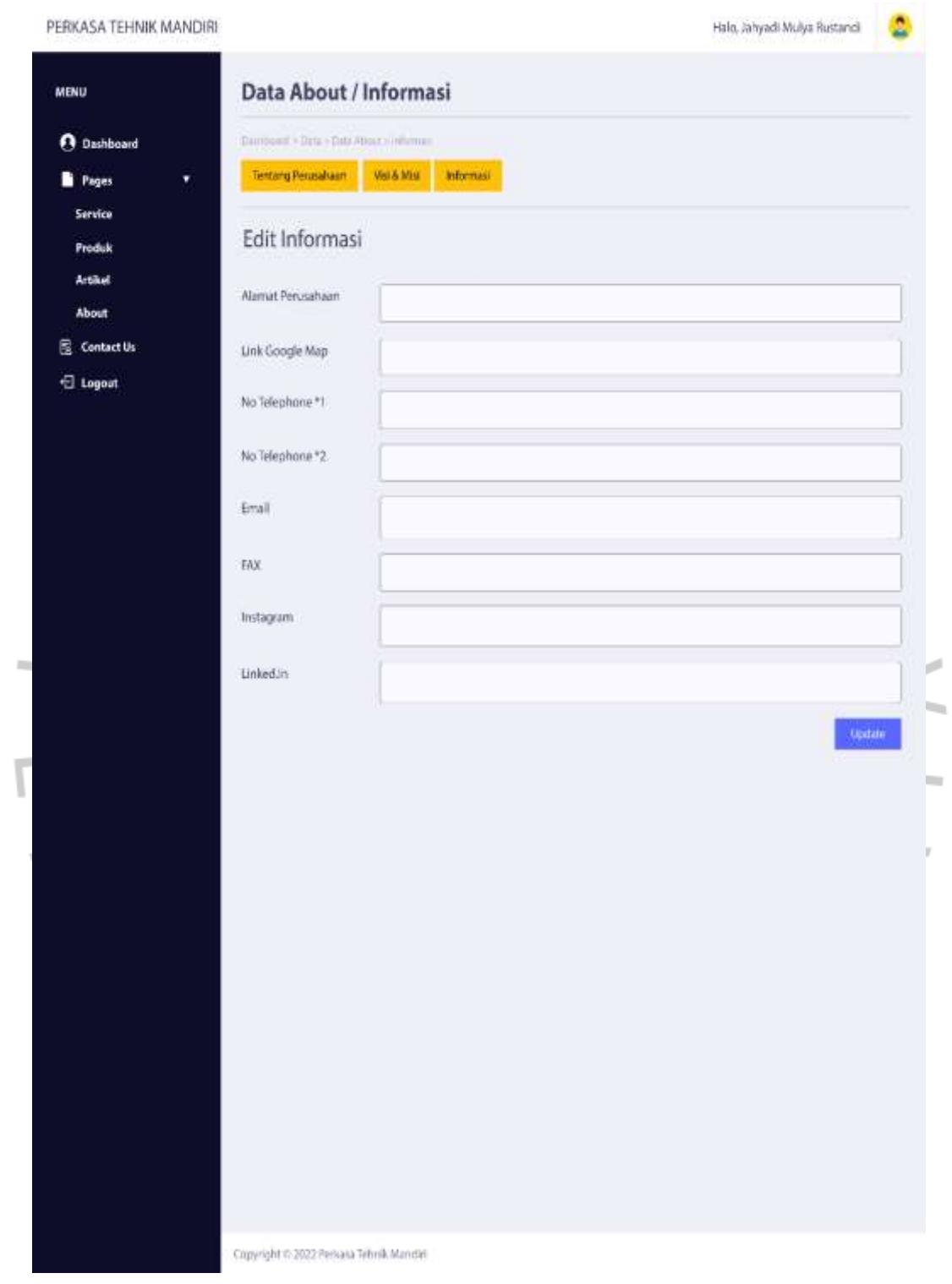

**Gambar 3.27.**

*44 Halaman Edit Informasi Perusahaan*

Sumber : Hasil Dokumentasi Praktikan

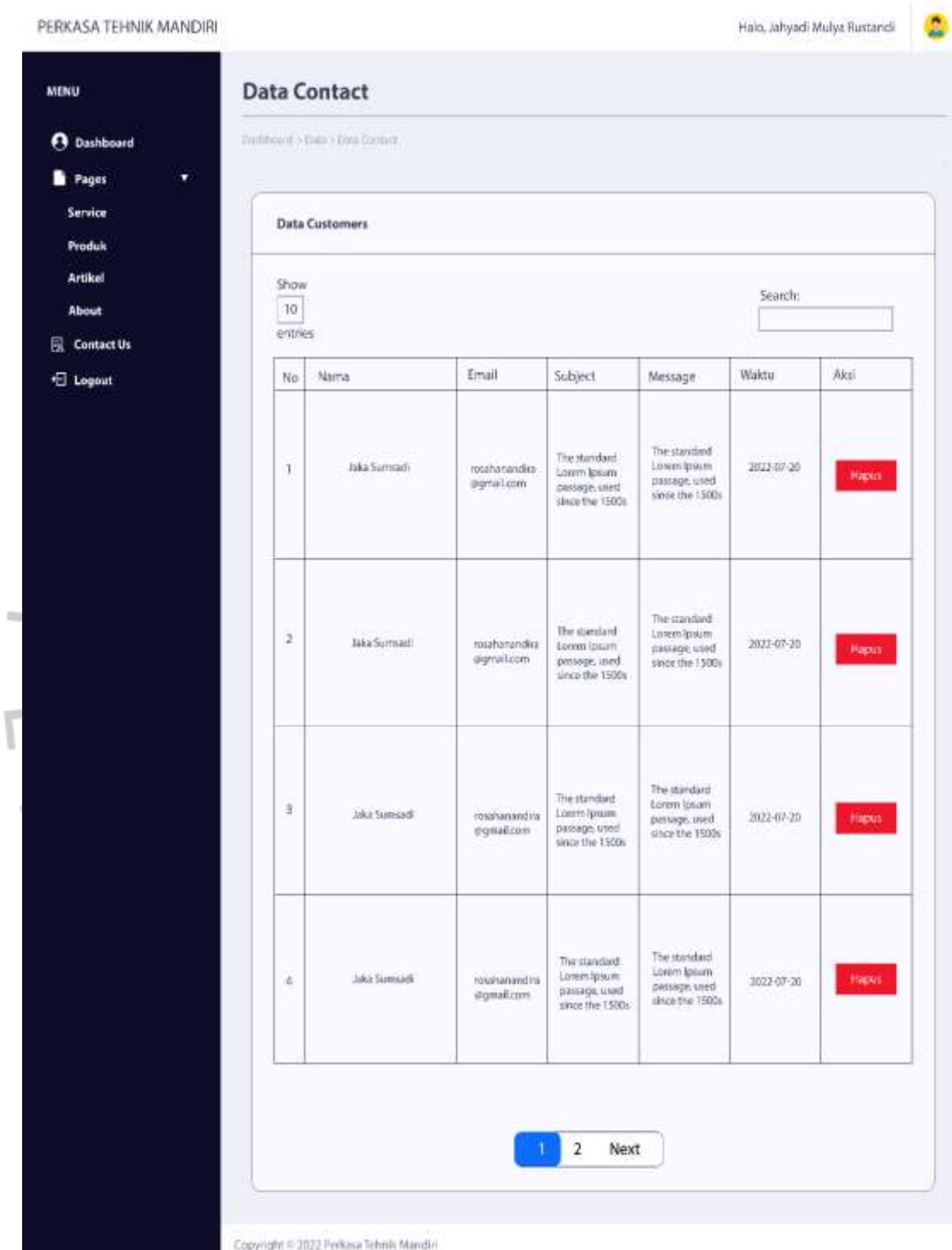

*Gambar 3. 45 Halaman Pesan Contact Us*

Sumber : Hasil Dokumentasi Praktikan

### **3.3 Kendala Yang Dihadapi**

Salah satu kendala yang Praktikan temui dalam melaksanakan KP adalah proses penyesuaian sistem kerja Work From Home (WFH)yang diterapkan pada sebagian besar perkantoran di Indonesia akibat pandemic Covid-19. Masalah lain yang ditemukan adalah raktikan sempat mengalami miss communication dengan Staff. Namun, hal tersebut dapat langsung diselesaikan dengan baik.

## **3.4 Cara Mengatasi Kendala**

 $\triangle$ 

Praktikan beradaptasi pada lingkungan kerja yang semakin sulit untuk dimaksimalkan dalam program WFH Namun, hal tersebut bukan sebuah masalah yang besar karena pada divisi tempat Praktikan bekerja, sistematis yang diberikan oleh pihak perusahaan sangat mudah dipahami sehingga tidak terjadi keterlambatan dalam proses pengerjaan. Cara lain mengatasinya yaitu mengatur jadwal pertemuan secara online dengan memanfaatkan teknologi informasi yaitu melalui Zoom meeting yang dilakukan secara secara rutin beserta IT agar kegiatan Kerja Profesi yang dilakukan berjalan dengan baik.

### **3.5 Pembelajaran Yang Diperoleh dari Kerja Profesi**

Banyak pembelajaran yang diperoleh Ketika melakukan Kerja Profesi di PT. Perkasa Tehnik Mandiri seperti, Praktikan dapat memPraktikan langsung pengetahuan mengenai analisis sistem dan perancangan sitem yang telah didapatkan saat perkuliahaan, Praktikan juga menyadari bahwa pentingnya menyelesaikan tugas yang diberikan sesuai dengan timeline sangatlah penting, dan juga tentunya kerja sama yang dilakukan oleh Praktikan dengan teman-teman magang lainnya yang dibantu oleh Staff IT.